# **HITACHI Inspire the Next**

# TÉLÉVISEUR À ÉCRAN À PLASMA

# **Guide d'utilisation pour P50S601**

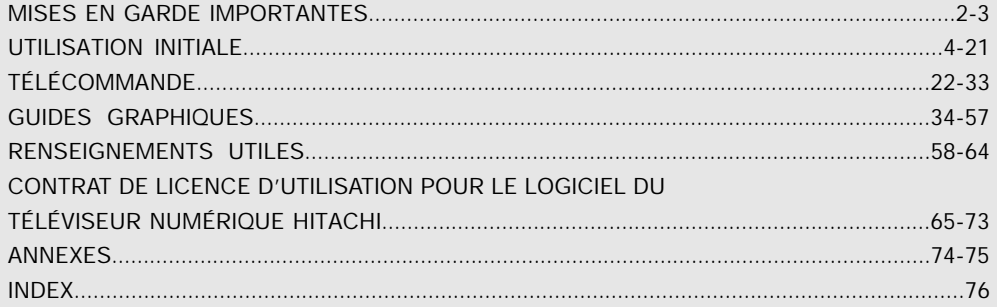

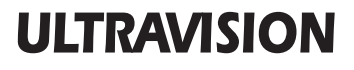

## **Mises en garde importantes**

### **ÉLÉMENTS DE SÉCURITÉ QUE VOUS DEVEZ CONNAÎTRE CONCERNANT VOTRE TÉLÉVISEUR HITACHI**

Notre réputation repose sur la qualité, le rendement et la facilité d'entretien des téléviseurs HITACHI.

Nous accordons beaucoup d'importance à l'aspect sécuritaire lors de la conception de ces appareils. Pour vous aider à les faire fonctionner comme il se doit, cette section illustre des conseils de sécurité qui vous seront utiles. Veuillez les lire attentivement et les appliquer comme il se doit pour obtenir le fonctionnement adéquat de votre téléviseur HITACHI.

Ne tardez pas à remplir votre carte de garantie et à l'envoyer par la poste à HITACHI. Cela permettra à HITACHI de vous aviser rapidement dans le cas peu probable que des problèmes relatifs à la sécurité soient identifiés pour le modèle de votre appareil.

### **Respectez toutes les mises en garde et directives indiquées sur ce téléviseur à plasma.**

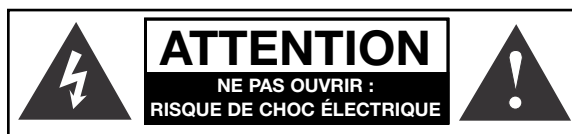

ATTENTION : POUR RÉDUIRE LES RISQUES DE CHOCS ÉLECTRIQUES, NE PAS RETIRER LE COUVERCLE (NI L'ENDOS) DE L'APPAREIL. AUCUNE DES PIÈCES DESTINÉES À L'UTILISATEUR NE S'Y TROUVE. IL FAUT CONFIER TOUT DÉPANNAGE À UN TECHNICIEN QUALIFIÉ.

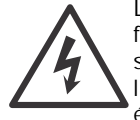

Le symbole représentant une flèche en forme d'éclair dans un triangle équilatéral sert à avertir l'utilisateur de la présence, à l'intérieur de l'appareil, d'un «courant électrique» suffisamment important pour provoquer un choc électrique.

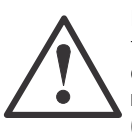

Le point d'exclamation placé dans un triangle équilatéral sert à aviser l'utilisateur de la présence d'importantes instructions relatives à l'utilisation et l'entretien (dépannage) dans le document qui accompagne l'appareil.

### **VEUILLEZ LIRE CES DIRECTIVES AVANT D'UTILISER L'APPAREIL**

Respectez toutes les mises en garde et directives indiquées sur ce téléviseur.

- 1. Lisez toutes ces directives.
- 2. Conservez ces directives.
- 3. Portez attention à toutes les mises en garde.
- 4. Suivez toutes les directives.
- 5. N'utilisez pas le téléviseur à proximité d'une source d'eau.
- 6. Nettoyez uniquement à l'aide d'un chiffon sec.
- 7. N'obstruez aucune ouverture d'aération. Installez conformément aux directives du manufacturier.
- 8. N'installez pas l'appareil près d'une source de chaleur, tel un radiateur, générateur d'air chaud, cuisinière ou autres dispositifs (y compris les amplificateurs) générant de la chaleur.
- 9. Ce téléviseur est muni d'une fiche polarisée pour courant alternatif (fiche avec une tige plus large que l'autre). Cette fiche ne pourra être insérée que dans un seul sens dans la prise de courant. S'il est impossible d'enfoncer entièrement la fiche, essayez dans l'autre sens. S'il s'avère toujours impossible

d'insérer la fiche, demandez à un technicien de remplacer la prise désuète. Ne détruisez pas le dispositif de sécurité de la prise polarisée.

- 10. Évitez que des objets soient placés sur le cordon d'alimentation ou qu'ils n'écrasent ce dernier. Ne placez pas le téléviseur dans un endroit où le cordon d'alimentation serait sujet à des passages fréquents ou exagérés.
- 11. Utilisez uniquement des accessoires ou composants recommandés par le fabricant.
- 12. Utilisez uniquement avec le chariot, meuble, trépied, support ou table spécifié par le fabricant ou vendu avec l'appareil. Lorsque le téléviseur est

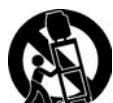

installé sur un chariot, vous devez le déplacer avec précaution. Les arrêts brusques, la force excessive et les surfaces inégales risquent de faire basculer le téléviseur et le chariot.

- 13. Lors d'un orage ou lorsqu'il n'est pas utilisé pendant une longue période de temps, débranchez le cordon d'alimentation de la prise murale.
- 14. Confiez tout dépannage à un technicien qualifié. Le service est requis lorsque l'appareil a subi un dommage tel le bris du cordon d'alimentation ou de la fiche, le déversement de liquide ou l'insertion d'objets à l'intérieur de l'appareil, l'exposition à la pluie ou à l'humidité, le malfonctionnement ou si l'appareil a été échappé.
- 15. Nos téléviseurs sont conçus pour se conformer aux normes de sécurité en matière de stabilité. N'utilisez pas de force excessive sur l'avant ou le dessus du boîtier, cela pourrait le faire basculer et entraîner des blessures corporelles ou le bris de l'appareil.
- 16. Lors de l'installation d'un support ou de tablettes murales, suivez toutes les directives du fabricant.
- 17. L'antenne extérieure ne doit pas être installée à proximité de lignes aériennes de transport d'énergie, ni dispositifs d'éclairage, ni autres circuits d'énergie électrique.
- 18. Si une antenne extérieure est reliée au téléviseur, assurezvous que celle-ci est mise à la terre de façon à assurer une protection contre les pointes de tension et les charges électrostatiques. L'article 54 de l'ACNOR fournit tous les renseignements relatifs à la mise à la terre du mât et de la structure, la mise à la terre de la descente d'antenne au paratonnerre de l'antenne, le calibre des conducteurs de la mise à la terre, l'emplacement du paratonnerre de l'antenne, le branchement aux électrodes de terre et les caractéristiques de celles-ci.

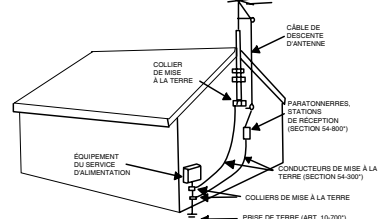

Remarque destinée à l'installateur du système de câblodistribution : Cet aide-mémoire a pour but d'attirer l'attention de l'installateur du système de câblodistribution sur l'article 54-900 de l'ACNOR qui émet des recommandations sur la mise à la terre d'appareillage récepteur et d'appareillage émetteur, où il est notamment spécifié que le câble de mise à la terre doit être raccordé au système de mise à la terre du bâtiment, le plus près possible de la jonction d'entrée du câble.

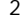

## **Mises en garde importantes**

### **Alimentation**

Ce téléviseur Hitachi est conçu pour fonctionner sur un courant alternatif domestique de 120 volts, 60 Hz. insérez le cordon d'alimentation dans une prise de 120 volts, 60 Hz.

Pour éviter les chocs électriques, ne pas utiliser la fiche polarisée du téléviseur avec une rallonge, une prise de courant ou toute autre sortie si les tiges ne peuvent être insérées à fond, sans laisser aucune partie à découvert.

Ne jamais raccorder le téléviseur sur un courant continu de 50 Hz ou sur une tension autre que celle spécifiée.

#### **Mise en garde**

Ne retirez jamais le couvercle arrière du téléviseur car vous seriez ainsi exposé à des risques de chocs électriques ou dangers divers. Si votre appareil ne fonctionne pas adéquatement, débranchez-le et contactez un marchand ou un centre de dépannage autorisé.

### **Attention**

Régler uniquement les commandes qui sont illustrées dans les directives; les modifications ou changements qui ne sont pas expressément approuvés par **HITACHI** pourraient retirer le droit d'usage de l'utilisateur.

### **Avertissement**

- Afin d'éviter les risques d'incendie ou de choc électrique, ne pas exposer ce téléviseur à l'eau ou l'humidité.
- Le téléviseur ne doit pas être exposé aux fuites d'eau ou aux éclaboussures et aucun objet rempli de liquide, tel un vase, ne doit être placé sur le téléviseur.
- Cet appareil doit être raccordé à une prise principale dotée d'une connexion de mise à la terre protectrice.

### **Visionnement publique de matériel protégé par un droit d'auteur**

Un visionnement publique d'émissions transmises par les stations de télévision, les câblodistributeurs et les autres sources vidéo peut requérir une autorisation expresse des organismes de radiodiffusion ou des propriétaires de projection vidéo.

Cet appareil est doté de la technologie de protection des droits d'auteur, laquelle est protégée par des brevets américains et autres droits de propriété intellectuelle. L'utilisation de cette technologie de protection des droits d'auteur doit être autorisée et est conçue pour les domiciles et autres utilisations de visionnement limité, à moins dÌautorisation contraire L'ingénierie inverse ou le désassemblage sont interdits.

### **Remarque**

Ce téléviseur numérique peut capter la programmation de télévision analogique de base, numérique de base et numérique par câblodistribution par une connexion directe à un système de câblodistribution fournissant une telle programmation. Certains services de câblodistribution numérique interactifs peuvent exiger l'utilisation d'un boîtier décodeur : vidéo à la carte, guide de programmation amélioré du câblodistributeur, service de télévision amélioré par les données. Pour plus de renseignements, contactez votre câblodistributeur local.

#### **Remarques**

- Il n'y a aucune pièce destinée à l'utilisateur à l'intérieur du téléviseur.
- Les numéros de modèle et de série sont indiqués à l'arrière du téléviseur é plasma.

#### **Prévention des brûlures de l'écran**

Les affichages continus à l'écran tels que les jeux vidéo, les cotes de la bourse, les graphiques générés par ordinateur ou tout autre affichage fixe, peuvent causer des dommages permanents à votre téléviseur. Ces « **brûlures de l'écran** » **NE SONT PAS HONORÉES** par votre garantie **HITACHI**.

Si des images fixes sont laissées sur l'écran pendant plus de 2,5 minutes, la fonction de protection entrera automatiquement en fonction afin de réduire le contraste - ceci afin de minimiser la rémanence de l'image sur les écrans plasma.

Veuillez noter que cette fonction ne constitue pas un mauvais fonctionnement mais que cela aide à minimiser la rémanence de l'image.

Le contraste initial se rétablira après que des images en mouvement seront affichées pendant environ 6 minutes. Le contraste initial peut être rétabli rapidement en activant/désactivant la mise sous tension à l'aide de la télécommande ou du commutateur de mise sous tension de l'appareil.

#### **Avis**

Ce produit contient du plomb. Éliminer cet appareil conformément aux lois environnementales en vigueur. Pour obtenir des informations concernant l'élimination ou le recyclage, veuillez contacter vos autorités locales ou l'organisme Electronic Industries Alliance au **www.eiae.org** (aux États-Unis) ou l'organisation Recyclage des produits électroniques Canada au **www.epsc.ca** (au Canada). **POUR DE PLUS AMPLES RENSEIGNEMENTS, COMPOSEZ LE 1-800-HITACHI.**

### **Accessoires**

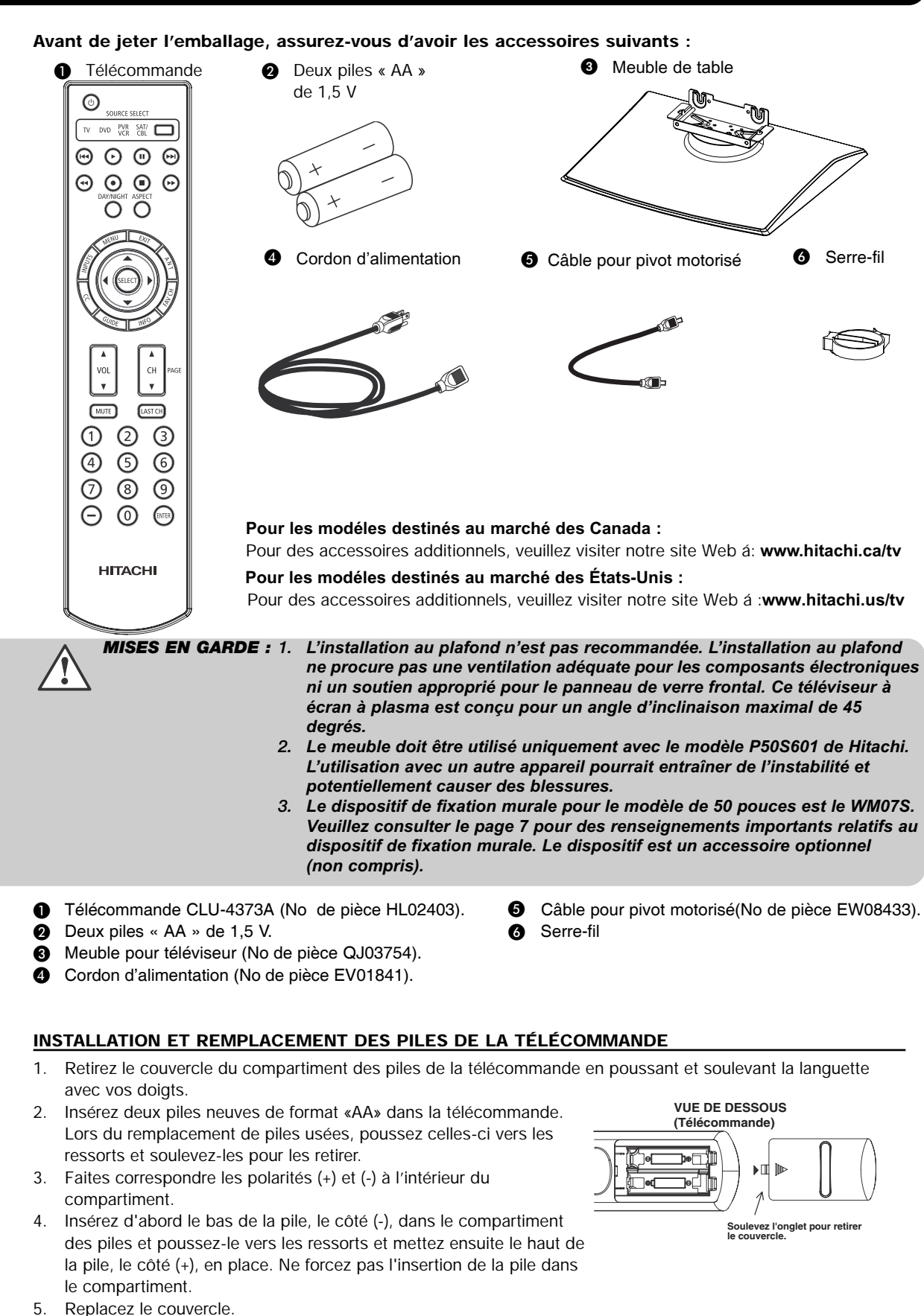

*MISE EN GARDE : Ne pas insérer des piles avec les polarités « + » et « - » inversées. Cela pourrait entraîner le gonflement ou l'éclatement des piles et causer une fuite.*

### **Il est important d'installer l'écran à plasma sur une surface stable et plane afin d'éviter qu'il ne se renverse et puisse causer d'éventuelles blessures.**

### Installation sur un mur

1. À l'aide du fil métalique (deux places), fixez l'ensemble á la vis de serrage situé à l'arrière du téléviseur á à plasma, tel qu'illustré ci-dessous.

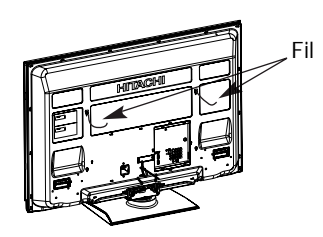

- 2. Placez le moniteur à plasma à quatre pouces du mur à moins que vous ne l'installiez sur le support mural.
- 3. Fixez-le solidement, tel qu'illustré ci-dessous.

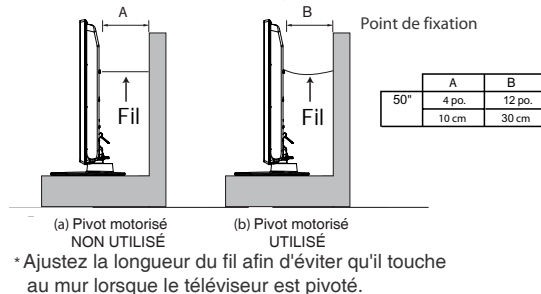

- *REMARQUES : 1. Les ouvertures de ventilation du moniteur à plasma doivent être libres de toute obstruction. Si elles sont obstruées, cela pourrait occasionner un feu ou une défaillance.*
	- *2. Débranchez le cordon d'alimentation lors d'une situation anormale.*
	- *3. Si vous avez acheté le système d'attache murale, demandez à ce qu'un professionnel vienne faire l'installation. N'installez pas ce système vous-même.*
	- *4. Installez l'appareil dans un endroit qui empêche les gens de s'y heurter (avec leurs mains, leur tête, leur visage, etc.) et de se blesser.*
	- *5. Si la fonction de pivot motorisé n'est pas utilisée, le téléviseur à plasma doit être fixé au mur, tel qu'illustré à la figure (a).*
	- *6. Si la fonction de pivot motorisé est utilisée, le téléviseur à plasma doit être fixé au mur, tel qu'illustré à la figure (b).*

### **Précautions à observer lorsque vous déplacez l'appareil**

Cet appareil étant lourd, deux personnes sont requises pour le déplacer. Il devrait toujours être soulevé en utilisant les deux poignées situées à l'arrière et soutenu à la base, sur les deux côtés, pour assurer une stabilité. Lorsque vous déplacez l'appareil, soulevez les poignées et soutenez le cadre supérieur tel qu'illustré ci-dessous.

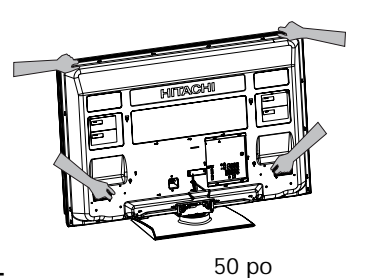

### **ANTENNE**

À moins que votre téléviseur à écran à plasma ne soit relié à un réseau de câblodistribution ou d'antennes collectives, il est recommandé d'installer une bonne antenne extérieure pour optimiser le rendement. Cependant, si l'appareil se trouve dans une région particulièrement bonne pour le signal et libre de toute interférence et d'apparition d'images fantômes multiples, il suffira d'installer une antenne intérieure.

#### **EMPLACEMENT**

Choisissez un endroit où ni le soleil et ni un éclairage intérieur puissant n'éblouira l'écran. Par ailleurs, assurez-vous que l'emplacement choisi favorise la circulation de l'air à l'intérieur comme à l'extérieur du couvercle perforé situé à l'arrière de l'appareil. Afin d'éviter une augmentation interne de la température, prévoyez une espace de 10 cm (4 pouces) autour des côtés et de l'arrière du moniteur, et 30 cm (12 pouces) du haut du téléviseur au mur. Pour éviter toute déformation ou décoloration du boîtier et diminuer les possibilités de pannes du téléviseur, ne le placez pas dans une pièce où la température peut s'élever excessivement; directement au soleil ou près d'une unité de chauffage, par exemple.

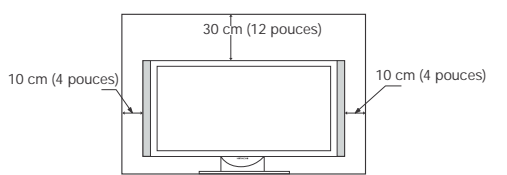

### **RACCORDEMENT DU CÂBLE POUR PIVOT MOTORISÉ**

Raccordez une extrémité du câble (flèche pointant vers la gauche) à la fente du pivot située sur le panneau arrière du téléviseur. Raccordez l'autre extrémité (flèche pointant vers l'avant) à la fente du pivot située sur le meuble de table.

### **RAYON DE ROTATION**

Le rayon de rotation maximal est de 30° (gauche et droit). Ne placez aucun objet dans la trajectoire du moniteur lorsque vous utilisez la fonction du pivot motorisé.

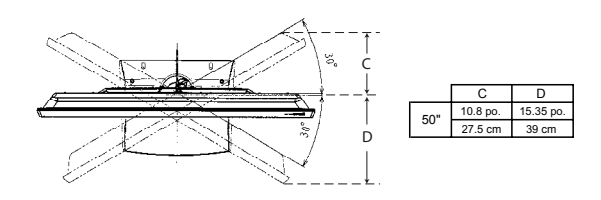

### **DIRECTIVES D'INSTALLATION DU CORDON C.A. ET CÁBLE POUR PIVOT MOTORISÉ**

Le cordon c.a. et le Câble pour pivot motorisé fourni avec votre nouveau téléviseur plasma doit être installé correctement pour éviter qu'il ne se débranche lorsque le téléviseur pivote sur son meuble de table. Il y a deux pinces en plastiques situées à l'arrière du téléviseur pour retenir le cordon c.a. et le Câble pour pivot motorisé. Veuillez observer les instructions suivantes.

- **Insérez le cordon c.a. dans la pince n° 1 et raccordez-le au téléviseur. Tirez sur la pince pour coller le cordon** c.a. sur le téléviseur.
- Raccordez une extrémité du câble pour pivot motorisé (flèche pointant vers la gauche) à la fente du pivot située sur le panneau arrière du téléviseur. Raccordez l'autre extrémité (flèche pointant vers l'avant) à la fente du pivot située sur le meuble de table.
- **■** Le cordon c.a. le Câble pour pivot motorisé et les câbles des signaux peuvent tous être retenus avec la pince n° 2. (la pince n° 2 sera incluse dans le sac des accessoires).

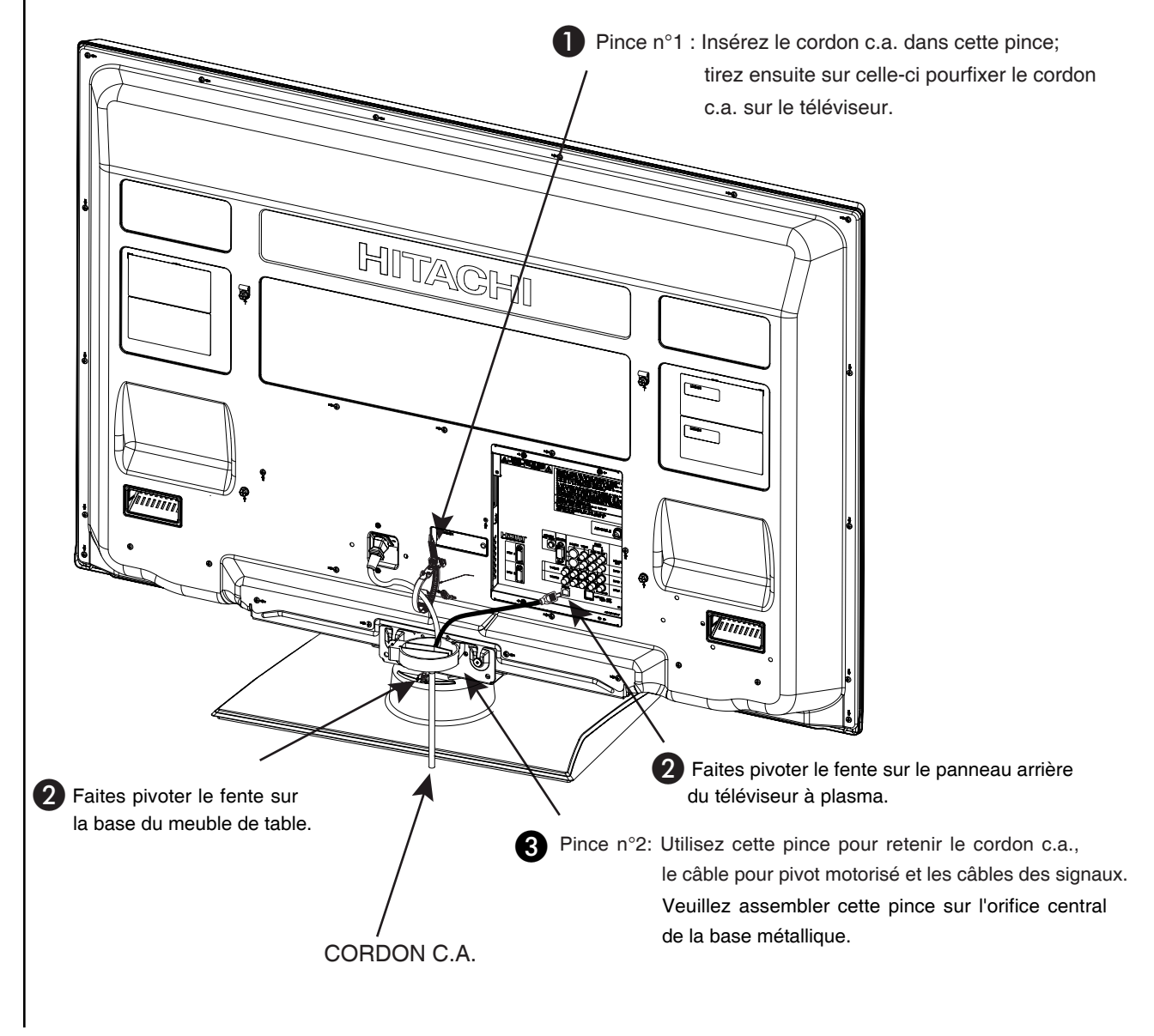

### **Installation murale**

### **ÉTAPE (1) :**

Veuillez trouver la PLAQUE MÉTALLIQUE à l'arrière du téléviseur. Cette plaque est utilisée pour soutenir le téléviseur et la base; ainsi quatre vis doivent être retirées pour séparer le téléviseur de la base.

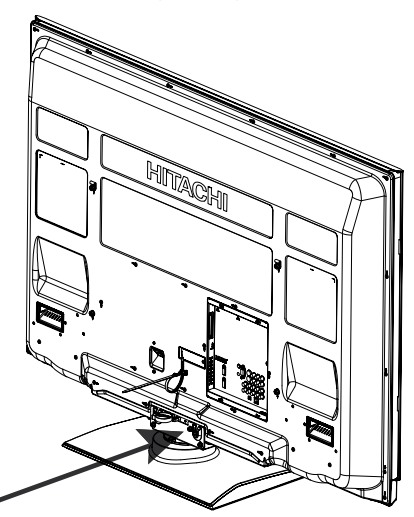

### **ÉTAPE (2) :**

Veuillez enlever les 4 vis et la plaque métallique du téléviseur. Maintenant la base peut être enlevée du téléviseur.

Pour les dimensions de l'installation murale, consultez le page 62.

PLAQUE MÉTALLIQUE

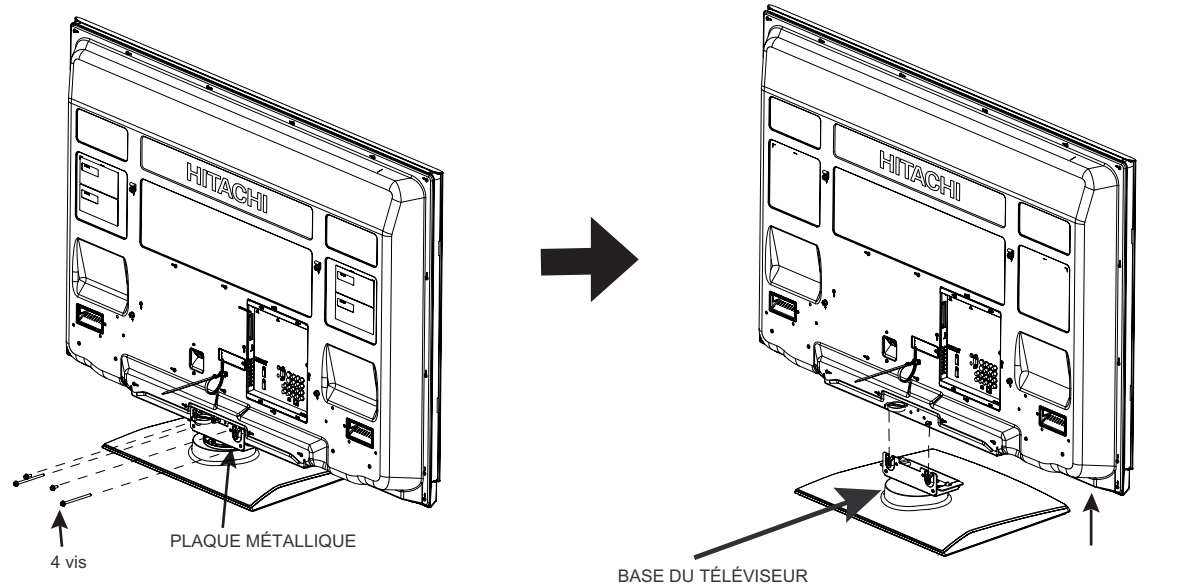

### *Pour les modèles P50S601*

*ATTENTION - Cet écran plasma doit être utilisé uniquement avec la fixation murale WM07S de Hitachi. L'utilisation avec d'autres dispositifs de fixation murale peut causer de l'instabilité et entraîner des blessures potentielles.*

*REMARQUE : Utilisez la base pour FIXATION MURALE qui est spécifiée pour votre téléviseur à plasma selon sa dimension. Veuillez accéder à notre site Web à www.hitachi.ca/tv pour connaître les accessoires recommandées pour votre téléviseur.*

### **VISIONNEMENT**

On obtient les meilleurs résultats de visionnement en s'assoyant directement devant l'appareil, à environ 10 à 18 pi de l'écran.

Pendant la journée, les réflexions issues de la lumière extérieure peuvent affecter la qualité de l'image. Si tel est le cas, utilisez des tentures ou des écrans intercepteurs pour réduire ces réflexions ou placez l'appareil dans une autre partie de la pièce.

Si la sortie audio du téléviseur est reliée aux enceintes acoustiques externes d'une chaîne haute-fidelité, vous obtiendrez un meilleur rendement sonore en plaçant les haut-parleurs à distance égale de chaque côté du téléviseur et le plus près possible de la hauteur médiane de l'écran. Placez les haut-parleurs supplémentaires à au moins quatre pieds de chaque côté du téléviseur pour optimiser la séparation stéréo. Les haut-parleurs ambiophoniques devraient à leur tour être placés à côté ou derrière le rayon de visionnement. L'environnement acoustique et la dimension des pièces influent sur le rendement audio de l'appareil; effectuez donc quelques essais avant d'arrêter votre choix d'emplacement des haut-parleurs.

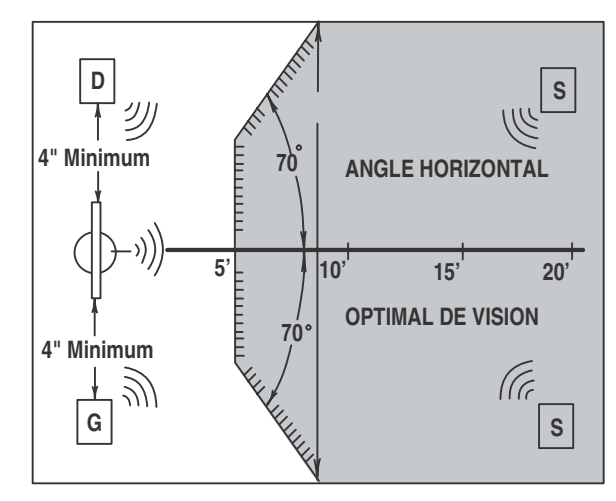

### **RACCORDEMENT DES ANTENNES AUX BORNES DU PANNEAU ARRIÈRE**

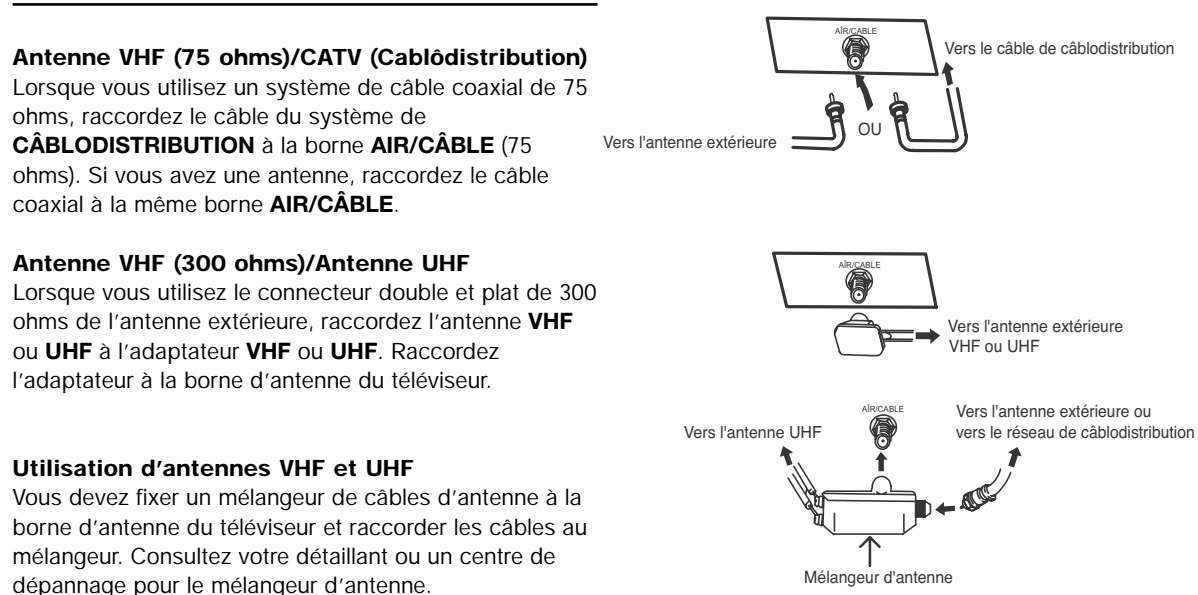

*REMARQUE : Le raccordement d'un connecteur double et plat de 300 ohms peut causer de l'interférence. L'utilisation d'un câble coaxial de 75 ohms est recommandée.*

## **Câbles et connecteurs**

La majorité des raccordements audio-vidéo entre éléments peut se faire par des câbles audio et vidéo blindés, munis de connecteurs phono. Pour un rendement optimal, utilisez des câbles vidéo coaxials blindés de 75 ohms. Vous pouvez vous procurer ces câbles chez la plupart des détaillants de produits électroniques. Les noms et les illustrations de connecteurs usuels vous sont présentés ci-dessous. Avant d'acheter des câbles, vérifiez le genre de connecteurs d'entrée et de sortie requis pour chacun des éléments, sans oublier la longueur.

### **Connecteur double et plat de 300 ohms**

Ce câble d'antenne extérieure doit être raccordé à un adaptateur d'antenne (300 à 75 ohms).

### **Connecteur phono ou RCA**

Tous les câbles audio/vidéo standards sont utilisés pour effectuer le raccordement aux entrées et aux sorties situées sur le panneau arrière ou avant du téléviseur.

### **Connecteur d'antenne coaxiale de 75 ohms Type « F »**

Pour le raccordement de signaux RF (antenne ou câblodistribution) à la prise d'antenne du téléviseur.

### **Connecteur S-Vidéo (Super vidéo)**

Au lieu du câble vidéo standard, ce connecteur est utilisé avec les caméscopes, magnétoscopes et lecteurs à disque laser munis de la fonction S-Vidéo afin de produire une image de haute qualité.

### **Câble optique**

Ce câble est utilisé pour raccorder une prise optique audio à un amplificateur audio. Utilisez ce câble pour un son de qualité.

### **Câble HDMI**

Ce câble est utilisé pour raccorder vos appareils externes tels des décodeurs satellites ou lecteurs de DVD dotés d'une sortie **HDMI** à l'entrée **HDMI** du téléviseur.

### **Câble stéréo (prise 3,8 mm à prise 3,5 mm)**

Ce câble est utilisé pour raccorder des appareils dotés d'une prise audio mini stéréo aux entrées audio gauches et droites situées sur les panneaux arrière et latéraux.

### Câble Pour Pivot Motorisé (inclus)

Ce câble est utilisé pour raccorder le meuble pivotant au panneau arrière du téléviseur à plasma.

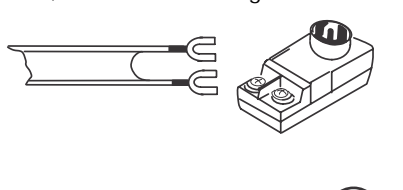

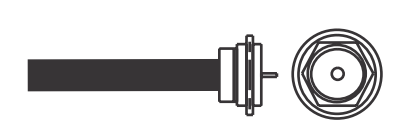

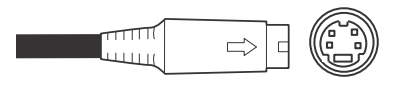

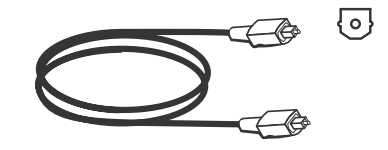

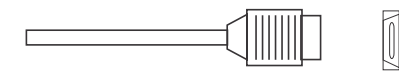

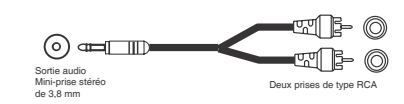

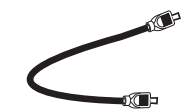

### **Sommaire des touches et des fonctions de la télécommande**

En plus de contrôler toutes les fonctions de votre téléviseur Hitachi, la nouvelle télécommande vous permet de contrôler divers appareils tels des lecteurs DVD, câblosélecteurs, décodeurs, récepteurs satellites et magnétoscopes. Toutefois, la télécommande doit être programmée pour contrôler un appareil. Consultez les pages 22 à 33 pour les instructions détaillées sur la programmation et les fonctions de la télécommande.

> SOURCE SELECT PVR SAT/<br>VCR CBL

 $\omega$ 

 $TV$ DVD

**TOUCHE D'ALIMENTATION (TV, DVD,SAT/CBL, PVR/VCR)** Active ou désactive l'alimentation de l'appareil sélectionné.

**INDICATEUR DE MODE** S'active ou clignote pour indiquer le mode de la télécommande lorsque les touches D'ACCÈS AUX SOURCES sont enfoncées.

**TOUCHE JOUR/NUIT (TV)** Sélectionne le réglage vidéo entre le mode JOUR et . NUIT

> **TOUCHE MENU (TV, DVD,SAT/CBL, PVR/VCR)** Active l'affichage des menus graphiques.

> > **TOUCHE INPUTS (TV)** Active le menu des entrées.

**TOUCHE DES CURSEURS/SÉLECTION (TV, DVD,SAT/CBL, PVR/VCR)**

La TOUCHE DES CURSEURS permet de naviguer parmi les systèmes de menus et d'entrées. La touche SELECT est utilisée pour sélectionner/activer l'élément du menu en surbrillance.

> **TOUCHE CC (TV)** Affiche et modifie le mode sous-titré.

> > **TOUCHE GUIDE**

**(TV, SAT/CBL, PVR)** Permet d'accéder au guide des canaux de votre téléviseur et d'autres appareils.

**TOUCHES VOLUME (TV)** Règle le niveau sonore de votre téléviseur.

**TOUCHE DE SOURDINE (TV)**

Réduit le niveau sonore de moitié lorsqu'elle est enfoncée une fois, et interrompt le son de l'appareil lorsqu'elle est enfoncée une seconde fois. Appuyez encore une fois pour réactiver le son.

> **TOUCHES NUMÉRIQUES (TV, DVD,SAT/CBL, PVR/VCR)**

Utilisées pour activer manuellement un canal et pour toute entrée numérique lors de la navigation parmi les systèmes de menus et d'entrées.

#### **TOUCHE (-) (TV, STB)**

La touche (-) est utilisée lorsque la télécommande est en mode récepteur satellite ou lorsque le téléviseur utilise un signal numérique.

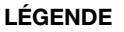

**TV –** Téléviseur **VCR –** Magnétoscope **CBL –** Câblosélecteur **DVD –** Lecteur DVD

**SAT –** Récepteur satellite **PVR –** Enregistreur numérique

*REMARQUE: 1. Le capteur de la télécommande du téléviseur est situé sur la portion inférieure droite de l'écran du téléviseur. Pour contrôler les fonctions du téléviseur, veuillez diriger la télécommande directement vers le capteur de la télécommande pour des résultats optimaux. 2. Les fonctions précodées du MAGNÉTOSCOPE sont incluses dans le mode PVR.*

 $\overline{0}$ **NTFR** 

**TOUCHE D'ACCÈS AUX SOURCES**

**(TV, DVD,SAT/CBL, PVR/VCR)** Modifie le mode de la télécommande pour contrôler l'appareil sélectionné.

**TOUCHE PAUSE (PVR/VCR, DVD)** Met en mode pause d'autres appareils.

**TOUCHES DE CONTRÔLE DVD/VCR (DVD, VCR)** Contrôle les fonctions précodées de votre magnétoscope et lecteur DVD.

**TOUCHE ASPECT (TV)**

Modifie le rapport hauteur/largeur de l'image.

**TOUCHE EXIT (TV,SAT/CBL, PVR/VCR)** Permet de quitter les menus graphiques ou le menu des entrée **TOUCHE ANT**

**(TV)** Enfoncez pour commuter à l'entrèe d'antenne.

**TOUCHE CANAL FAVORI (FAV CH) (TV)** Permet d'accéder au mode de canal favori.

**TOUCHE INFO (TV, STB, CBL, PVR)** Affiche différentes informations à l'écran.

**TOUCHES DE SÉLECTION DES CANAUX (TV, CBL, SAT, VCR)** Servent à changer de canal.

**TOUCHE DE RAPPEL DU DERNIER CANAL (LAST-CH) (TV, STB, CBL, PVR)** .<br>Commute entre le canal visionné actuel et le précédent.

**TOUCHE ENTER (TV, VCR, SAT, CBL)** À enfoncer pour utiliser comme fonction de SÉLECTION.

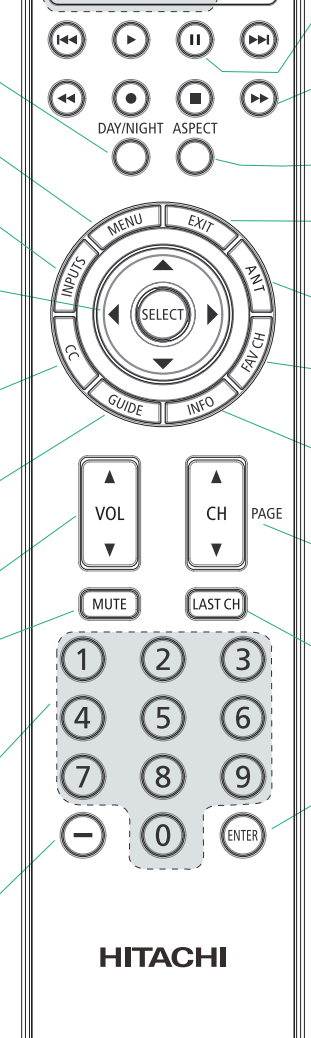

### **Commandes du panneau avant**

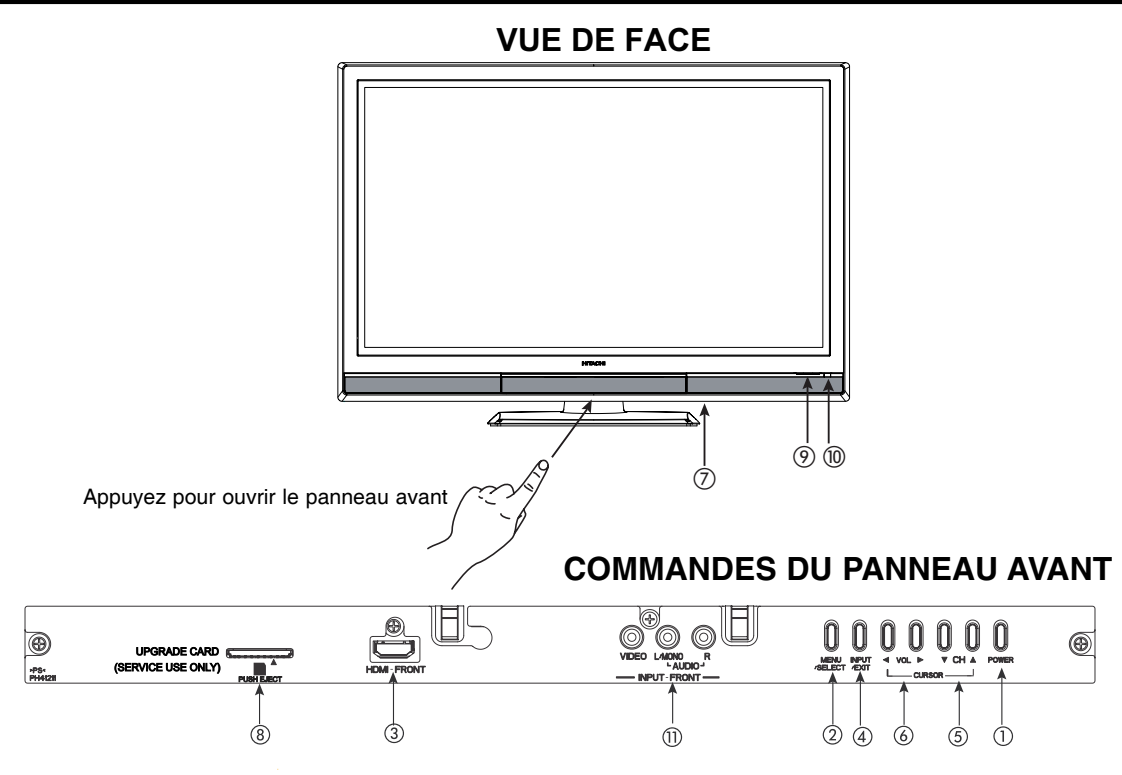

### **Touche POWER**

Appuyez sur cette touche pour activer ou désactiver la mise sous tension du téléviseur à plasma. Vous pouvez aussi utiliser la télécommande. La touche « MAIN POWER » doit être en mode de veille (stand-by).

### **Touche MENU/SELECT**

Cette touche vous permet d'accéder au MENU pour régler les fonctions du téléviseur sans avoir à utiliser la télécommande. Lorsqu'un MENU est activé, cette touche sert aussi de touche de sélection.

### **ENTRÉE HDMI avant**

Utilisez l'entrée HDMI avant pour les appareils externes tels les boîtiers décodeurs ou les lecteurs DVD dotés d'un raccordement de sortie HDMI (consultez la page 14).

### **Touche INPUT/EXIT**

Appuyez sur cette touche pour afficher le menu des entrées. Lorsqu'un MENU est activé, cette touche sert aussi à quitter le menu.

### **Sélecteur de CANAUX**

Appuyez sur ces touches jusqu'à ce que le canal voulu soit affiché dans le coin supérieur droit de l'écran. Lorsqu'un MENU est activé, ces touches servent aussi à déplacer les curseurs de bas  $(\blacktriangledown)$ en haut  $(A)$ .

### **Touche VOLUME**

Appuyez sur ces touches pour obtenir le niveau sonore qui vous convient et ce dernier sera affiché sur votre écran. Lorsqu'un MENU est activé, ces touches servent aussi à déplacer les curseurs vers la gauche (◀) et la droite (▶).

### **Touche d'ALIMENTATION PRINCIPALE Touche « MAIN POWER » du moniteur**

Cette touche d'alimentation vise le système entier et doit être activée ou désactivée (ON/OFF) manuellement. Il est recommandé de la laisser activée (ON) - voyant rouge - pour le mode de veille.

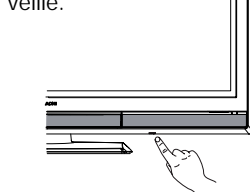

La touche d'alimentation principale est située sur la portion inférieure, sous l'indication «∩».

*REMARQUE : Lorsque la touche « MAIN POWER » est réglée à « OFF » ou que le téléviseur est débranché, l'horloge cessera et peut éventuellement se réinitialiser par elle-même.*

### **Carte de mise à jour**

Cette fente pour carte sert pour les mises à jour ultérieures du logiciel. Hitachi vous avisera si une mise à jour du logiciel est requise pour votre téléviseur. Afin de recevoir un avis écrit, veuillez remplir et retourner votre carte de garantie.

### **Commandes du panneau avant**

### **Indicateur d'ALIMENTATION PRINCIPALE**

Pour mettre le moniteur en marche, enfoncez la touche «MAIN POWER» située dans le coin inférieur droit. Le voyant rouge du mode de veille, situé dans le coin inférieur droit, s'illuminera. L'écran à plasma est maintenant prêt pour le mode d'activation/de désactivation (ON/OFF) à distance.

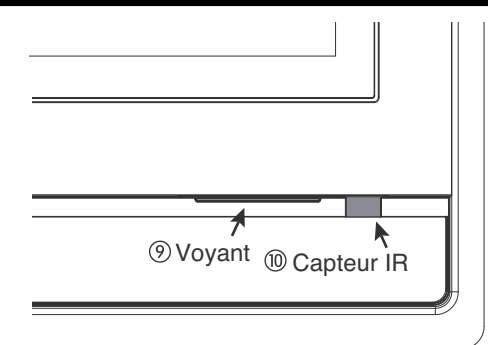

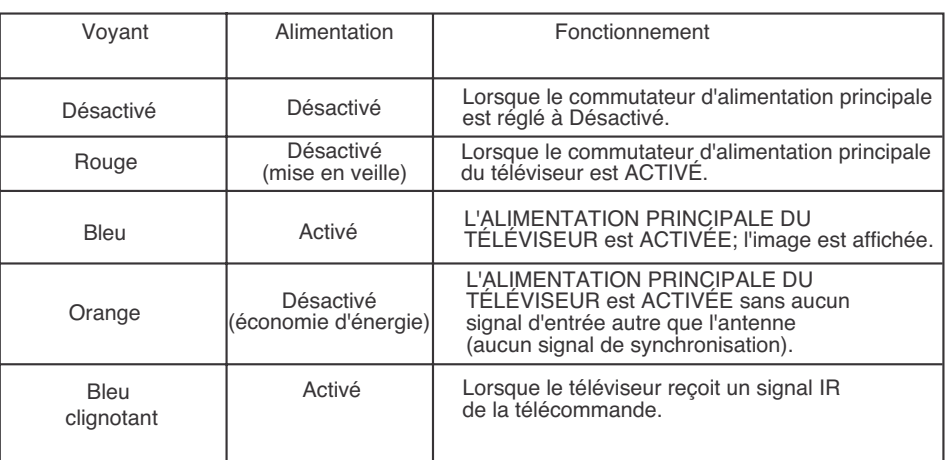

### **Capteur de la TÉLÉCOMMANDE**

Dirigez votre télécommande vers ce capteur pour sélectionner les canaux, régler le volume, etc.

### ! **Entrée - borne avant**

L'entrée avant procurent des bornes à composites pour le raccordement d'équipement muni de cette capacité, tel un lecteur DVD ou récepteur.

*REMARQUES : 1. Votre téléviseur HITACHI semblera hors tension (voyant orange) si aucune entrée VIDÉO 1, 2, 3, Avant ou HDMI 1, 2 ou Avant n'est sélectionnée. Vérifiez le voyant pour vous assurer que le moniteur est désactivé ou en mode de veille (voyant rouge) lorsqu'il n'est pas en usage.*

*2. La télécommande ne peut activer ni désactiver l'alimentation principale du moniteur.*

## **Raccordements du panneau arrière**

**Entrée d'antenne**

Pour commuter entre l'entrée Câble et Air, atteignez l'option Gestionnaire des canaux pour modifier la source du signal de CÂBLE à AIR.

**Entrées Audio / Vidéo 1, 2 et 3**

En utilisant la touche INPUTS, la TOUCHE DES CURSEURS (▲ et ▼) et la touche SELECT ou la<br>TOUCHE DES CURSEURS ▶ de la télécommande, vous pouvez sélectionner chacune des sources vidéo. Utilisez les bornes d'entrée audio et vidéo pour raccorder des appareils externes, tels qu'un magnétoscope, un caméscope, un lecteur de disque laser, un lecteur DVD, etc. (Si vous avez un son monophonique, insérez le câble audio dans la prise du canal gauche).

- **SORTIE MONITEUR ET SORTIE AUDIO** Ces bornes procurent les signaux audio et vidéo de référence fixe (CÂBLE/AIR et ENTRÉES) qui sont utilisés lors d'un enregistrement. Utilisez la sortie S-VIDÉO pour obtenir une qualité vidéo supérieure de haute qualité. Le signal à composants dirigé vers l'entrée 2, 3 et HDMI <sup>n</sup>'aura pas de sortie moniteur.
- **Sortie optique (audio numérique)** Cette borne procure une sortie audio numérique pour votre appareil audio qui est compatible à Dolby® Digital et PCM, tel un amplificateur audio.
- *REMARQUE : \*Fabriqué sous licence par Dolby Laboratories. « Dolby » et le symbole double-D sont des marques de commerce de Dolby Laboratories.*

### **Entrée S-Vidéo 1**

L'entrée 1 procure la bornesS-VIDÉO (Super Vidéo) pour raccorder un appareil muni d'une puissance de sortie S-VIDÉO.

- *REMARQUES : 1. Vous pouvez utiliser les entrées VIDÉO ou S-VIDÉO pour un raccordement à la borne d'entrée 1. Toutefois, veuillez noter qu'une seule d'entre-elles peut être utilisée en même temps.*
	- *2. La sortie S-VIDÉO peut être utilisée pour un enregistrement, uniquement lorsque l'entrée est du type S-Vidéo.*
- **HDMI 1 et 2 (High-Definition Multimedia Interface - Interface multimédia haute définition)**

comprimé et du format

**À PROPOS DE CETTE INTERFACE** – Il s'agit de l'interface numérique de la prochaine génération pour les appareils électroniques grands publics. Elle permet la distribution sécuritaire du format vidéo haute définition non

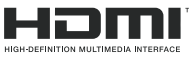

audio multi-voix à l'aide d'un seul câble. Puisque les signaux de la télévision numérique demeurent au format numérique, cette interface assure que les images haute définition conservent la qualité audio élevée de la source jusqu'à l'écran de votre téléviseur.

Utilisez l'entrée **HDMI** pour vos appareils externes tels des décodeurs satellites ou lecteurs de DVD dotés d'une sortie **HDMI**.

*HDMI, le logo HDMI et l'expression High-Definition Multimedia Interface sont des marques de commerce enregistrées de HDMI Licensing LLC.*

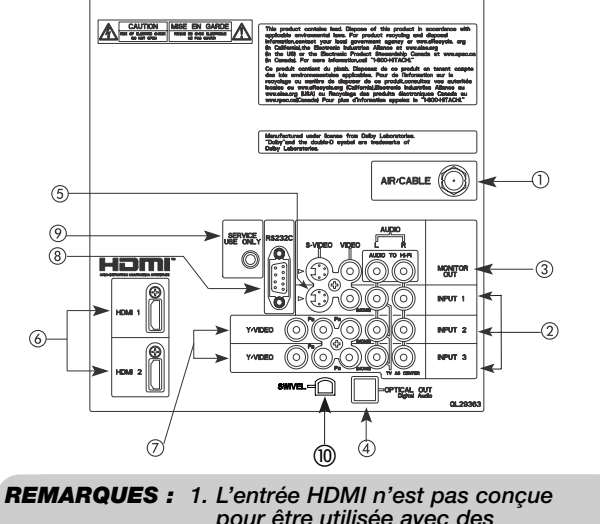

- *pour être utilisée avec des ordinateurs.*
	- *2. Seuls les formats de télévision numérique tels 1080p, 1080i, 720p, 480i et 480p sont disponibles pour l'entrée HDMI.*
- **Entrées À COMPOSANTS : Y-PBPR** Les **entrées 2** et **3** procurent des bornes Y-PBPR pour le raccordement d'équipement muni de cette capacité, tel un lecteur DVD ou récepteur. Vous pouvez utilisez un signal vidéo composite pour les deux entrées.
- *REMARQUES : 1. Ne raccordez pas de signal VIDÉO composite et S-VIDÉO à l'entrées 1 simultanément. L'entrée S-VIDÉO a priorité sur l'entrée VIDÉO.*
	- *2. Si les bornes de sortie de votre appareil sont identifiées par Y, B-Y et R-Y, raccordez la sortie B-Y de votre appareil à la borne d'entrée PB du téléviseur et la sortie R-Y à la borne d'entrée PR.*
	- *3. Si les bornes de sortie de votre appareil sont identifiées par Y-CBCR, raccordez la sortie CB de votre appareil à la borne d'entrée PB du téléviseur et la sortie CR à la borne d'entrée PR.*
	- *4. Il peut s'avérer nécessaire de régler la TEINTE pour obtenir une qualité optimale de l'image lorsque vous utilisez les bornes d'entrée Y-PBP R. (Consultez la page 36).*
	- *5. Pour assurer aucune atteinte aux droits d'auteur, la sortie MONITOR OUT sera brouillée lorsque vous utiliserez les bornes Y-PBPR et l'entrée HDMI.*
	- *6. LES ENTRÉES 2 et 3 (Y/VIDÉO) peuvent être utilisées pour l'entrée vidéo composite et vidéo à composants.*
- **Pour contrôle A/V seulement**

### **Pour usage par le FABRICANT uniquement.**

#### **Au connecteur du pivot motorisé**  $^{\circledR}$

Se raccorde au meuble de table pivotant motorisé.

### **Raccordement de sources vidéo externes**

Les bornes du panneau AVANT vous permettent de raccorder facilement les signaux HDMI ou DVI en provenance d'un lecteur DVD, d'un récepteur ou d'une console de jeux, tel qu'illustré dans les exemples ci-dessous. Lors du raccord d'un signal DVI, il faudra raccorder la sortie audio dans les bornes d'entrée avant.

**A) Raccordement d'un signal HDMI.**

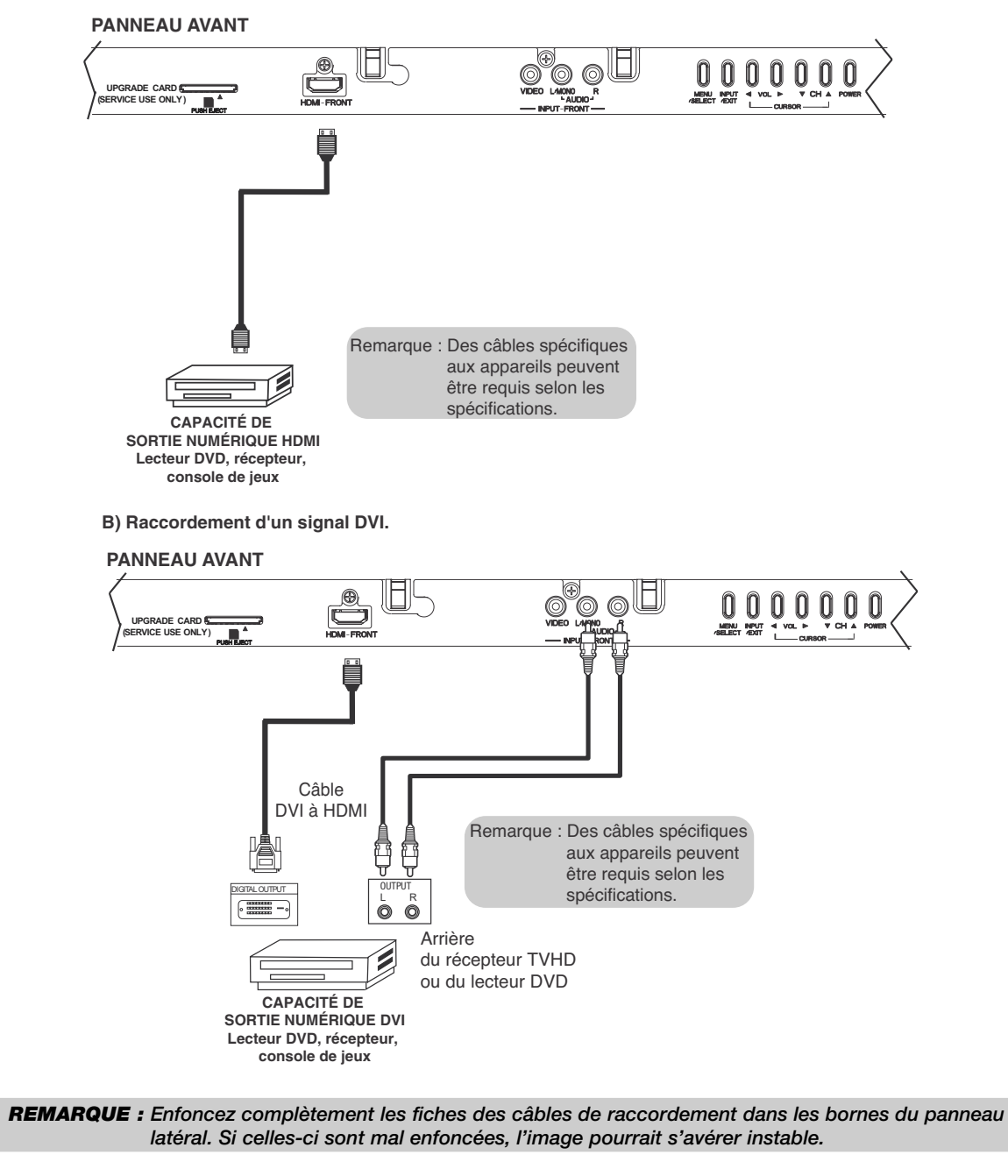

## **Raccordement de sources vidéo externes**

Les bornes du panneau AVANT vous permettent de raccorder facilement un caméscope, un lecteur DVD, une console de jeux ou un magnétoscope, tel qu'illustré ci-dessous :

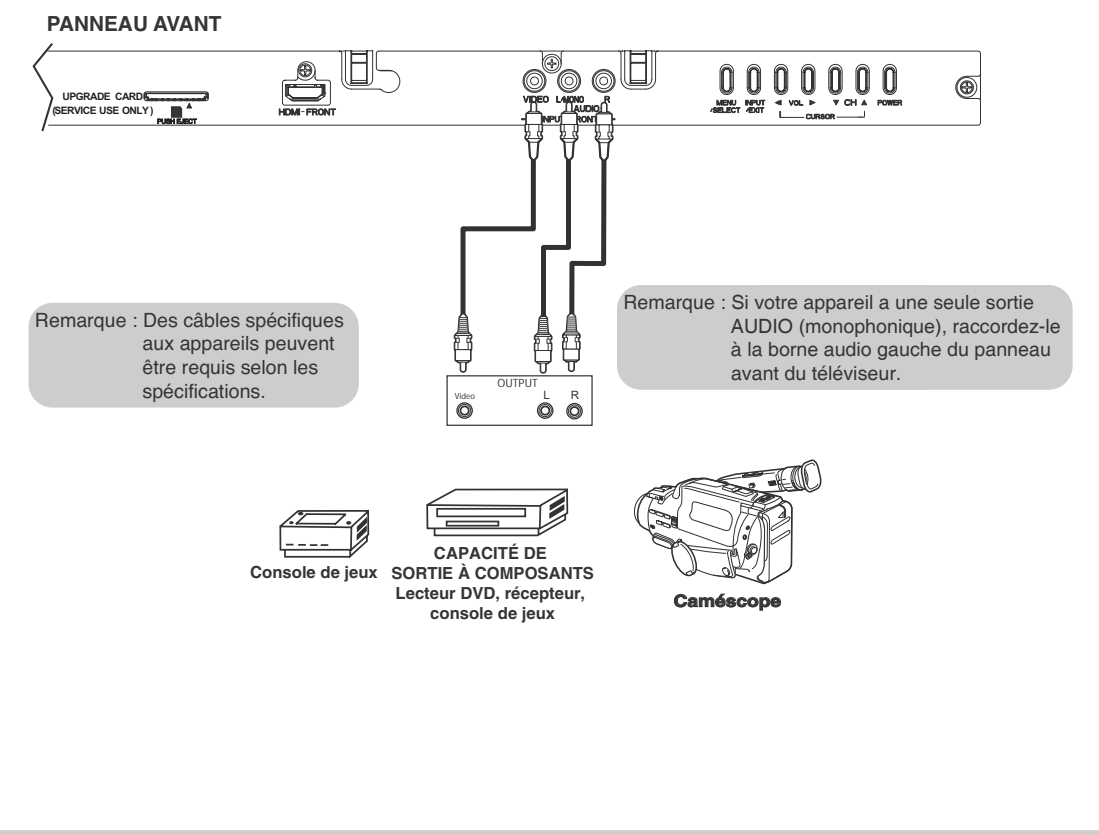

*REMARQUE : Enfoncez complètement les fiches des câbles de raccordement dans les bornes du panneau latéral. Si celles-ci sont mal enfoncées, l'image pourrait s'avérer instable.*

Le raccordement, à votre téléviseur, d'un magnétoscope, d'un caméscope, d'un lecteur de disque laser, d'un lecteur DVD ou d'un récepteur TVHD peut varier selon le modèle et les caractéristiques de chacun de ces appareils. Consultez le guide d'utilisation de ces appareils pour connaître l'emplacement des entrées et sorties vidéo et audio de chacun.

Les schémas de raccordement ci-dessous vous sont présentés à titre d'exemple. Toutefois, vous devrez peut être les modifier en fonction de vos appareils et de leurs caractéristiques. Pour un rendement optimal, utilisez des câbles audio et vidéo blindés de type coaxial.

### **Avant d'activer la source vidéo externe**

Raccordez une source externe à l'une des bornes INPUT, et appuyez ensuite sur la touche INPUTS pour afficher le menu des ENTRÉES. Utilisez la TOUCHE DES CURSEURS (▲ et ▼) pour sélectionner l'entrée de votre choix. Appuyez ensuite sur la touche SELECT ou la TOUCHE DES CURSEURS ▶ pour confirmer votre choix (consultez la page 25).

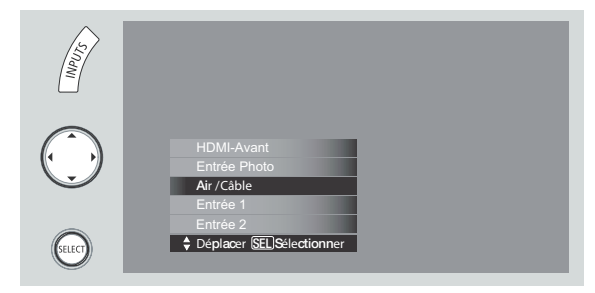

# **Raccordements du panneau arrière**

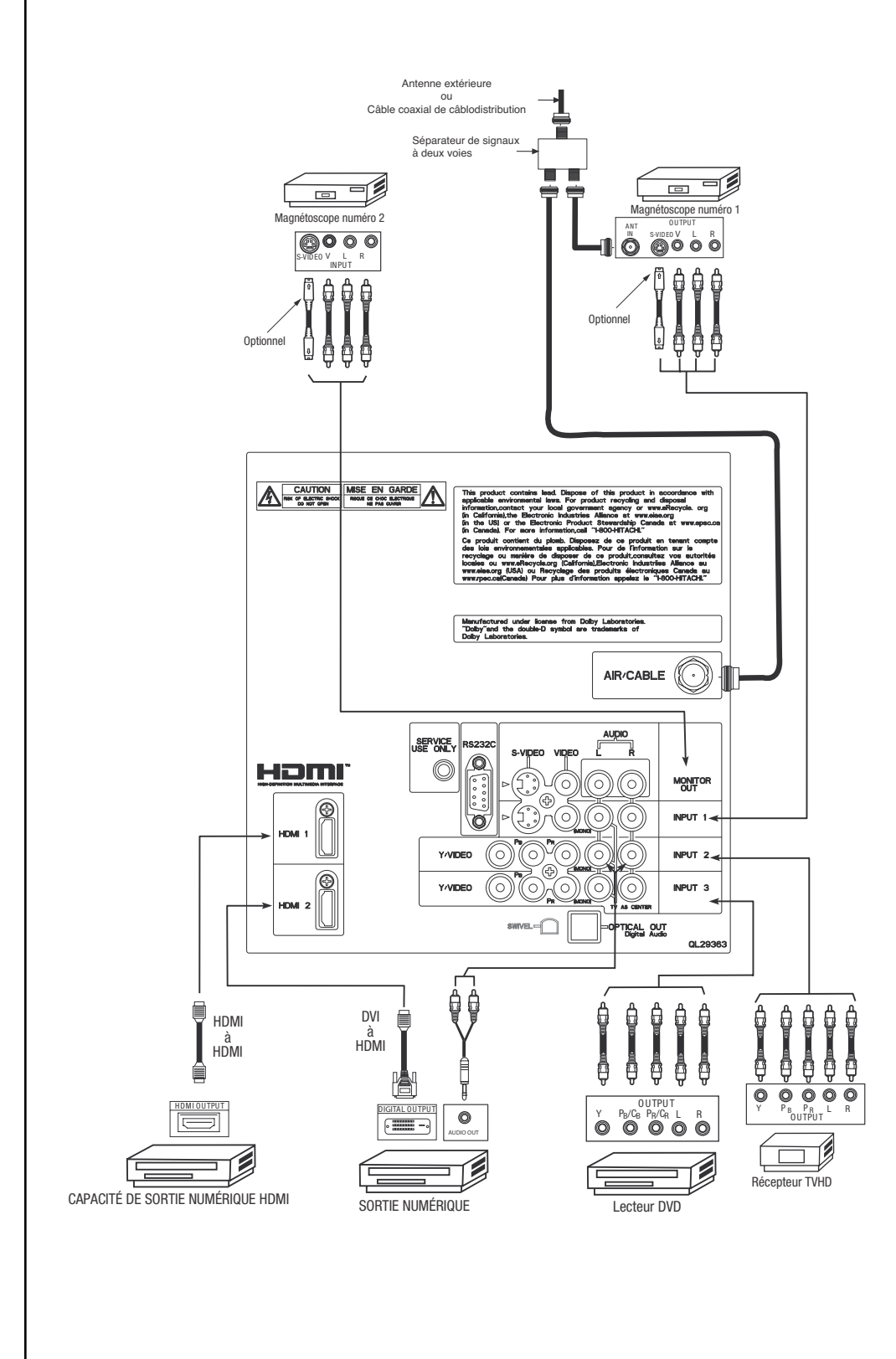

*REMARQUE : Les câbles sont en option, sauf indication contraire.*

### **Conseils pour les raccordements au panneau arrière**

- Les bornes S-VIDÉO, YPbPr ou HDMI et à composants ont été conçues pour le raccordement de lecteurs de disque au laser, de magnétoscopes, etc. qui possèdent cette caractéristique. Utilisez ces bornes au lieu du raccordement standard vidéo si votre appareil possède cette caractéristique.
- • Si votre appareil a une seule sortie AUDIO (monophonique), raccordez-le à la borne audio gauche du panneau arrière du téléviseur.
- Référez-vous au guide d'utilisation de vos autres appareils électroniques pour obtenir des détails additionnels concernant le raccordement de vos câbles.
- Un seul magnétoscope peut être utilisé pour les bornes VCR 1 et VCR 2. Toutefois, veuillez prendre note qu'un magnétoscope ne peut enregistrer sa propre sortie vidéo ou ligne (ENTRÉE 1 : dans l'exemple de la page 16). Consultez le guide d'utilisation de votre magnétoscope pour obtenir des informations additionnelles sur les raccordements entrée-sortie de la « ligne ».
- Raccordez un seul élément (magnétoscope, lecteur DVD, caméscope, etc.) à chacune des bornes d'entrée.
- Les raccordements à COMPOSANTS : Y-P<sub>B</sub>P<sub>R</sub> (entrées 2 et 3) sont prévus pour des appareils à haut rendement, tels que des lecteurs DVD et des récepteurs. Utilisez ces raccordements au lieu du raccordement vidéo standard si votre appareil présente cette caractéristique.
- • Si les bornes de sortie de votre appareil sont identifiées par Y, B-Y et R-Y, raccordez la sortie B-Y de votre appareil à la borne d'entrée P<sub>B</sub> du téléviseur et la sortie R-Y à la borne P<sub>R</sub>.
- Si les bornes de sortie de votre appareil sont identifiées par Y-C $_{\rm B}$ C $_{\rm R}$ , raccordez la sortie C $_{\rm B}$  de votre appareil à la borne d'entrée P<sub>B</sub> du téléviseur et la sortie C<sub>R</sub> à la borne P<sub>R</sub>.
- • Il peut s'avérer nécessaire de régler la TEINTE pour obtenir une qualité optimale de l'image lorsque vous utilisez les bornes d'entrée Y-P<sub>R</sub>P<sub>R</sub>. (Consultez la page 36).
- Pour assurer aucune atteinte aux droits d'auteur, la sortie « MONITOR OUT » sera brouillée lorsque vous utiliserez les bornes Y-PRPR et HDMI.
- L'entrée HDMI 1, HDMI 2 ou HDMI AVANT peut accepter le signal HDMI.
- La sortie S-VIDÉO peut être utilisée pour enregistrer uniquement lorsque l'entrée est de type S-VIDÉO.
- • Lors de l'utilisation d'une entrée HDMI en provenance d'un boîtier décodeur, il est recommandé que le signal d'entrée utilisé soit 1080p, 1080i ou 720p.
- Lorsqu'une entrée HDMI capte un signal 1080p, la longueur du câble devrait être inférieure à 5 mètres.

### **RECOMMANDATIONS D'UTILISATION :**

- 1. Les signaux vidéo dirigés vers un magnétoscope peuvent être affectés par les systèmes de protection des droits d'auteur et l'image sera brouillée à l'écran.
- 2. Le raccordement du téléviseur directement à la sortie audio/vidéo d'un boîtier décodeur assurera une image plus normale.

### **Raccordement de sources vidéo externes**

### **RACCORDEMENT D'UNE SOURCE VIDÉO ET STÉRÉO À L'ENTRÉE 1 ~ L'ENTRÉE AVANT**

- 1. Raccordez le câble provenant de la prise de SORTIE VIDÉO du magnétoscope ou du lecteur de disque laser à la borne d'ENTRÉE VIDÉO, tel qu'illustré sur le panneau arrière ci-contre.
- 2. Raccordez le câble provenant de la prise de SORTIE AUDIO « R » du magnétoscope ou du lecteur de disque laser à la borne d'ENTRÉE AUDIO « R ».
- 3. Raccordez le câble provenant de la prise de SORTIE AUDIO « L » du magnétoscope ou du lecteur de disque laser à la borne d'ENTRÉE AUDIO « L ».
- 4. Appuyez sur la touche INPUTS et sélectionnez l'ENTRÉE 1, 2, 3 ou AVANT du menu des ENTRÉES pour visualiser la diffusion du magnétoscope ou du lecteur laser.
- 5. Sélectionnez CÂBLE ou AIR à partir du menu des ENTRÉES ou appuyez sur la touche ANT de la télécommande pour retourner au canal précédent.

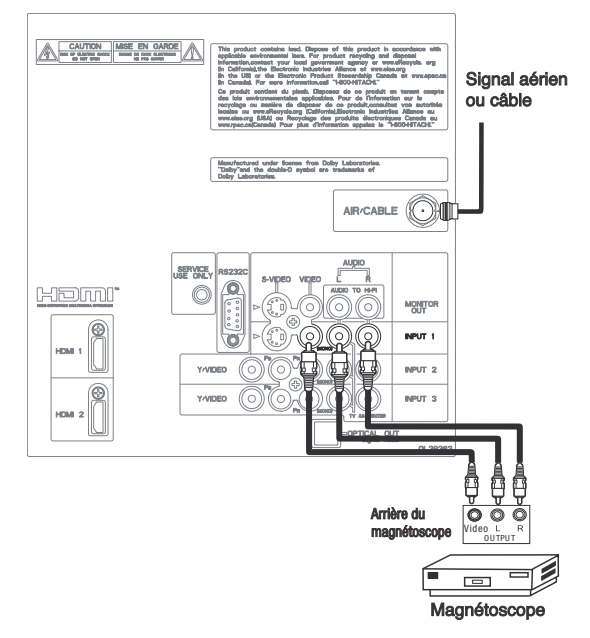

- *REMARQUES : 1. Enfoncez complètement les fiches des câbles de raccordement dans les bornes du panneau arrière. Si celles-ci sont mal enfoncées, l'image et le son pourraient s'avérer instables.*
	- *2. Un seul magnétoscope peut être utilisé pour les bornes VCR 1 et VCR 2 (consultez la page 16). Toutefois, veuillez prendre note qu'un magnétoscope ne peut enregistrer sa propre sortie vidéo ou ligne. Consultez le guide d'utilisation de votre magnétoscope pour obtenir des informations additionnelles sur les raccordements entrée-sortie de la « ligne ».*
	- *3. Lorsque l'ENTRÉE 2 ou 3 est utilisée, il est nécessaire de raccorder la sortie vidéo de l'appareil à l'entrée Y/VIDÉO du téléviseur.*

### **RACCORDEMENT D'UNE SOURCE S-VIDÉO ET AUDIO STÉRÉO À L'ENTRÉE 1**

- 1. Raccordez le câble provenant de la prise de SORTIE S-VIDÉO du magnétoscope S-VHS ou du lecteur de disque laser à la borne d'ENTRÉE S-VIDÉO, tel qu'illustré sur le panneau arrière ci-contre.
- 2. Raccordez le câble provenant de la prise de SORTIE AUDIO « R » du magnétoscope ou du lecteur de disque laser à la borne d'ENTRÉE AUDIO « R ».
- 3. Raccordez le câble provenant de la prise de SORTIE AUDIO « L » du magnétoscope ou du lecteur de disque laser à la borne d'ENTRÉE AUDIO « L ».
- 4. Appuyez sur la touche INPUTS et sélectionnez l'ENTRÉE 1 du menu des ENTRÉES pour visualiser la diffusion du magnétoscope ou du lecteur laser.
- 5. Sélectionnez CÂBLE ou AIR à partir du menu des ENTRÉES ou appuyez sur la touche ANT de la télécommande pour retourner au canal précédent.

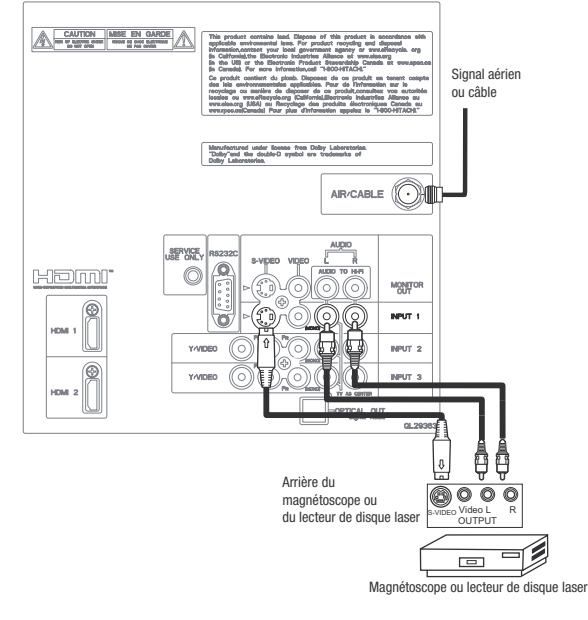

*REMARQUES : 1. Enfoncez complètement les fiches des câbles de raccordement dans les bornes du panneau arrière. Si celles-ci sont mal enfoncées, l'image et le son pourraient s'avérer instables.*

*2. Un seul magnétoscope peut être utilisé pour les bornes VCR 1 et VCR 2 (consultez la page 16). Toutefois, veuillez prendre note qu'un magnétoscope ne peut enregistrer sa propre sortie vidéo ou ligne. Consultez le guide d'utilisation de votre magnétoscope pour obtenir des informations additionnelles sur les raccordements entrée-sortie de la « ligne ».*

### **Raccordement de sources vidéo externes**

**RACCORDEMENT D'UNE SOURCE À COMPOSANTS DOTÉE DE LA CAPACITÉ HDMI OU DVI À L'ENTRÉE HDMI 1, HDMI 2 OU HDMI AVANT.**

- 1. Raccordez le câble HDMI ou DVI provenant de la borne de sortie du récepteur de TVHD ou du lecteur de DVD à la borne d'entrée HDMI, tel qu'illustré sur le panneau arrière ci-dessous.
- 2. Avec la sortie DVI, raccordez le câble provenant de la prise de SORTIE AUDIO « R » du récepteur de TVHD ou du lecteur DVD à la borne d'ENTRÉE AUDIO « R ».
- 3. Avec la sortie DVI, raccordez le câble provenant de la prise de SORTIE AUDIO « L » du récepteur de TVHD ou du lecteur DVD à la borne d'ENTRÉE AUDIO « L ».
- 4. Appuyez sur la touche INPUTS et sélectionnez l'ENTRÉE HDMI 1, HDMI 2 ou HDMI AVANT du menu des ENTRÉES pour visualiser la diffusion du récepteur de TVHD ou du lecteur DVD.
- 5. Sélectionnez CÂBLE ou AIR à partir du menu des ENTRÉES ou appuyez sur la touche ANT de la télécommande pour retourner au canal précédent. **Entrée HDMI**
- 
- *REMARQUES : 1. Enfoncez complètement les fiches des câbles de raccordement dans les bornes du panneau arrière. Si celles-ci sont mal enfoncées, l'image et le son pourraient s'avérer instables.*
	- *2. L'entrée HDMI sur l'ENTRÉE 1, 2 et AVANT contient un système de protection contre la copie nommé Protection du contenu numérique à large bande. Ce dernier est un système cryptographique qui chiffre les signaux vidéo lors de l'utilisation des raccordements HDMI afin de prévenir la copie illégale du contenu vidéo.*
	- *3. HDMI n'est pas une technologie de « RÉSEAU ». Elle établit un raccordement point à point à sens unique pour livrer le contenu vidéo non comprimé à un écran.*
	- *4. L'appareil à sortie numérique raccordé contrôle l'interface HDMI afin que les réglages de l'utilisateur déterminent*
	- *l'apparence vidéo finale. 5. Lors de l'utilisation d'un câble DVI ou HDMI, raccordez les câbles de sortie G et D à la même ENTRÉE (1, 2 ou AVANT) que votre ENTRÉE HDMI (1, 2 ou AVANT). (Pour l'ENTRÉE AVANT, consultez la page 14).*

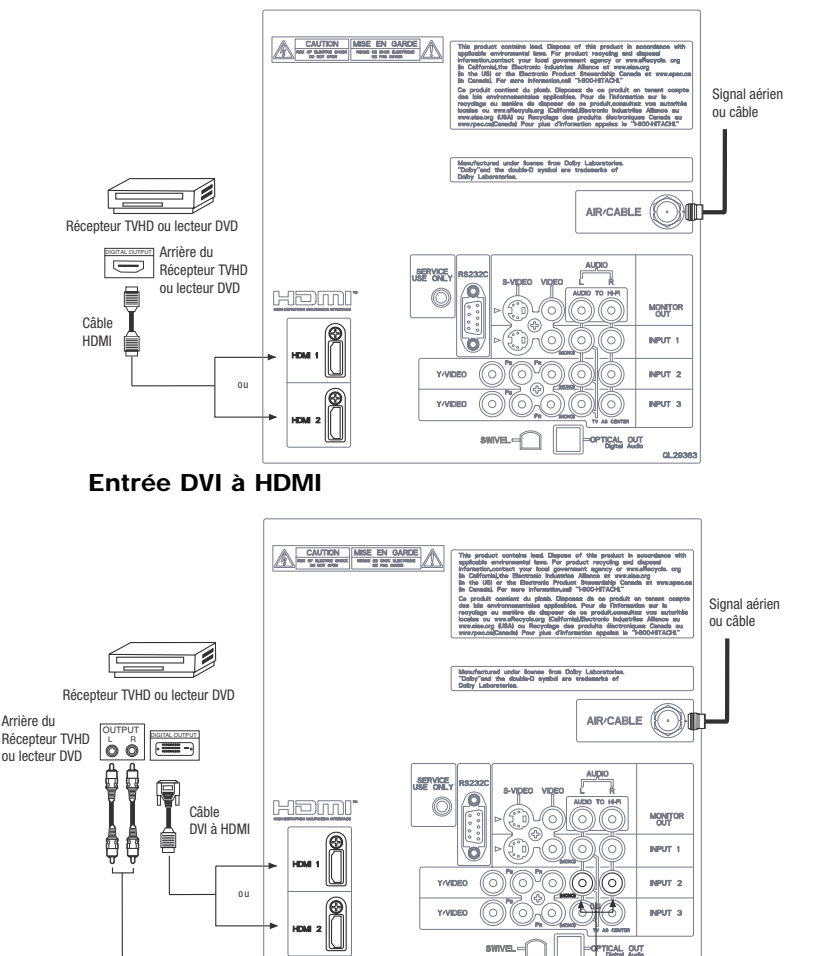

 $0.25$ 

# **Raccordement de sources audio/vidéo externes**

### **RACCORDEMENT D'UNE SOURCE À COMPOSANTS ET AUDIO STÉRÉO À LA BORNE D'ENTRÉE 2 OU 3 : Y-PBPR**

- 1. Raccordez le câble de la SORTIE Y du lecteur de disque laser ou DVD ou du récepteur de TVHD à la borne d'ENTRÉE (Y), tel qu'illustré sur le panneau arrière ci-dessous.
- 2. Raccordez le câble de la SORTIE C<sub>B</sub>/P<sub>B</sub> ou B-Y du lecteur de disque laser ou DVD ou du récepteur de TVHD à la borne d'ENTRÉE (P<sub>R</sub>).
- 3. Raccordez le câble de la SORTIE C<sub>R</sub>/P<sub>R</sub> ou R-Y du lecteur de disque laser ou DVD ou du récepteur de TVHD à la borne d'ENTRÉE (PR).
- 4. Raccordez le câble de la SORTIE AUDIO R du lecteur de disque laser ou DVD ou du récepteur de TVHD à la borne d'ENTRÉE (AUDIO/R).
- 5. Raccordez le câble de la SORTIE AUDIO L du lecteur de disque laser ou DVD ou du récepteur de TVHD à la borne d'ENTRÉE (AUDIO/L).
- 6. Appuyez sur la touche INPUTS et sélectionnez l'ENTRÉE 2 ou 3 du menu des ENTRÉES pour visualiser la diffusion du lecteur de disque laser ou DVD ou du récepteur de TVHD.

7. Sélectionnez CÂBLE ou AIR à partir du menu des ENTRÉES ou appuyez sur la touche ANT de la télécommande pour retourner au canal précédent.

*REMARQUES : 1. Enfoncez complètement les fiches des câbles de raccordement dans les bornes du panneau arrière. Si celles-ci sont mal enfoncées, l'image et le son pourraient s'avérer instables.*

*2. Consultez la page 17 pour des conseils sur les RACCORDEMENTS AU PANNEAU ARRIÈRE.* 

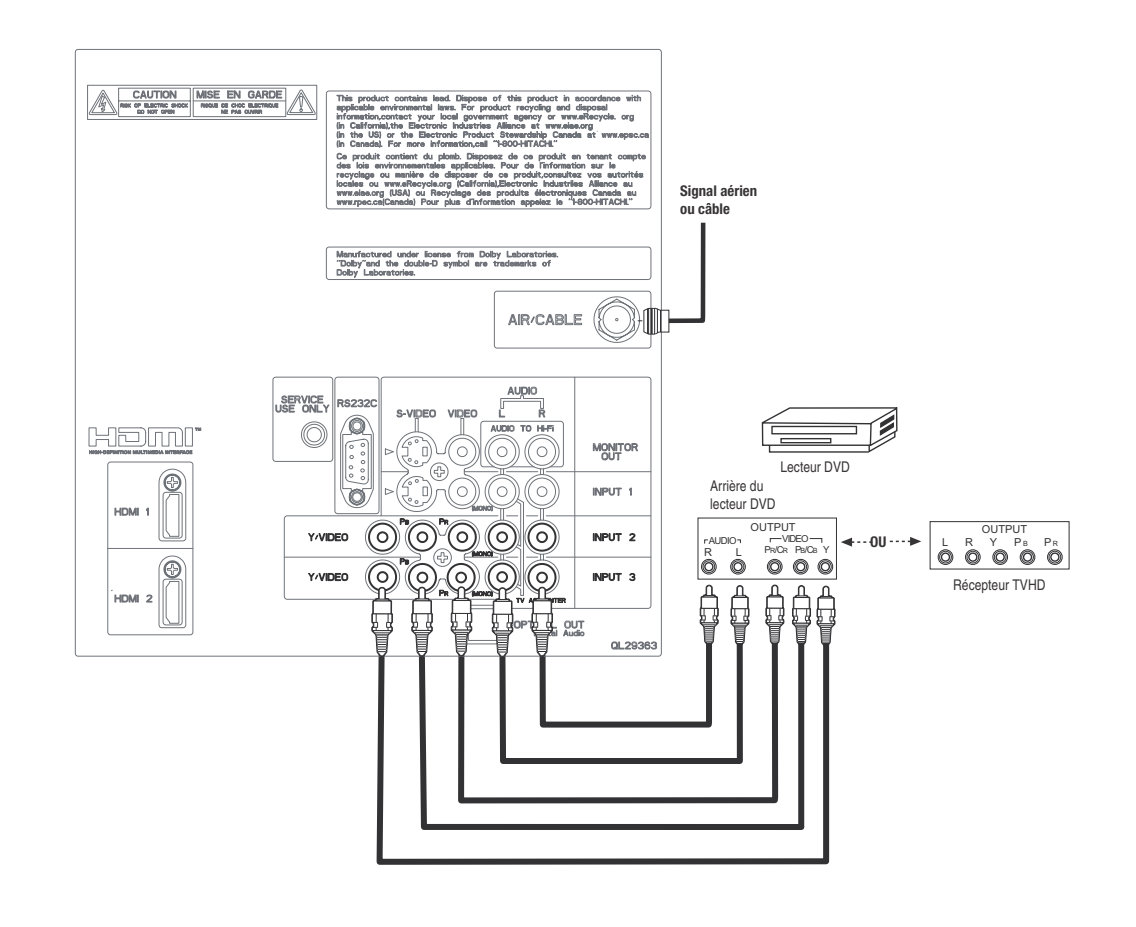

# **Raccordement de sources audio/vidéo externes**

#### **RACCORDEMENT D'UNE SOURCE AUDIO ET VIDÉO MONOPHONIQUE À L'ENTRÉE 1 ~ L'ENTRÉE AVANT**

- 1. Raccordez le câble provenant de la prise de SORTIE VIDÉO du magnétoscope ou du lecteur de disque laser à la borne d'ENTRÉE VIDÉO, tel qu'illustré sur le panneau arrière ci-contre.
- 2. Raccordez le câble provenant de la prise de SORTIE AUDIO du magnétoscope ou du lecteur de disque laser à la borne d'ENTRÉE (MONO)/L(AUDIO).
- 3. Appuyez sur la touche INPUTS et sélectionnez l'ENTRÉE 1, 2, 3 ou AVANT du menu des ENTRÉES pour visualiser la diffusion du magnétoscope ou du lecteur laser.
- 4. Sélectionnez CÂBLE ou AIR à partir du menu des ENTRÉES ou appuyez sur la touche ANT de la télécommande pour retourner au canal précédent. (Pour l'ENTRÉE AVANT, consultez la page 15).

### **RACCORDEMENT D'UN AMPLIFICATEUR AUDIO EXTERNE**

Pour contrôler le niveau sonore du téléviseur par un amplificateur audio externe, raccordez le système tel qu'illustré ci-contre. La sortie « OPTICAL OUT » du panneau arrière est fixe. Le volume de l'amplificateur audio externe est contrôlé par ce dernier et non par le téléviseur. La borne « OPTICAL OUT» génère toutes les sources audio dotées de la capacité « OPTICAL IN ».

1. Raccordez le câble provenant de la prise de sortie « OPTICAL OUT» à la borne « OPTICAL » de l'amplificateur audio, tel qu'illustré sur le panneau arrière ci-contre.

### **RACCORDEMENT DE « MONITOR OUT »**

La borne « MONITOR OUT » génère le signal audio et vidéo des sources CÂBLE/AIR et des entrées 1, 2, 3, et AVANT. Elle ne gère pas la sortie vidéo à composants et HDMI.

1. Raccordement S-Vidéo : Raccordez le câble provenant de la prise de SORTIE S-VIDÉO du panneau arrière à la borne d'ENTRÉE S-VIDÉO du magnétoscope ou lecteur de disque laser.

Raccordement Vidéo : Raccordez le câble provenant de la prise d'ENTRÉE VIDÉO du magnétoscope ou du lecteur de disque laser à la borne d'entrée VIDÉO.

- 2. Raccordez le câble provenant de la prise d'ENTRÉE AUDIO « R » du magnétoscope ou du lecteur de disque laser à la borne de sortie AUDIO « R » située sur le panneau arrière du téléviseur.
- 3. Raccordez le câble provenant de la prise d'ENTRÉE AUDIO « L » du magnétoscope ou du lecteur de disque laser à la borne de sortie AUDIO « L » située sur le panneau arrière du téléviseur.

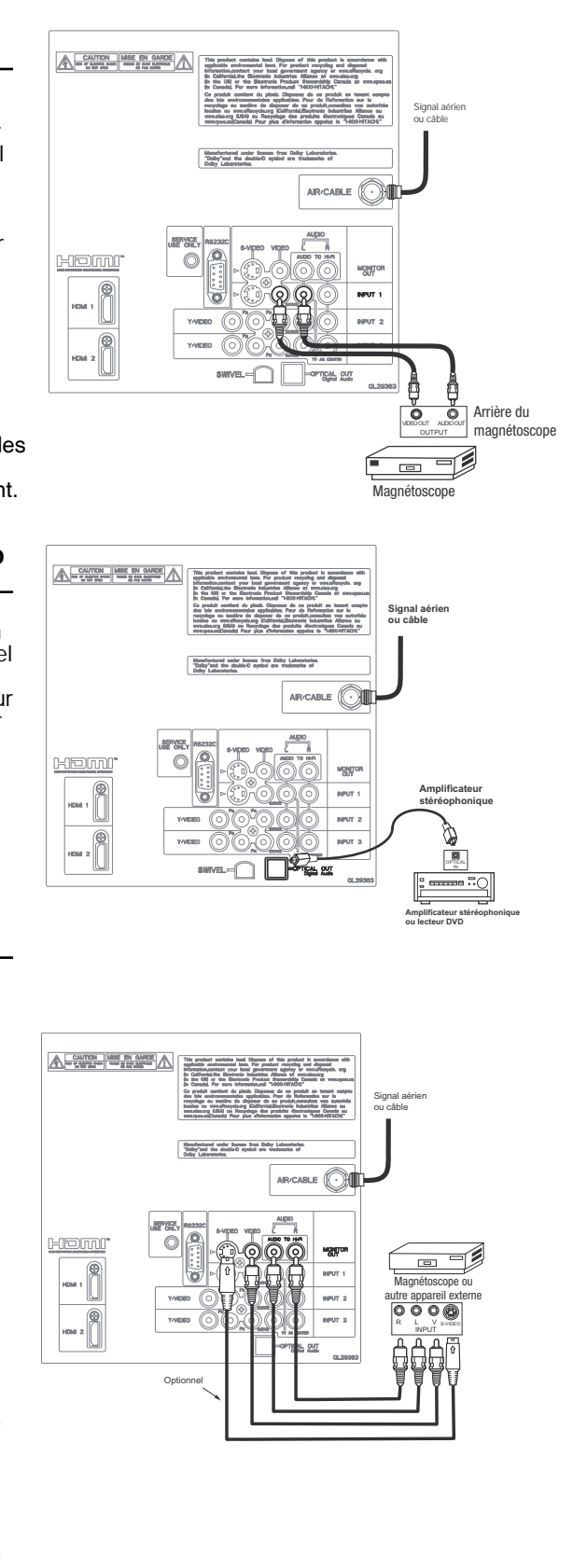

*REMARQUE : Ne raccordez pas de signal VIDÉO et S-VIDÉO simultanément. L'entrée S-VIDÉO a priorité sur l'entrée VIDÉO.*

### **La télécommande**

En plus de contrôler toutes les fonctions de votre téléviseur HITACHI, la nouvelle télécommande vous permet de faire fonctionner divers magnétoscopes, convertisseurs de câblodistribution, décodeurs, récepteurs satellites, lecteurs DVD et autres appareils audio/vidéo à l'aide d'une seule touche. Les touches de base sont regroupées par section.

Pour faire fonctionner votre téléviseur, sélectionnez TV en appuyant sur la touche d'ACCÈS À LA SOURCE de la télécommande. L'indicateur du MODE TV clignotera indiquant que la télécommande contrôlera désormais votre téléviseur.

Pour faire fonctionner votre magnétoscope/ enregistreur numérique, sélectionnez PVR/VCR en appuyant sur la touche d'ACCÈS À LA SOURCE de la télécommande. L'indicateur du MODE PVR/VCR clignotera indiquant que la télécommande contrôlera désormais votre magnétoscope/enregistreur numérique. (Consultez la page 30 pour les fonctions de programmation de la télécommande pour votre magnétoscope/enregistreur numérique).

Pour faire fonctionner votre câblosélecteur, sélectionnez SAT/CBL en appuyant sur la touche d'ACCÈS À LA SOURCE de la télécommande. L'indicateur du MODE SAT/CBL clignotera indiquant que la télécommande contrôlera désormais votre câblosélecteur. (Consultez la page 27 pour les fonctions de programmation de la télécommande pour votre câblosélecteur).

Pour faire fonctionner votre décodeur ou récepteur satellite, sélectionnez STB/CBL en appuyant sur la touche d'ACCÈS À LA SOURCE de la télécommande. L'indicateur du MODE STB/CBL clignotera indiquant que la télécommande contrôlera désormais votre récepteur. (Consultez la page 28 pour les fonctions de programmation de la télécommande pour votre récepteur).

Pour faire fonctionner votre lecteur DVD, sélectionnez DVD en appuyant sur la touche d'ACCÈS À LA SOURCE de la télécommande. L'indicateur du MODE DVD clignotera indiquant que la télécommande contrôlera désormais votre lecteur DVD. (Consultez la page 29 pour les fonctions de programmation de la télécommande pour votre lecteur DVD).

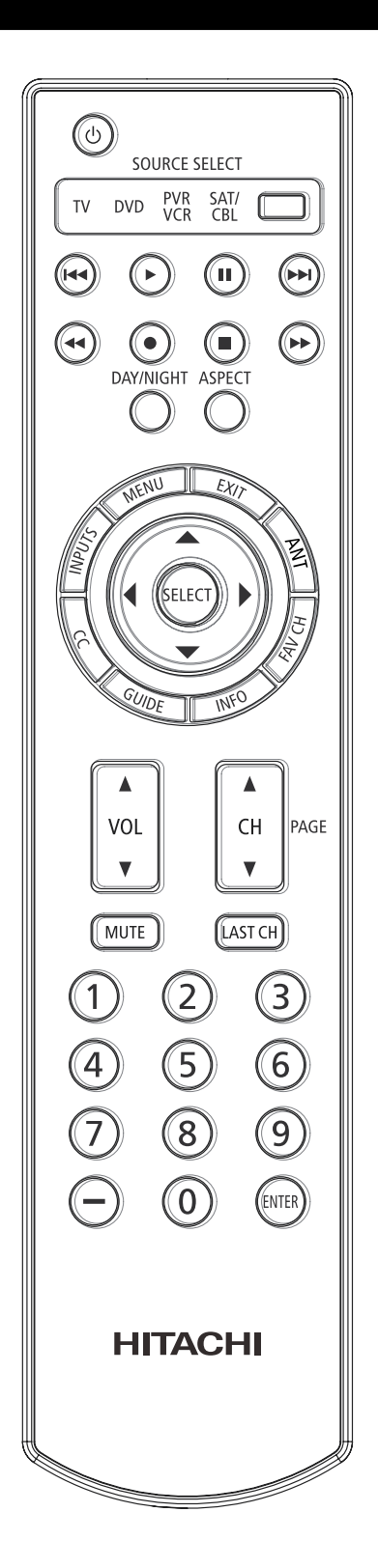

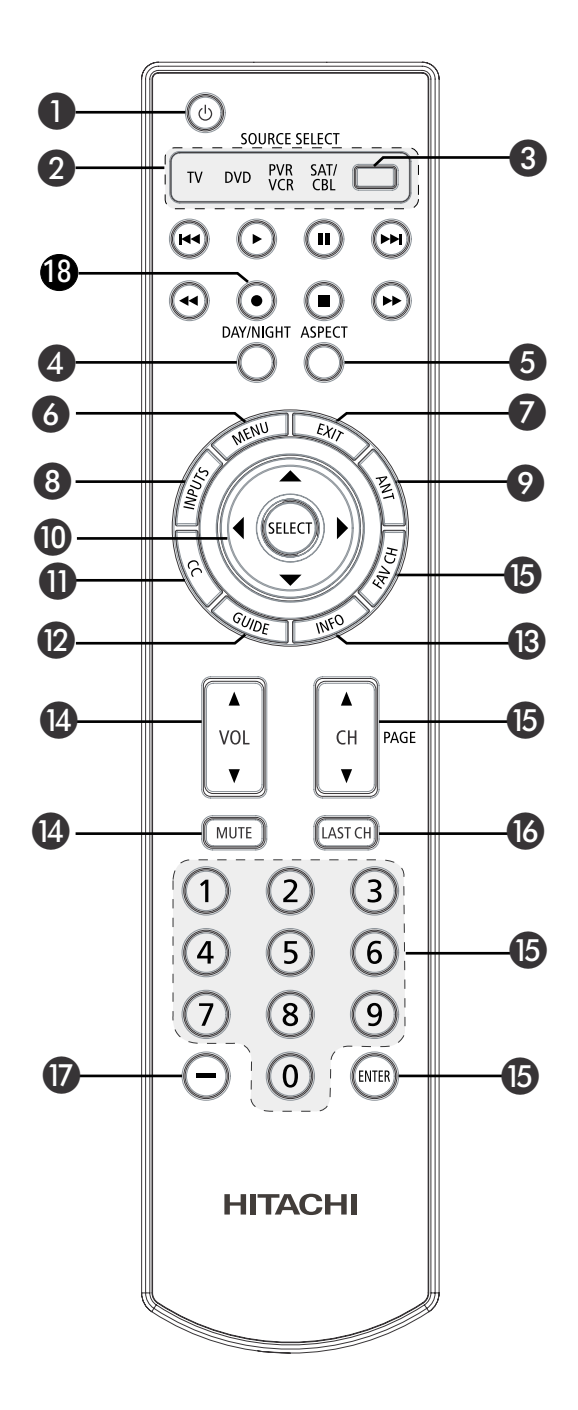

### **Touche d'alimentation - POWER**

Appuyez sur cette touche pour activer ou désactiver l'alimentation du téléviseur lorsque la télécommande est en mode « TV ». (Consultez la page 22 pour les fonctions de programmation de la télécommande en mode téléviseu

### - **Indicateur du MODE**

S'allume ou clignote trois fois pour indiquer le mode de la télécommande.

### **Touches d'ACCÈS À LA SOURCE** Appuyez sur ces touches pour sélectionner le

mode de la télécommande.

### **<sup>4</sup>** Touche JOUR/NUIT

Appuyez sur cette touche pour basculer entre les modes de réglage vidéo Jour (Day) et Nuit (Night). Sélectionnez le mode Jour pour un visionnement de jour avec plus de brillance et de contraste afin de compenser pour la luminosité de la pièce. Sélectionnez le mode Nuit pour un visionnement de nuit avec moins de brillance et de contraste afin d'avoir une image plus détaillée (consultez la page 36 pour les changements de réglages).

*REMARQUE : Pour le mode de réglage vidéo Jour (Day) et Nuit (Night) automatique, consultez la page 50.*

#### **Touche ASPECT** A

Appuyez sur cette touche pour modifier rapidement le rapport hauteur/largeur de l'image. Selon le signal d'entrée, le rapport H/L vous permet de régler les images avec les options suivantes.

#### **4:3 STANDARD**

**4:3 ÉTENDUE**

Utilisez ce mode pour afficher des images conventionnelles (4:3). Les bordures (zones grises) sont placées à la gauche et à la droite de l'image pour conserver le rapport H/L original de la source. Remarque : Utilisez ce mode pour 15 % de votre temps d'écoute total seulement afin d'éviter l'usure prématurée des luminophores. Les luminophores situés dans la portion éclairée se détériorent plus rapidement que ceux des portions grises.

Utilisez ce mode pour afficher des sources conventionnelles (4:3) en élargissant l'image du centre vers les bords pour remplir l'écran.

#### **4:3 ZOOM1/ZOOM2**

Utilisez ces modes pour agrandir des sources conventionnelles (4:3).

#### **16:9 STANDARD1**

Utilisez ce mode pour afficher des sources 16:9 telles TVHD et DVD tout en préservant le rapport H/L original de la source 16:9 à 95 % de la taille originale.

#### **16:9 STANDARD2**

Utilisez ce mode pour afficher des sources 16:9 telles TVHD et DVD tout en préservant le rapport H/L original de la source 16:9 à 100 % de la taille originale.

#### **16:9 ZOOM**

Utilisez ce mode pour agrandir des images 16:9.

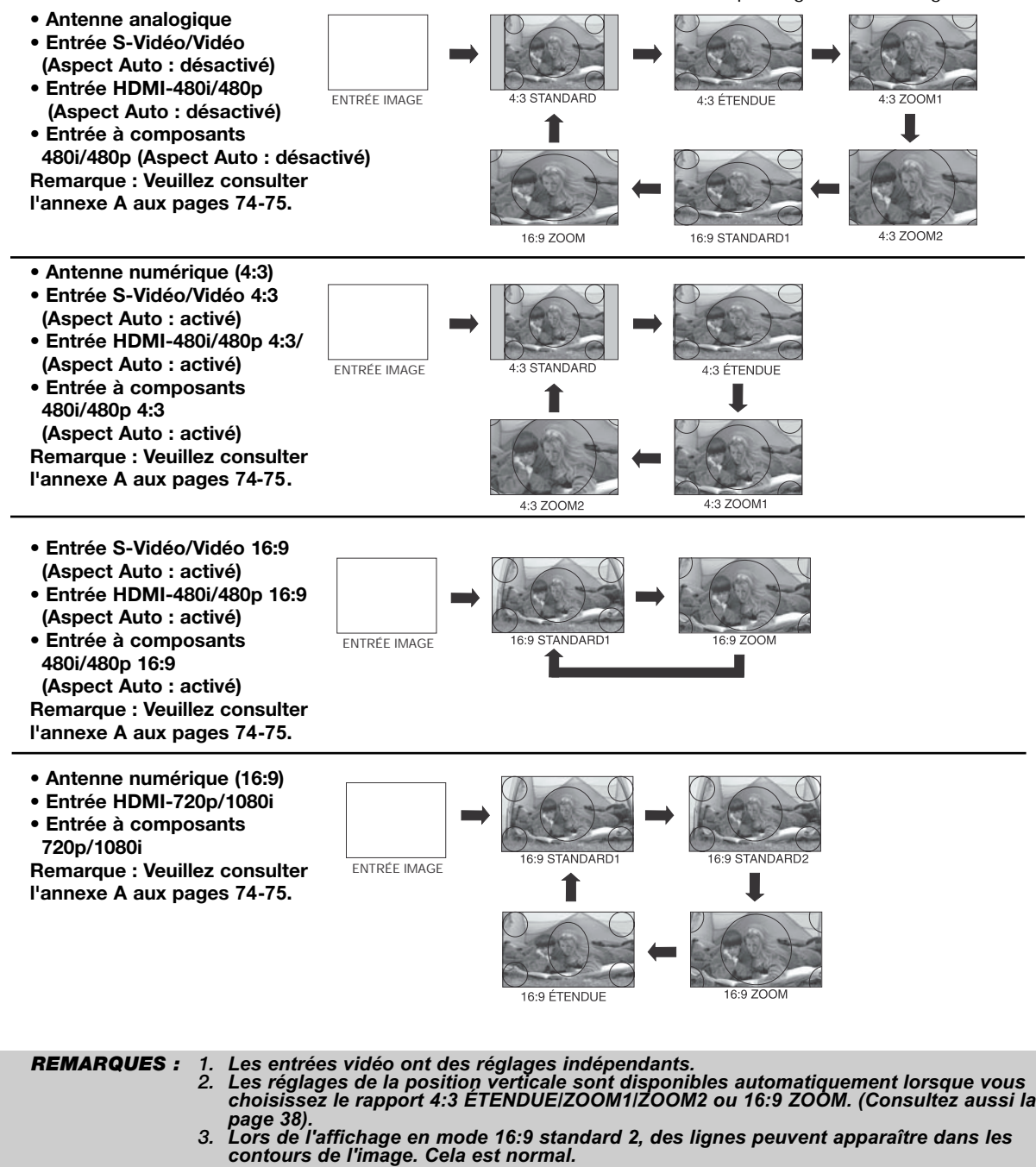

### **<sup>6</sup>** Touche MENU

La touche MENU active l'affichage des menus graphiques.

#### **Touche QUITTER - EXIT** ⋒

Cette touche désactivera l'affichage des guides graphiques.

#### **Touche des ENTRÉES - INPUTS** ⋒

Lorsque la télécommande est en mode téléviseur (TV), appuyez sur cette touche pour accéder au menu des ENTRÉES. Utilisez les touches des CURSEURS et la touche SELECT pour choisir les entrées qui sont utilisées. L'enfoncement répété de la touche des ENTRÉES permet aussi de naviguer par les éléments du menu des entrées. Appuyez par la suite sur la touche SELECT pour choisir.

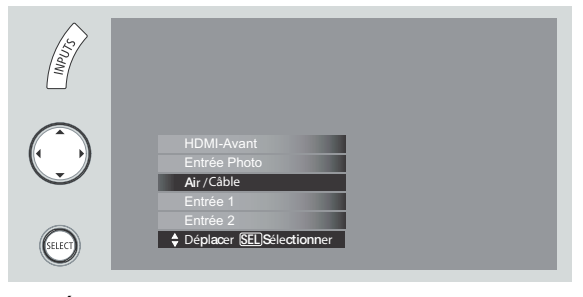

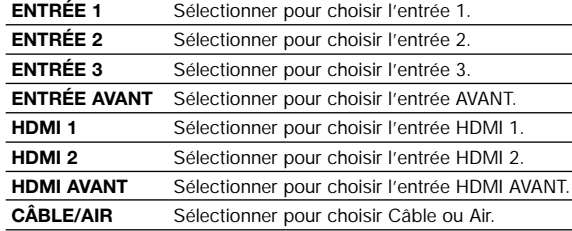

#### **Touche Antenne (**ANT) ❷

signal AIR/CÂBLE. Utilisez cette touche pour accéder directement au

#### **Touches CURSEUR/SELECT**  $\bf \bm \Phi$

Toutes les fonctions des guides graphiques peuvent être réglées ou ajustées à l'aide des touches CURSEUR, sauf les chiffres. Appuyez sur la direction appropriée et ensuite sur SELECT pour sélectionner.

#### **Touche de SOUS TITRAGE** ⋒

Utilisez cette touche pour afficher le dialogue, la narration et/ou les effets sonores d'une émission de télévision ou d'une bande vidéo qui est affichée à l'écran, le cas échéant. Votre guide de programmation local indiquent ces programmations par les symboles  $cc$  et  $\Box$ .

### **Touche GUIDE**

#### **[mode câblosélecteur (CBL), récepteur satellite (SAT)/décodeur (STB) uniquement]** L'utilisation de cette touche est applicable

uniquement lorsque la télécommande est dans l'un des modes énumérés ci-dessus. Appuyez sur cette touche pour accéder au guide des canaux du câblosélecteur et du récepteur satellite ou décodeur.

### **Touche INFO**

Appuyez sur cette touche lorsque vous désirez consulter le canal capté, la source de l'image, si le canal est en mode stéréo (ST) ou en mode audio secondaire (SAP), l'heure, l'identification du canal et si la minuterie est réglée.

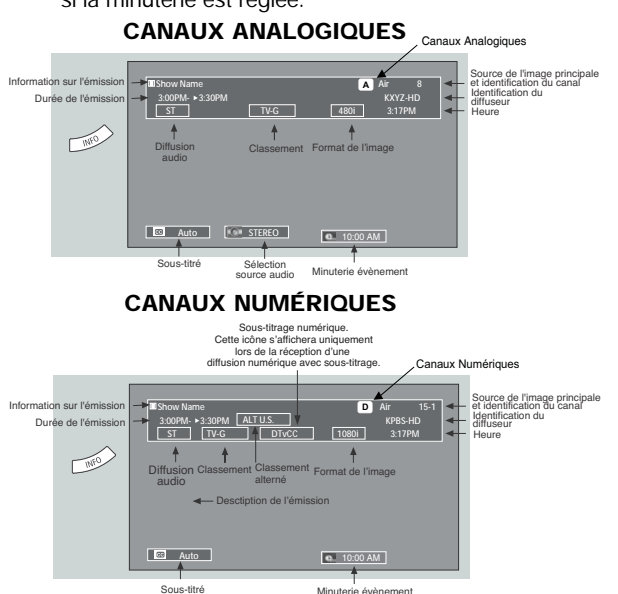

### **Lorsqu'une entrée S-VIDÉO est raccordée à la source VIDÉO : 1.**

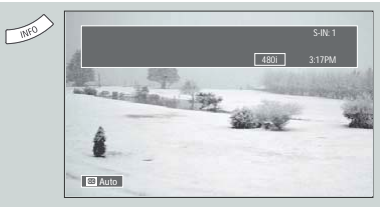

#### **Lorsqu'une entrée VIDÉO À COMPOSANTS : Y-PbPr est raccordée à la source VIDÉO : 3.**

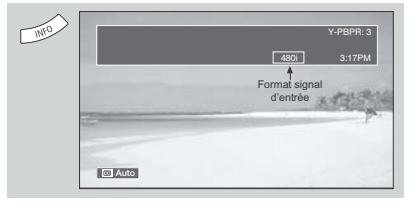

*REMARQUES : 1. Appuyez à nouveau sur la touche INFO ou sur la touche EXIT pour rétablir le*

*visionnement normal. 2. Le rapport hauteur/largeur ne sera pas affiché si le canal est verrouillé.*

### **Touche de VOLUME (VOL) et de SOURDINE (MUTE)**

Appuyez sur les touches VOLUME  $(A \text{ ou } \nabla)$  pour obtenir le niveau sonore désiré.

Pour réduire de moitié le son (SOFT MUTE) afin de pouvoir répondre au téléphone ou pour toute autre raison, appuyez sur la touche MUTE. Appuyez de nouveau sur la touche MUTE pour interrompre le son de l'appareil. Appuyez encore une fois sur la touche MUTE ou VOLUME (A) pour réactiver le son.

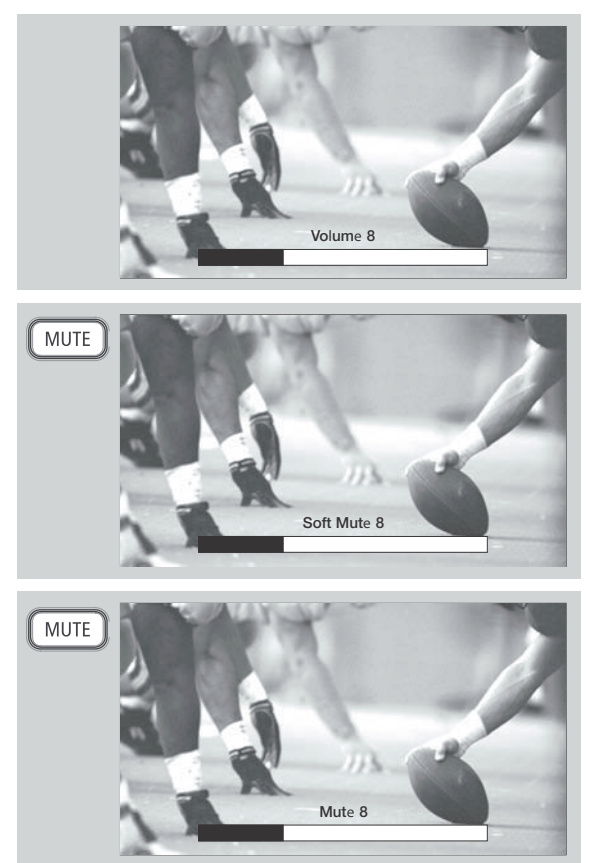

La fonction SOUS-TITRÉ sera activée lorsque le mode de réduction du son MUTE/SOFT MUTE est activé et que SOUS-TITRÉ est réglé au mode AUTO. (Consultez la page 55).

Lorsque le téléviseur est mis hors tension à un niveau sonore de 31 ou plus, ce niveau sera rétabli par défaut à 30 lors de la mise sous tension du téléviseur. Toutefois, si le niveau sonore était inférieur à 30, il conservera le même niveau lors de la mise sous tension du téléviseur.

### **Touches de SÉLECTION DES CANAUX/CANAUX FAVORIS (FAV CH)**

Ces touches servent pour la sélection des canaux, le verrouillage des codes d'accès, etc. Appuyez sur un, deux ou trois chiffres pour sélectionner les canaux. Sélectionnez d'abord le 0 pour les canaux de 1 à 9. La sélection peut aussi s'effectuer en appuyant sur les touches  $(\triangle)$  ou  $(\blacktriangledown)$ .

Appuyez sur la touche FAV CH pour commuter au mode des canaux favoris. Vous saurez que le mode des canaux favoris est activé lorsque FAV sera affiché et que le canal affiché est en vert. Appuyez de nouveau sur la touche pour réactiver les canaux réguliers. Vous pouvez ajouter tout canal à votre liste de canaux favoris en appuyant et en maintenant enfoncée la touche FAV CH jusqu'à ce que le canal affiché passe du blanc à la surbrillance verte. Vous pouvez aussi supprimer un canal de la liste de canaux favoris en appuyant et en maintenant enfoncée la touche FAV CH jusqu'à ce que le canal affiché passe de la surbrillance verte à blanche.

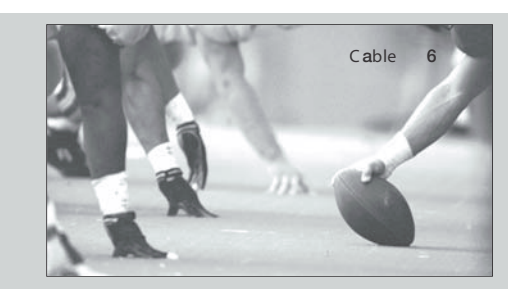

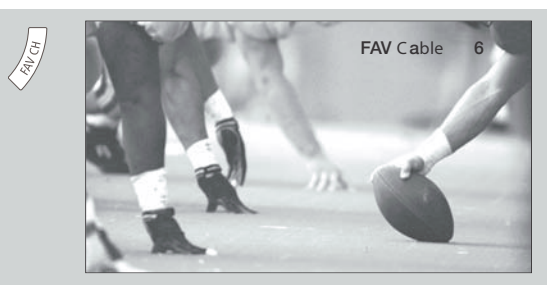

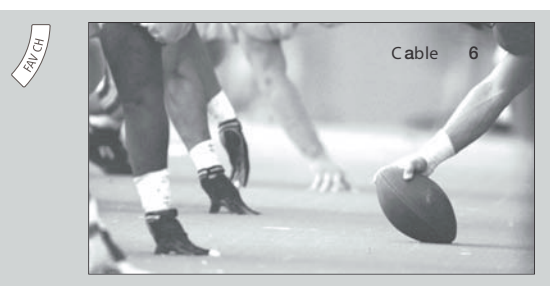

#### **Touche de RAPPEL DU DERNIER CANAL (LC)**  $\bf \Phi$

Commute entre le canal visionné actuel et le précédent.

### $\mathbf{\Psi}$  Touche TIRET (-)

Utilisez la touche TIRET (-) avec les touches de sélection des canaux pour entrer les canaux numériques qui ont des numéros de sous-canaux indiqués avec un tiret (-) (exemple 15-1).

#### **Touche ENREGISTREMENT (RECORD)** 18

Appuyez sur cette touche pour enregistrer une émission lorsque la télécommande est en mode magnétoscope/enregistreur numérique.

### **Utilisation de la télécommande pour contrôler votre câblosélecteur**

### **Utilisation des fonctions prédéfinies de votre câblosélecteur.**

Cette télécommande a été conçue pour faire fonctionner différents câblosélecteurs. Toutefois, vous devez d'abord la programmer pour l'assortir au système de télécommande de votre câblosélecteur. (Consultez les pages 32-33).

- 1. Mettez votre câblosélecteur en marche.
- 2. Sélectionnez le mode câblosélecteur (CBL) en utilisant la touche D'ACCÈS AUX SOURCES de la télécommande pour positionner le voyant lumineux sur la sélection correspondante.
- 3. En maintenant la touche D'ACCÈS AUX SOURCES enfoncée, entrez le code prédéfini de quatre chiffres correspondant à votre câblosélecteur, tel qu'indiqué aux pages 32-33. Relâchez la touche D'ACCÈS AUX SOURCES. Le voyant lumineux clignotera trois fois si le code est validé.
- 4. Dirigez la télécommande vers votre câblosélecteur et enfoncez la touche d'alimentation [POWER]. La télécommande éteindra votre câblosélecteur lorsque le code précodé de quatre chiffres sera activé. Lorsque cela se produit, votre télécommande est programmée pour votre câblosélecteur. Si votre câblosélecteur ne s'éteint pas, essayez un autre code.
- 5. La télécommande contrôlera désormais votre câblosélecteur.
- *REMARQUES : 1. Si votre câblosélecteur ne fonctionne pas avec la télécommande après avoir suivi les procédures énoncées cidessus, cela signifie que les codes de votre câblosélecteur <sup>n</sup>'ont pas été précodés dans votre télécommande.*
	- *2. Consultez votre guide d'utilisation si votre câblosélecteur ne fonctionne plus après avoir suivi les procédures énoncées cidessus.*
	- *3. Les codes demeurent dans la télécommande jusqu'à ce que vous remplaciez les piles. Vous devrez répéter les mêmes procédures après avoir remplacé les piles.*

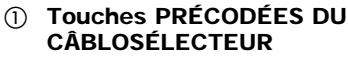

Ces touches transmettent les codes précodés de votre câblosélecteur.

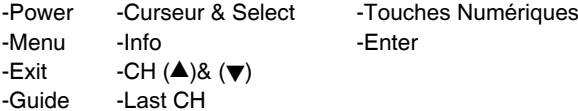

### **Touches exclusives AU TÉLÉVISEUR**

Ces touches servent uniquement à faire fonctionner le téléviseur.

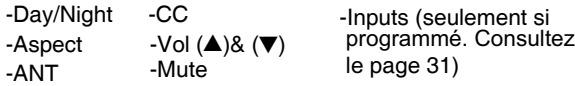

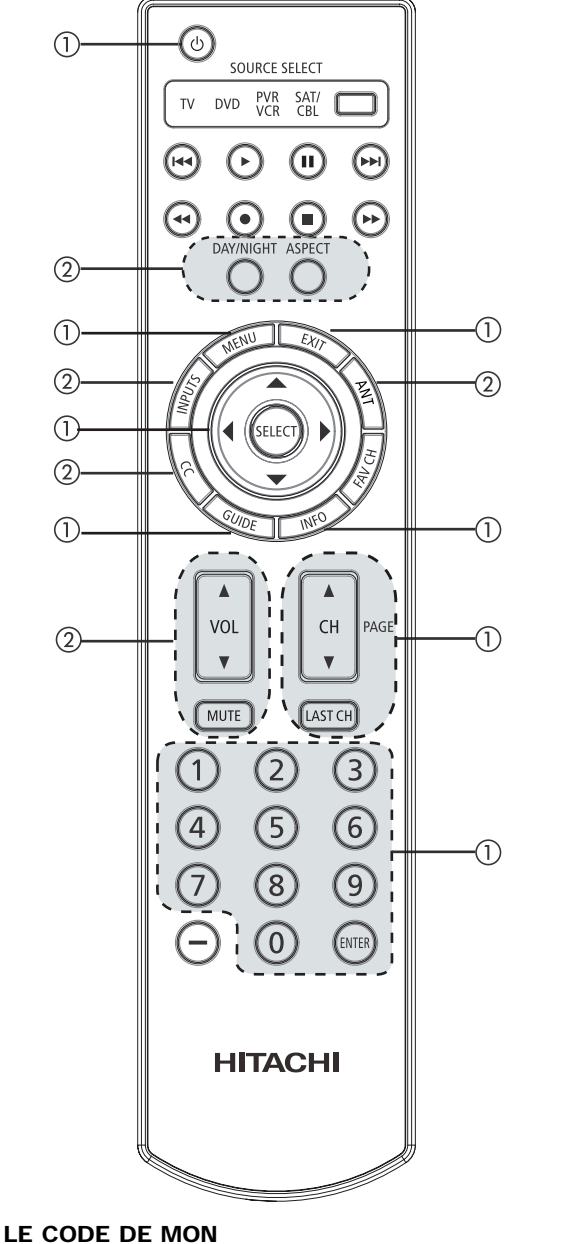

**CÂBLOSÉLECTEUR EST :** 

*REMARQUE : Référez-vous au guide d'utilisation de votre câblosélecteur pour les touches de fonction exclusives à votre câblosélecteur.*

### **Utilisation de la télécommande pour contrôler votre récepteur/décodeur satellite**

### **Utilisation des fonctions prédéfinies de votre récepteur/décodeur satellite.**

Cette télécommande a été conçue pour faire fonctionner différents récepteurs/décodeurs satellites. Toutefois, vous devez d'abord la programmer pour l'assortir au système de télécommande de votre récepteur/décodeur satellite. (Consultez les pages 32- 33).

- 1. Mettez votre récepteur/décodeur satellite en marche.
- 2. Sélectionnez le mode récepteur/décodeur satellite (STB) en utilisant la touche D'ACCÈS AUX SOURCES de la télécommande pour positionner le voyant lumineux sur la sélection correspondante.
- 3. En maintenant la touche la touche D'ACCÈS AUX SOURCES enfoncée, entrez le code prédéfini de quatre chiffres correspondant à votre récepteur/décodeur satellite, tel qu'indiqué aux pages 32-33. Relâchez la touche la touche D'ACCÈS AUX SOURCES. Le voyant lumineux clignotera trois fois si le code est validé.
- 4. Dirigez la télécommande vers votre récepteur/décodeur satellite et enfoncez la touche d'alimentation [POWER]. La télécommande éteindra votre récepteur/décodeur satellite lorsque le code précodé de quatre chiffres sera activé. Lorsque cela se produit, votre télécommande est programmée pour votre récepteur/décodeur satellite. Si votre récepteur/décodeur satellite ne <sup>s</sup>'éteint pas, essayez un autre code.
- 5. La télécommande contrôlera désormais votre récepteur/décodeur satellite.
- *REMARQUES : 1. Si votre récepteur/décodeur satellite ne fonctionne pas avec la télécommande après avoir suivi les procédures énoncées ci-dessus, cela signifie que les codes de votre récepteur/décodeur satellite <sup>n</sup>'ont pas été précodés dans votre télécommande.*
	- *2. Consultez votre guide d'utilisation si votre récepteur/décodeur satellite ne fonctionne plus après avoir suivi les procédures énoncées cidessus.*
	- *3. Les codes demeurent dans la télécommande jusqu'à ce que vous remplaciez les piles. Vous devrez répéter les mêmes procédures après avoir remplacé les piles.*

#### **Touches PRÉCODÉES DU RÉCEPTEUR/DÉCODEUR SATELLITE** Ces touches transmettent les codes précodés de

votre récepteur/décodeur satellite. -Power -Menu -Exit -Guide -Curseur & Select -Touches Numériques -Info -CH (▲)& (▼) -Last CH -Enter, Tiret

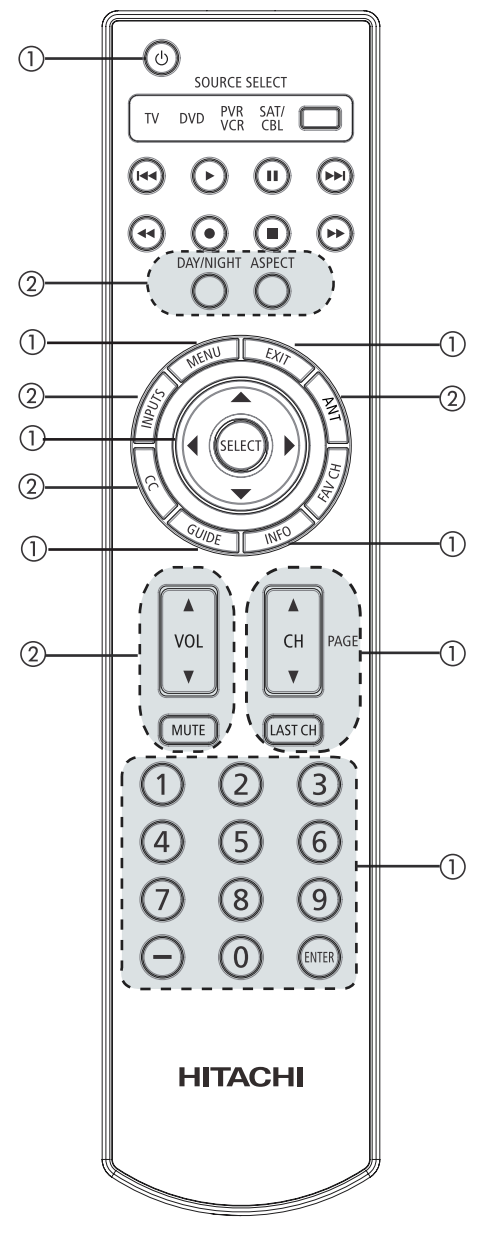

#### **Touches exclusives AU TÉLÉVISEUR** Ces touches servent uniquement à faire fonctionner le téléviseur.

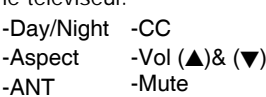

-Inputs (seulement si programmé. Consultez le page 31)

**LE CODE DE MON RÉCEPTEUR/DÉCODEUR SATELLITE EST :** 

*REMARQUE : Référez-vous au guide d'utilisation de votre récepteur/décodeur satellite pour les touches de fonction exclusives à votre appareil.*

### 28

### **Utilisation de la télécommande pour contrôler votre lecteur DVD**

### **Utilisation des fonctions prédéfinies de votre lecteur DVD.**

Cette télécommande a été conçue pour faire fonctionner différents lecteurs DVD. Toutefois, vous devez d'abord la programmer pour l'assortir au système de télécommande de votre lecteur DVD. (Consultez les pages 32-33).

- 1. Mettez votre lecteur DVD en marche.
- 2. Sélectionnez le mode lecteur DVD (DVD) en utilisant la touche D'ACCÈS AUX SOURCES de la télécommande pour positionner le voyant lumineux sur la sélection correspondante.
- 3. En maintenant la touche la touche D'ACCÈS AUX SOURCES enfoncée, entrez le code prédéfini de quatre chiffres correspondant à votre lecteur DVD, tel qu'indiqué aux pages 32-33. Relâchez la touche la touche D'ACCÈS AUX SOURCES. Le voyant lumineux clignotera trois fois si le code est validé.
- 4. Dirigez la télécommande vers votre lecteur DVD et enfoncez la touche d'alimentation [POWER]. La télécommande éteindra votre lecteur DVD lorsque le code précodé de quatre chiffres sera activé. Lorsque cela se produit, votre télécommande est programmée pour votre lecteur DVD. Si votre lecteur DVD ne s'éteint pas, essayez un autre code.
- 5. La télécommande contrôlera désormais votre lecteur DVD.
- *REMARQUES : 1. Si votre lecteur DVD ne fonctionne pas avec la télécommande après avoir suivi les procédures énoncées ci-dessus, cela signifie que les codes de votre lecteur DVD <sup>n</sup>'ont pas été précodés dans votre télécommande.*
	- *2. Consultez votre guide d'utilisation si votre lecteur DVD ne fonctionne plus après avoir suivi les procédures énoncées ci-dessus.*
	- *3. Les codes demeurent dans la télécommande jusqu'à ce que vous remplaciez les piles. Vous devrez répéter les mêmes procédures après avoir remplacé les piles.*

#### **Touches PRÉCODÉES DU LECTEUR DVD** Ces touches transmettent les codes précodés de

- votre lecteur DVD.
- -Power -Curseur & Select
- -Menu -Touches Numériques
- -Info -Play, Stop, Pause, RWD, FWD Skip RWD, Skip FWD.

### **Touches exclusives AU TÉLÉVISEUR**

Ces touches servent uniquement à faire fonctionner le téléviseur.

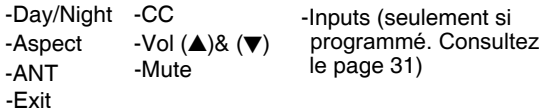

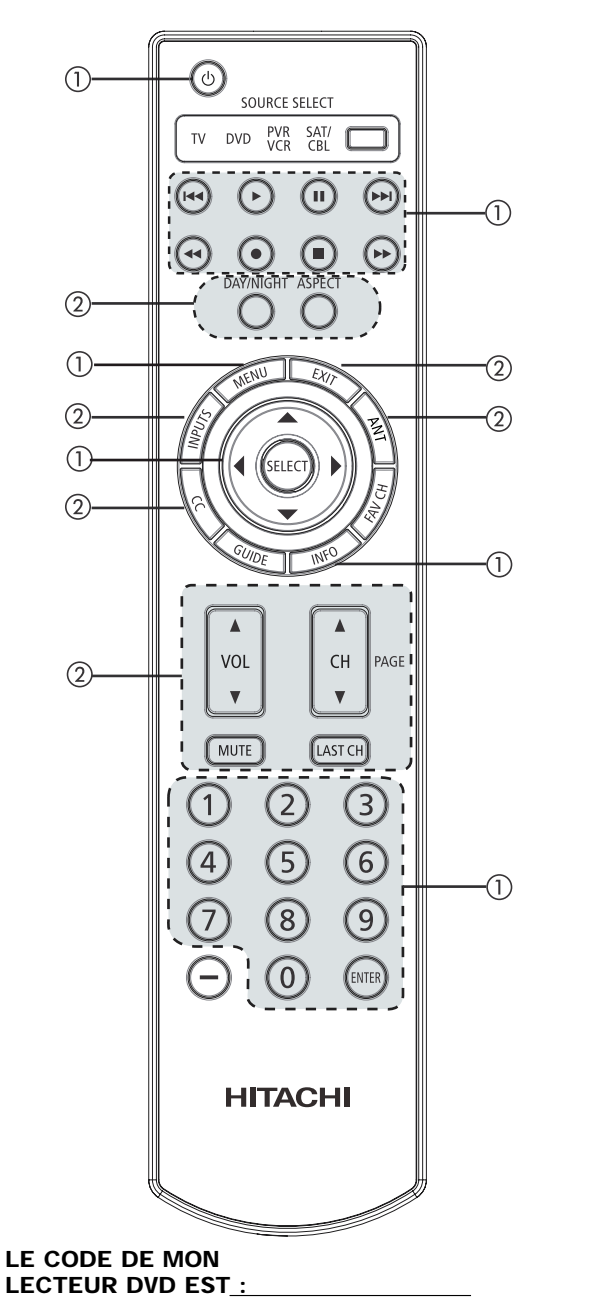

*REMARQUE : Référez-vous au guide d'utilisation de votre lecteur DVD pour les touches de fonction exclusives à votre lecteur DVD.*

### **Utilisation de la télécommande pour contrôler votre magnétoscope/enregistreur numérique**

#### **Utilisation des fonctions prédéfinies de votre magnétoscope/enregistreur numérique.**

Cette télécommande a été conçue pour faire fonctionner différents magnétoscope/enregistreur numérique. Toutefois, vous devez d'abord la programmer pour l'assortir au système de télécommande de votre magnétoscope/enregistreur numérique. (Consultez les pages 32-33 pour connaître les codes pré-enregistrés).

- 1. Mettez votre magnétoscope/enregistreur numérique en marche.
- 2. Sélectionnez le mode magnétoscope/enregistreur numérique (VCR/PVR) en utilisant la touche D'ACCÈS AUX SOURCES de la télécommande pour positionner la voyant lumineux sur la sélection correspondante.
- 3. En maintenant la touche la touche D'ACCÈS AUX SOURCES enfoncée, entrez le code prédéfini de quatre chiffres correspondant à votre magnétoscope/enregistreur numérique, tel qu'indiqué aux pages 32-33. Relâchez la touche la touche D'ACCÈS AUX SOURCES. Le voyant lumineux clignotera trois fois si le code est validé.
- 4. Dirigez la télécommande vers votre magnétoscope/enregistreur numérique et enfoncez la touche d'alimentation [POWER]. La télécommande éteindra votre magnétoscope/enregistreur numérique lorsque le code précodé de quatre chiffres sera activé. Lorsque cela se produit, votre télécommande est programmée pour votre magnétoscope/enregistreur numérique. Si votre magnétoscope/enregistreur numérique ne s'éteint pas, essayez un autre code.
- 5. La télécommande contrôlera désormais votre magnétoscope/enregistreur numérique.

### *REMARQUES : 1. Si votre*

- *magnétoscope/enregistreur numérique ne fonctionne pas avec la télécommande après avoir suivi les procédures énoncées ci-dessus, cela signifie que les codes de votre magnétoscope/enregistreur numérique n'ont pas été précodés dans votre télécommande.*
- *2. Consultez votre guide d'utilisation si votre magnétoscope/enregistreur numérique ne fonctionne plus après avoir suivi les procédures énoncées ci-dessus.*
- *3. Les codes demeurent dans la télécommande jusqu'à ce que vous remplaciez les piles. Vous devrez répéter les mêmes procédures après avoir remplacé les piles.*

### **Touches PRÉCODÉES DU MAGNÉTOSCOPE/ENREGISTREUR NUMÉRIQUE**

Ces touches transmettent les codes précodés du magnétoscope/enregistreur numérique.

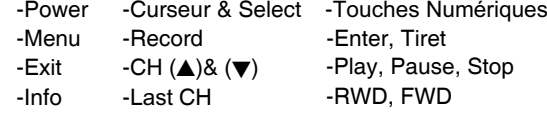

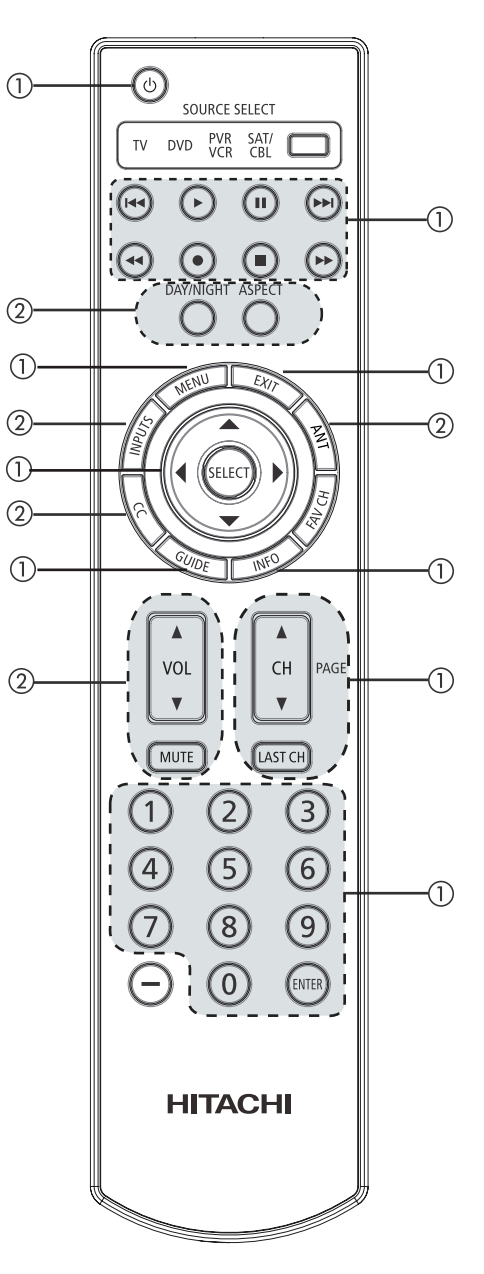

### **Touches exclusives AU TÉLÉVISEUR** Ces touches servent uniquement à faire fonctionner

le téléviseur.

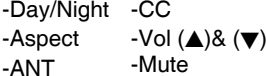

-Inputs (seulement si programmé. Consultez le page 31)

#### **LE CODE DE MON MAGNÉTOSCOPE/ENREGISTREUR NUMÉRIQUE :**

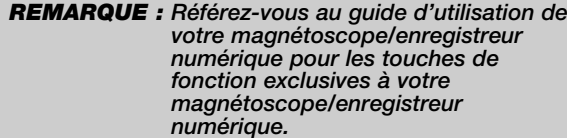

# **Comment utiliser la touche D'ACCÈS AUX SOURCES**

### **ACCÈS À L'ENTRÉE**

Cette caractéristique optionnelle permet à l'utilisateur de la télécommande de régler sa touche D'ACCÈS AUX SOURCES pour accéder à l'entrée spécifiée du téléviseur. Le réglage pour cette caractéristique est applicable uniquement au mode normal de la télécommande et uniquement aux modes DVD, SAT/CBL et PVR/VCR.

- 1. Sélectionnez le mode de l'appareil désiré (DVD, SAT/CBL ou PVR/VCR) en utilisant la touche D'ACCÈS AUX SOURCES pour positionner le voyant lumineux sur la sélection correspondante.
- 2. Maintenez enfoncée la touche D'ACCÈS AUX SOURCES de la télécommande et entrez le code préréglé de quatre chiffres qui correspond à votre appareil, tel qu'indiqué aux pages 32-33.
- 3. Entrez ensuite le numéro de l'entrée (1 à 7) associé à l'appareil (veuillez consulter le tableau 1).
- 4. Relâchez la touche D'ACCÈS AUX SOURCES.
- 5. En cas de réussite, le voyant lumineux de l'appareil clignotera 3 fois pour confirmer le réglage adéquat.
- 6. La télécommande contrôlera désormais l'appareil voulu.
- 7. Dorénavant, l'enfoncement de la touche ENTRÉES (INPUTS) permettra d'accéder à l'entrée vidéo de l'appareil désiré.

### **EXEMPLE DE RÉGLAGE (Lecteur DVD de Hitachi avec le précode 0573 raccordé à l'ENTRÉE 1 du téléviseur)**

- $(1)$  Sélectionnez le mode DVD en utilisant la touche D'ACCÈS AUX SOURCES pour positionner l'indicateur de voyant lumineux sur DVD.
- Maintenez enfoncée la touche D'ACCÈS AUX SOURCES et appuyez sur les chiffres 0, 5, 7 et 3.
- $(3)$  Appuyez ensuite sur le chiffre 1 pour le numéro d'entrée assigné au lecteur DVD.
- Relâchez la touche D'ACCÈS AUX SOURCES.
- $(5)$  En cas de réussite, l'indicateur de voyant lumineux de l'appareil clignotera 3 fois pour confirmer le réglage adéquat.
- $(6)$  La télécommande contrôlera désormais le lecteur DVD.
- (7) Appuyez sur la touche ENTRÉES (INPUTS) pour accéder instantanément à l'entrée de votre lecteur DVD sur l'entrée 1.

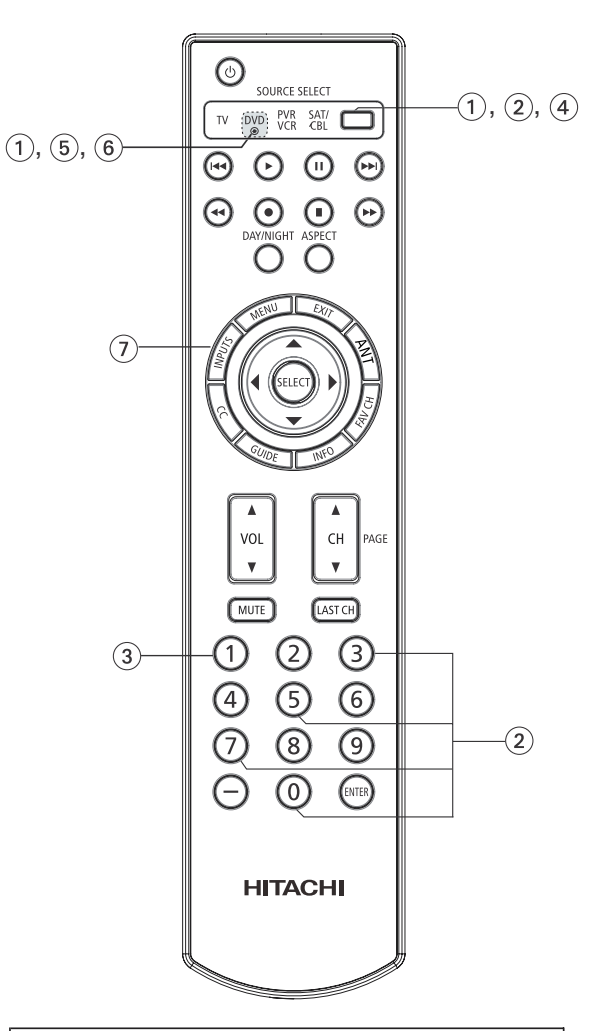

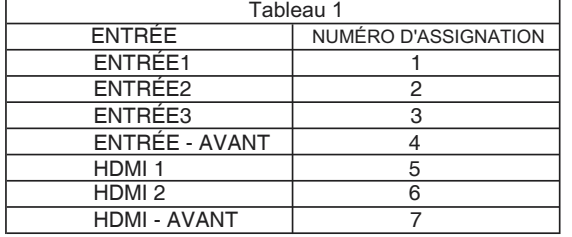

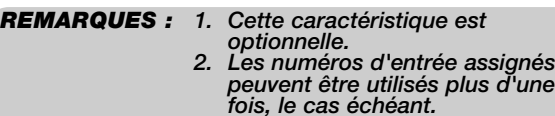

# **Codes pour la télécommande**

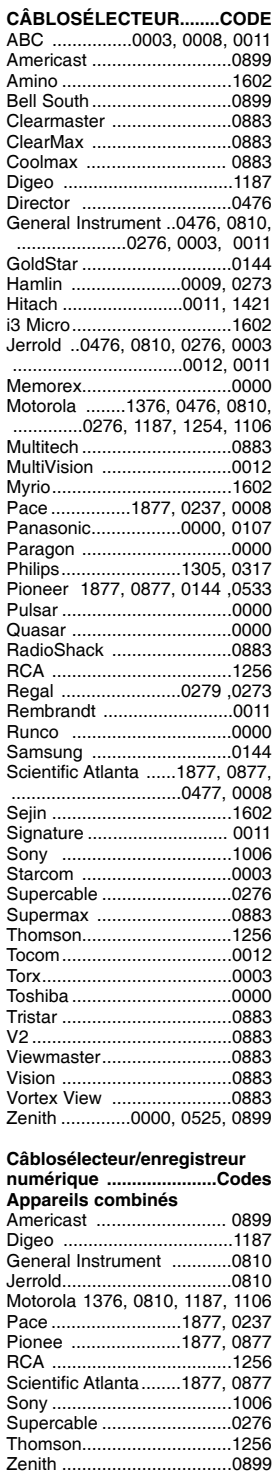

### **DÉCODEUR SATELLITE**

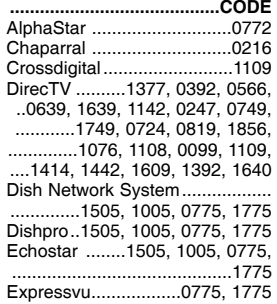

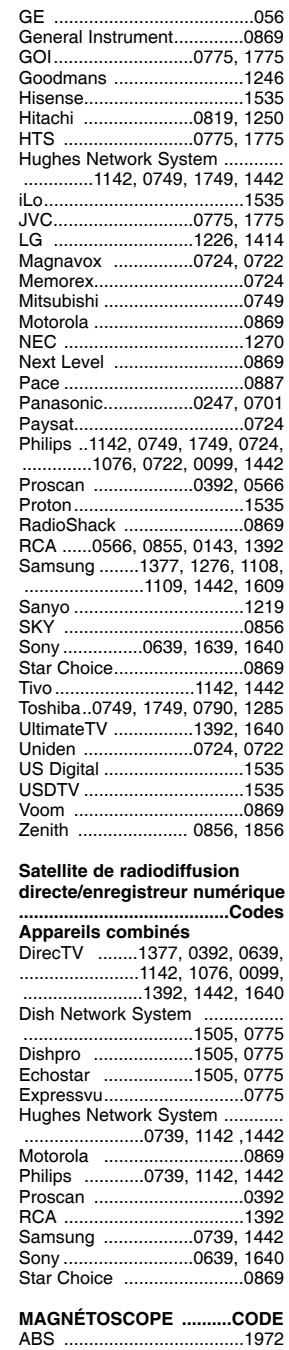

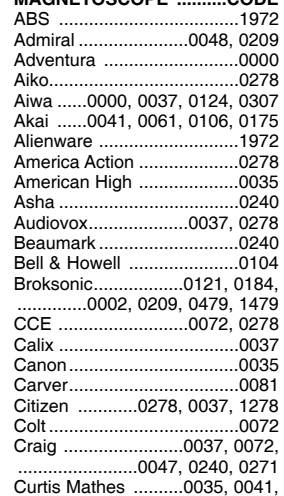

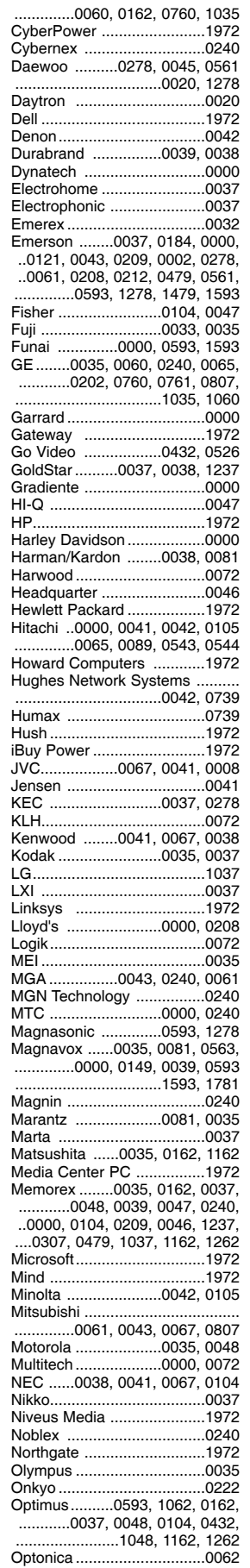

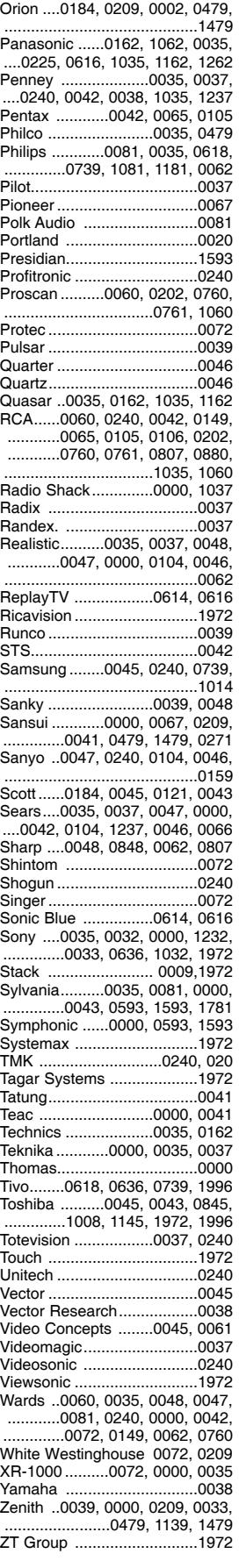

# **Codes pour la télécommande**

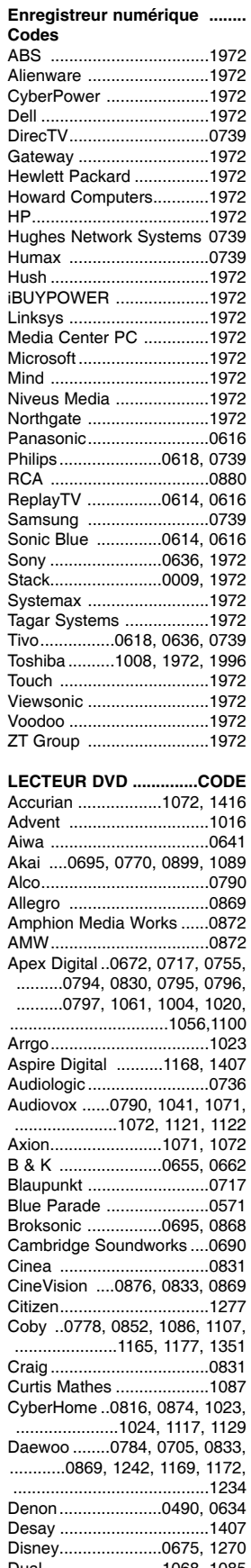

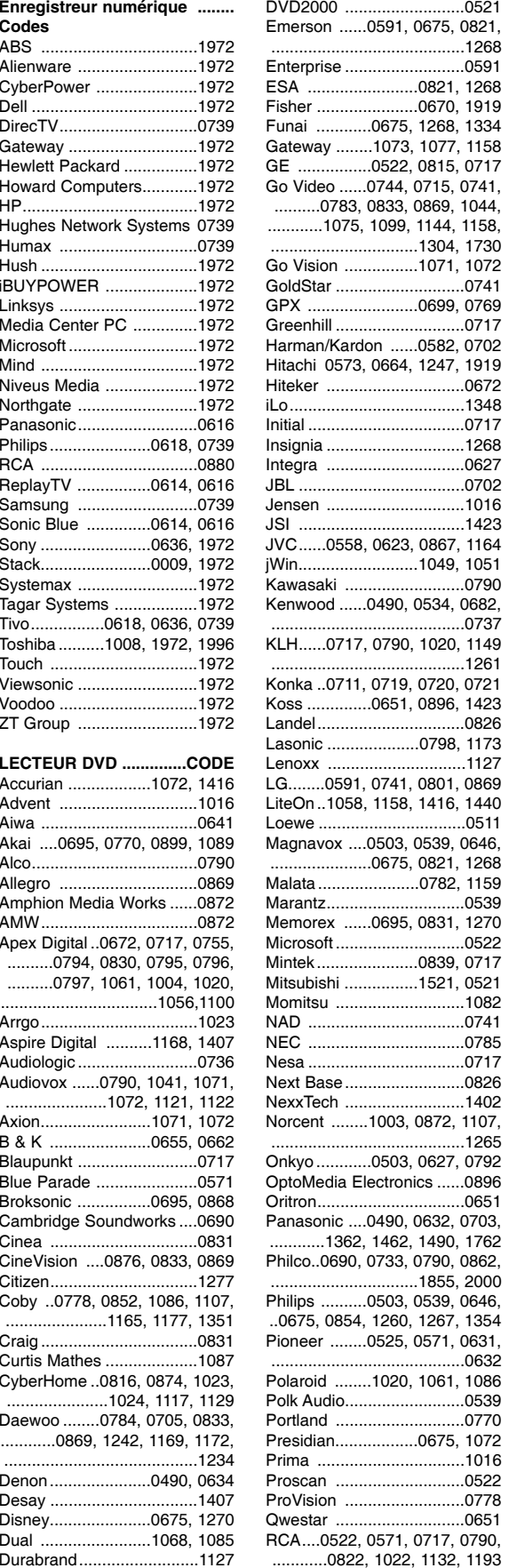

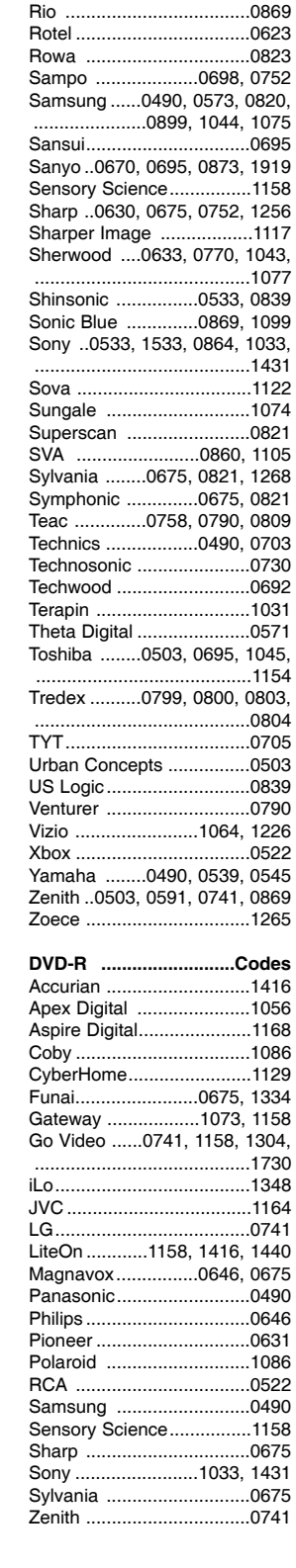

# **Guides graphiques**

- 1. Appuyez sur la touche MENU de la télécommande pour afficher les différentes fonctions de votre téléviseur à plasma HITACHI.
- 2. Utilisez la TOUCHE DES CURSEURS (touches  $\blacktriangle, \blacktriangledown, \blacktriangleleft$ et ▶) pour naviguer parmi les éléments du menu, appuyez ensuite sur SELECT pour choisir.
- 3. Appuyez sur la touche EXIT de la télécommande pour quitter rapidement un menu.

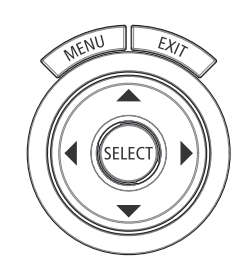

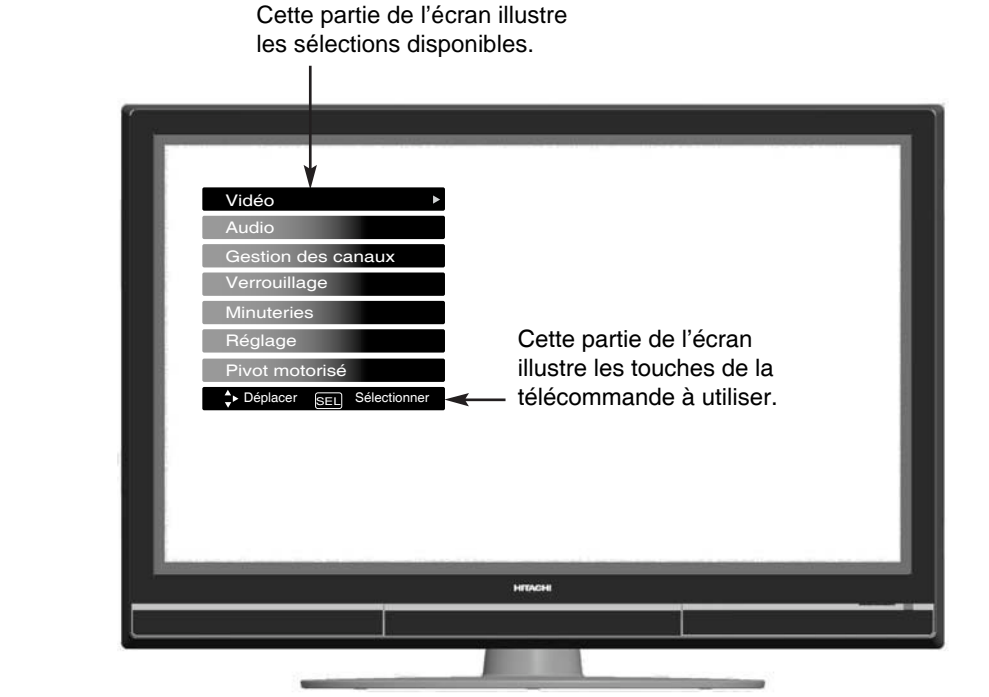

*REMARQUE : Les menus graphiques des différents sous-menus illustrés dans les prochaines pages sont présentés à titre indicatif uniquement; par conséquent, ils ne représentent pas l'apparence actuelle des menus graphiques de votre téléviseur à plasma de Hitachi.*

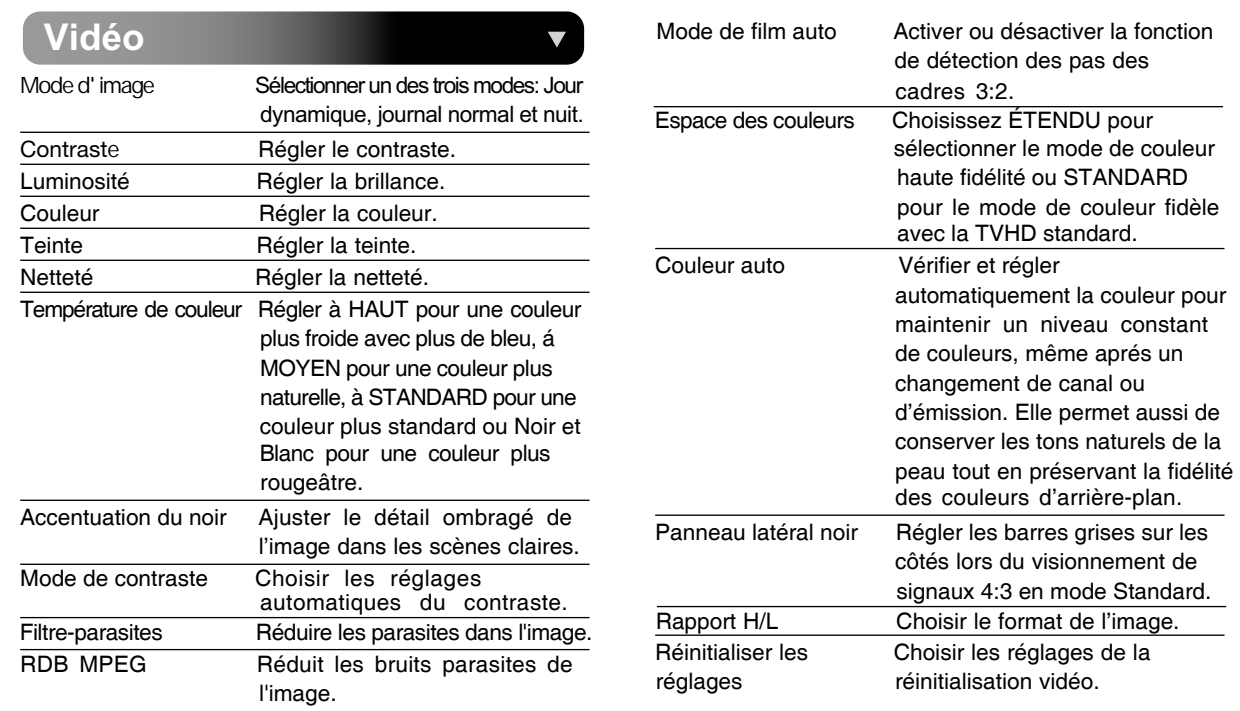

# **Guides graphiques**

### **Vidéo Audio**

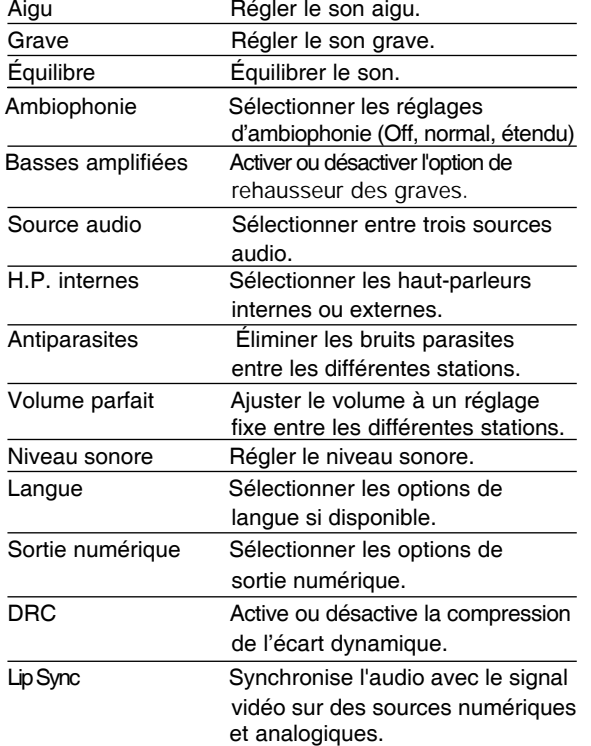

*REMARQUE: Les fonctions langue, sortie numérique et compresssion de l'écart dynamique des guides graphiques audio sont disponibles uniquement pour les canaux numériques.*

### **Gestion des canaux**

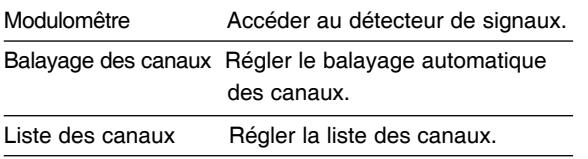

### **Verrouillage**

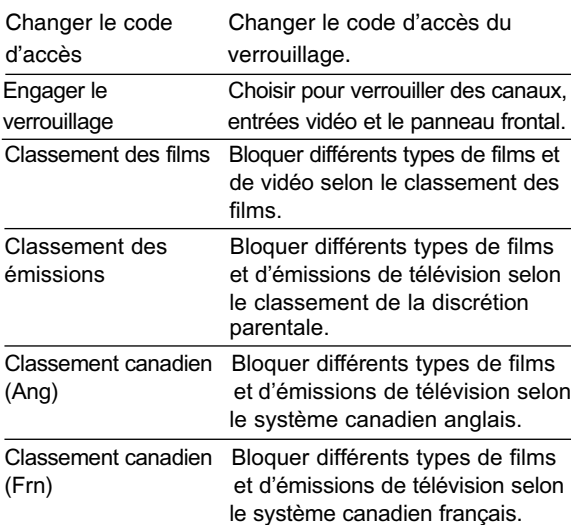

 $\overline{\blacktriangledown}$ 

 $\blacktriangledown$ 

Région 5 Système de classement pour le signal de télévision numérique afin d'interdire certains types de programmation.

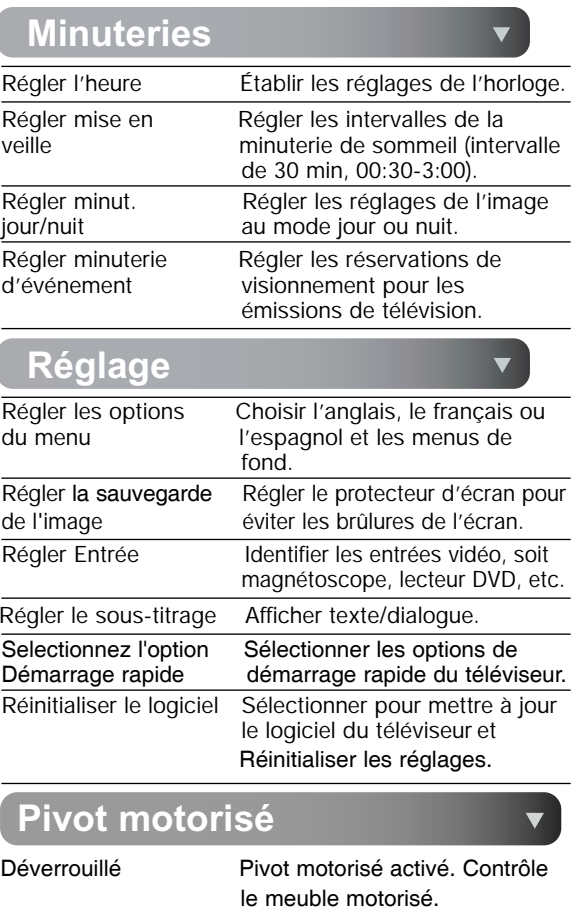

Verrouillé Pivot motorisé désactivé.

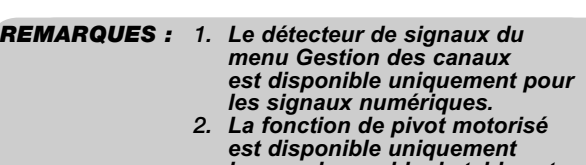

*lorsque le meuble de table est raccordé.*

# **Vidéo**

### **Vidéo**

Utilisez cette fonction pour choisir les réglages de l'image et améliorer la qualité de l'image. Vous pouvez

personnaliser chacune des entrées vidéo afin d'optimiser le rendement, selon le programme vidéo visionné. Lorsque la fonction RÉINIT. est sélectionnée, uniquement le mode sélectionné sera réinitialisé aux réglages initiaux.

### Mode d'image

Utilisez cette fonction pour choisir les réglages automatiques de l'image afin d'optimiser le rendement de votre téléviseur.

- 1. Utilisez la TOUCHE DES CURSEURS ◀ ou ▶ pour mettre en surbrillance le réglage du **Mode d'image** (Jour-normal, Jour-dynamique ou Nuit).
- 2. Appuyez sur la touche **SELECT** pour régler le mode et retourner au menu Vidéo ou appuyez sur **EXIT** pour quitter le menu.
- 3. Trois modes de l'image sont disponibles, jour (dynamique), jour (normal) et nuit. Le mode jour (dynamique) est le mode par défaut initial. Il peut être modifié en modifiant les réglages vidéo selon vos goûts. Le mode jour (normal) peut être utilisé comme deuxième réglage vidéo pour le visionnement en cours de journée. Le mode nuit est réglé pour visionner le téléviseur en soirée.

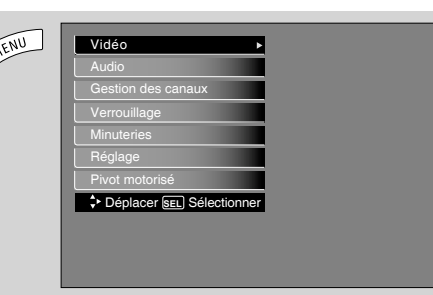

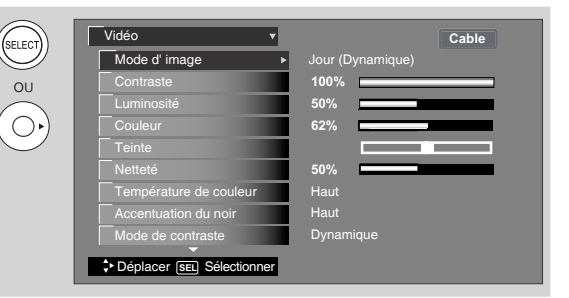

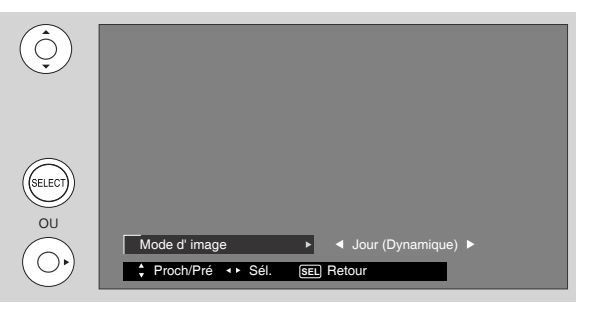

- 1. Utilisez la TOUCHE DES CURSEURS ▲ ou ▼ pour mettre la fonction à régler en surbrillance.
- 2. Appuyez sur la touche **SELECT** ou la TOUCHE DES CURSEURS ▶ pour sélectionner les réglages de la fonction.
- 3. Appuyez sur la TOUCHE DES CURSEURS ◀ ou ▶ pour régler la fonction.
- 4. Appuyez sur **MENU** pour retourner au menu principal.
- 5. Appuyez sur **EXIT** pour quitter le menu.

### Contraste

Cette fonction permet de régler le niveau du contraste entre le noir et le blanc de l'image.

### Luminosité

Cette fonction permet de régler la luminosité de l'image.

### Couleur

Cette fonction permet de régler le niveau de la couleur de l'image.

### Teinte

Cette fonction permet de régler la teinte de la peau de façon à ce qu'elle paraisse naturelle.

### Netteté

Cette fonction permet de régler la quantité des menus détails dans l'image.

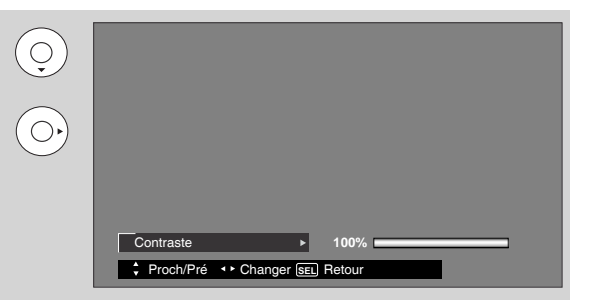
## Température de couleur

Réglez cette fonction à Haut pour des couleurs plus froides avec plus de bleu, réglez à Moyen pour des couleurs plus naturelles, réglez à Standard pour des couleurs actuelles.

### Accentuation du noir

Cette fonction permet de rehausser le détail ombragé de l'image dans les scènes sombres en utilisant les réglages désactivé, bas, moyen et élevé.

*REMARQUES : 1. Si l'option CONTRASTE est sélectionnée, vous réglez le contraste. Les autres éléments du menu LUMINOSITÉ, COULEUR, TEINTE, NETTETÉ peuvent être sélectionnés et réglés de la même façon.*

- *2. Il peut s'avérer nécessaire de régler la TEINTE pour obtenir une qualité optimale de l'image lorsque vous utilisez les bornes d'entrée VIDÉO À COMPOSANTS Y-PbPr.*
- *3. CÂBLE et AIR partagent un réglage vidéo. De plus, chaque entrée vidéo a ses propres réglages.*

### Mode de Contraste

Cette fonction permet de choisir parmi les trois réglages de contraste. Réglez à Dynamique pour des images plus foncées au niveau du noir, réglez à Normal pour un niveau de noir et blanc équilibré et réglez à Auto pour une sélection automatique du contraste.

#### **Filtre-Parasites**

La fonction **FILTRE-PARASITES** réduit automatiquement les parasites visibles dans l'image sans altérer la qualité de l'image. **DÉSACTIVER** la **FILTRE-PARASITES** si le téléviseur reçoit des images bloquées.

### **RDB MPEG**

La fonction de **RDB MPEG** réduit automatiquement les bruits parasites de l'image sans diminuer la qualité de l'image. Réglez cette fonction à **DÉSACTIVER** si le téléviseur subit des blocages d'image.

#### **Mode de film auto**

La fonction **MODE DE FILM AUTO** active ou désactive la fonction de détection des pas des cadres 3:2. Les films commerciaux sont captés sur une pellicule à 24 trames ou images fixes par seconde, au lieu de 30 traumes ou 60 champs comme pour une vidéo. Lorsque le film est converti en format vidéo pour un visionnement sur teléviseur, l'écart entre les deux fréquences de trames doit être rectifié. Cela entraîne un processus connu sous le nom de détection des pas des cadres 3:2.

Lorsque le **MODE DE FILM AUTO** est activé à partir du menu VIDÉO, votre téléviseur HITACHI activera le circuit de cette caractéristique spéciale pour améliorer le rendement vidéo lors du visionnement de sources cinématographiques.

### Espace des couleurs

choisir l'un des deux modes de couleur pour la TVHD standard. Sélectionnez ÉTENDU pour des couleurs de La fonction **ESPACE DES COULEURS** vous permet de haute fidélité (plus brillantes) ou STANDARD pour des couleurs fidèles (normales) avec le signal standard.

- sélectionner les options choisies. 1. Utilisez la **TOUCHE DES CURSEURS ◀** ou ▶ pour
- 2. Appuyez sur la touche **EXIT** pour quitter le menu ou sélectionner **ESPACE DES COULEURS** pour retourner au menu précédent.

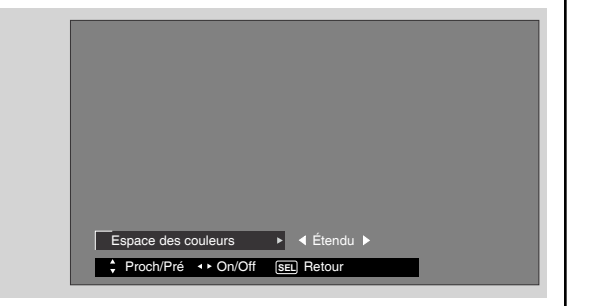

#### Couleur auto

La fonction **COULEUR AUTO** vérifie et régle automatiquement la couleur pour maintenir un niveau constant de couleurs, même après un changement de canal ou d'émission. Elle permet aussi de conserver les tons naturels de la peau tout en préservant la fidélité des couleurs d'arrière-plan.

*REMARQUE: Avec l'utilisation des entrées à composants ou HDMI-HDTV, la fonction Couleur Automatique ne sera pas disponible (grise).*

### **Régler panneau latéral noir**

La fonction RÉGLER PANNEAU LATÉRAL NOIR active/désactive les barres grises sur les côtés lors du visionnement de signaux 4:3 en mode Standard.

1. Utilisez la TOUCHE DES CURSEURS ◀ ou ▶ pour régler Activé ou Désactivé.

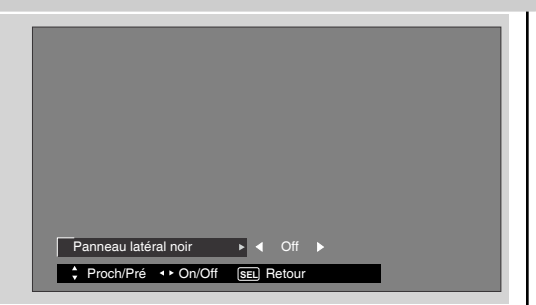

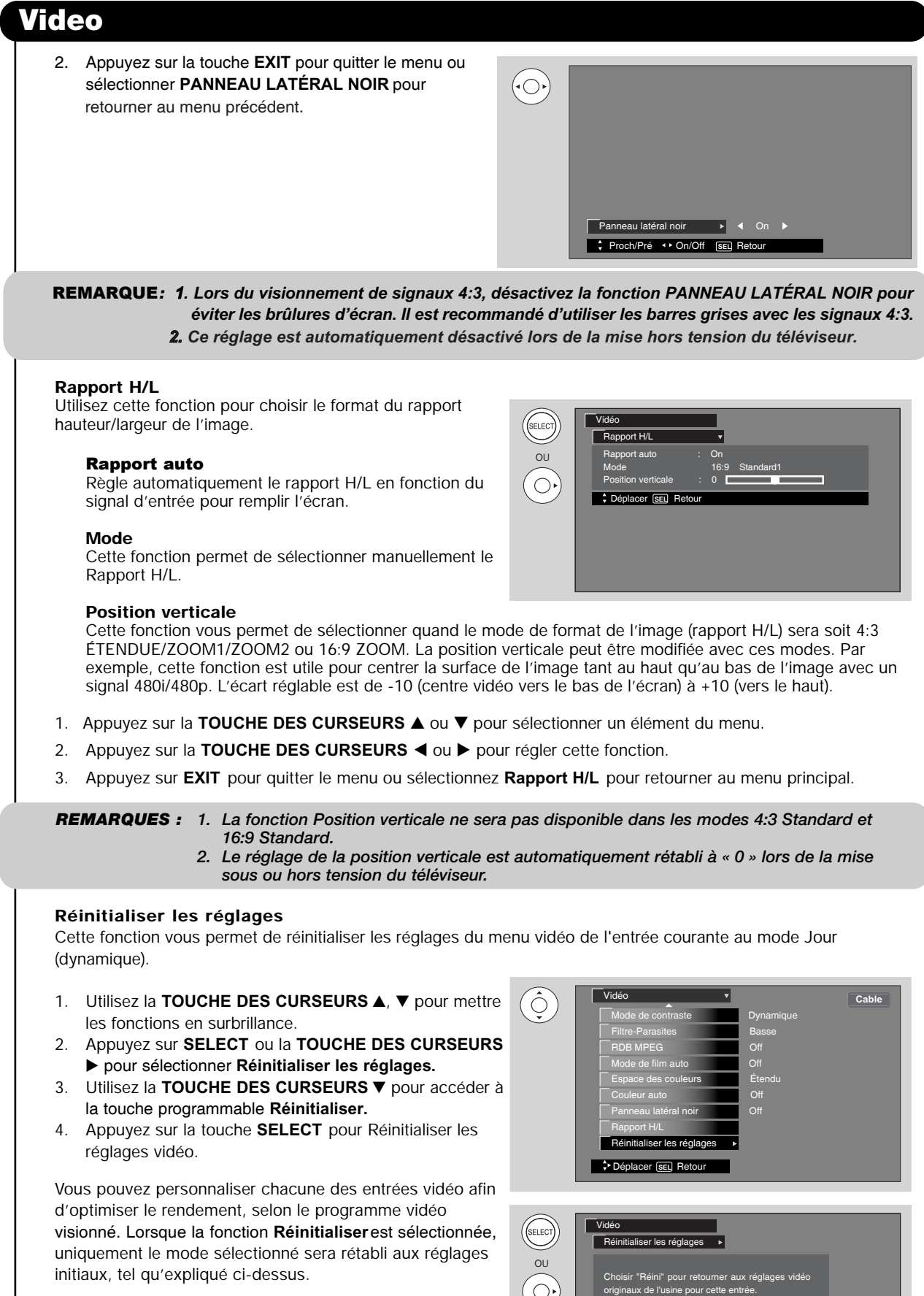

Si **Réinitialiser** est sélectionné lorsque vous êtes en mode Vidéo:1, seul le mode Vidéo:1 sera rétabli aux réglages initiaux.

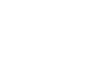

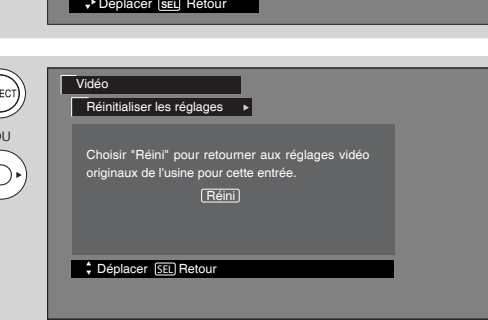

# **Audio**

# **Audio**

Sélectionnez **AUDIO** pour régler votre téléviseur selon vos goûts et pour améliorer la qualité du son.

- 1. Utilisez la **TOUCHE DES CURSEURS** ▲ ou ▼ pour sélectionner un élément du menu.
- 2. Appuyez sur la **TOUCHE DES CURSEURS ◀** ou ▶ pour régler la fonction.
- 3. Appuyez sur **EXIT** pour quitter le menu ou sélectionnez Audio pour retourner au menu principal.

*REMARQUE : Si l'option AIGU est sélectionnée, vous réglez la haute fréquence. Les autres éléments du menu, Grave et Équilibre peuvent être sélectionnés et réglés de la même façon.*

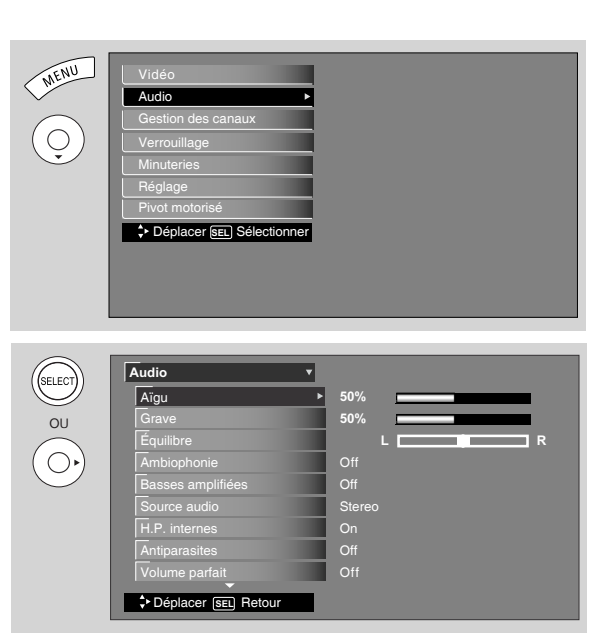

# **Aigu**

Cette fonction contrôle la haute fréquence audio de tous les haut-parleurs.

## **Grave**

Cette fonction contrôle la basse fréquence audio de tous les haut-parleurs.

# **Équilibre**

Cette fonction contrôle l'équilibre sonore de gauche à droite des haut-parleurs internes du téléviseur.

### **Ambiophonie**

Le son d'ambiophonie consiste à étendre l'imagerie spatiale de l'audio à partir d'une dimension (mono/gauchedroit) vers deux ou trois dimensions. Cela est souvent effectué pour créer un environnement audio plus réaliste.

1. Utilisez la TOUCHE DES CURSEURS ▲ ou ▼ pour mettre l'option ambiophonie en surbrillance.

### 2. Utilisez la TOUCHE DES CURSEURS ◀ ou ▶ pour sélectionner off, normal ou étendu.

### Off : Désactive l'effet sonore d'ambiophonie.

Normal : Procure l'effet d'ambiophonie en identifiant deux ou plusieurs haut-parleurs situés derrière l'usager. Étendu : Reproduit des signaux sonores à cinq voies de bien meilleur qualité à partir d'un contenu stéréo ordinaire, comparativement à la technologie d'ambiophonie normale. L'ambiophonie large permet aux usagers d'entendre le son dans une grande aire d'ambiophonie virtuelle comme pour un contenu à cinq voies mais avec un contenu stéréo ordinaire.

### Basses amplifiées

Cette fonction permet de rehausser le rendement audio à basse fréquence de votre système de haut-parleurs.

# **Audio**

### **Source audio**

Cette fonction vous permet de sélectionner soit la source **STÉRÉO** (diffusion stéréophonique), soit la source **MONO** (monophonique) utilisée lors de la réception d'une émission stéréophonique à faible signal soit la source **SAP** (second programme audio) parfois utilisée pour une deuxième langue, un rapport de météorologie, etc.

### H.P. internes

Cette fonction est utile lors du réglage initial des haut-parleurs externes.

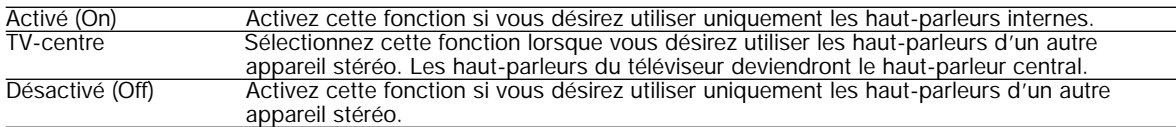

#### **Antiparasites**

Cette fonction élimine les bruits parasites entre les différentes stations. Si vous captez un canal qui émet des bruits parasites, cette fonction éliminera automatiquement les propriétés audio de ce canal.

#### **Volume parfait**

Cette fonction règle automatiquement le volume afin que chaque canal et entrée émettent le même niveau sonore.

#### **Niveau sonore**

Cette fonction améliore la qualité du niveau des fréquences graves et aiguës lorsque le niveau du volume sonore est faible.

#### **Langue**

Certaines programmations transmettent plus d'un choix de langue en format de télévision numérique. Pour la majorité, la langue par défaut sera l'anglais. La fonction de langue vous permettra de sélectionner jusqu'à quatre choix de langues (si disponible).

#### **Sortie numérique**

Cette fonction vous permet de choisir entre Dolby® Digital et PCM.

### $\prod_{\text{D}} \left[\frac{\text{DOLBY}}{\text{POLBY}}\right]$

Dolby® Digital - Sélectionnez cette caractéristique uniquement si le téléviseur est raccordé à un amplificateur/récepteur doté d'un décodeur Dolby® Digital; il générera six pistes sonores indépendantes par la borne d'entrée optique (audio numérique).

*REMARQUE : \*Fabriqué sous licence par Dolby Laboratories. « Dolby » et le symbole double-D sont des marques de commerce de Dolby Laboratories.*

PCM - Sélectionnez cette fonction si le téléviseur est raccordé à un amplificateur/récepteur doté uniquement d'un décodeur de modulation par impulsions et codage (PCM); cela procurera deux canaux de bande son par la prise de sortie optique (audio numérique).

### DRC

Compression de l'Écart Dynamique - Utilisez cette fonction pour comprimer l'écart du volume sonore. En comprimant l'écart du volume sonore il est possible non seulement de supprimer l'émission de bruits élevés le soir, mais aussi d'augmenter le volume des bruits faibles. Cela est en vigueur uniquement lorsque le téléviseur est raccordé par une sortie optique (audio numérique) à un amplificateur/récepteur doté d'un décodeur Dolby® Digital. Le réglage par défaut est ON.

Utilisez la TOUCHE DES CURSEURS ◀ ou ▶ pour sélectionner les options choisies.

#### *REMARQUE : Les fonctions Langue, Sortie numérique et DRC sont disponibles seulement lors de visionnement d'émissions numériques.*

Utilisez les fonctions illustrées à droite si votre téléviseur est raccordé à un amplificateur/récepteur doté d'une entrée numérique optique avec la capacité de décodage Dolby Digital ou PCM.

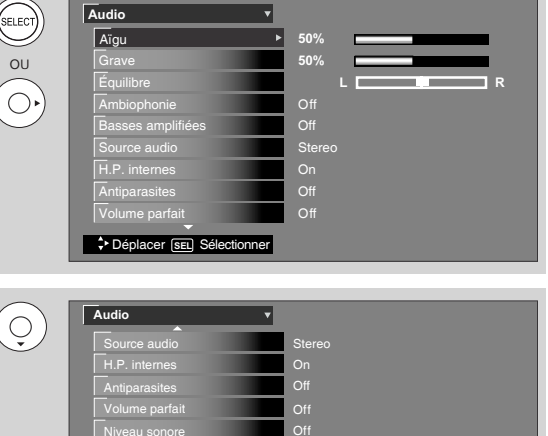

On Dolby Digital 1 [Inconnu]

*REMARQUES : 1. Le DRC affecte uniquement les signaux Dolby Digital décodés à l'interne par le téléviseur. 2. Le DRC n'affecte pas le train de bits Dolby Digital disponible à la sortie audio numérique.* **Déplacer SEL** Sé

### Lip Sync

La sélection de cette fonction vous permettra de synchroniser l'audio avec le signal de l'image sur des sources numériques ou analogiques. Utilisez la **TOUCHE DES CURSEURS** <sup>o</sup><sup>u</sup> - pour synchroniser l'image avec le signal audio. La valeur par défaut est réglée à 0.

Lip Sync DRC Sortie numérique Langue

# **Gestion des canaux**

# **Gestion des canaux**

Sélectionnez **GESTION DES CANAUX** pour lancer le balayage automatique des canaux, vérifier le détecteur des signaux et régler la liste des canaux.

- 1. Appuyez sur la **TOUCHE DES CURSEURS**  , pour mettre la fonction en surbrillance.
- 2. Appuyez sur **SELECT**ou la **TOUCHE DES CURSEURS ▶ pour sélectionner.**

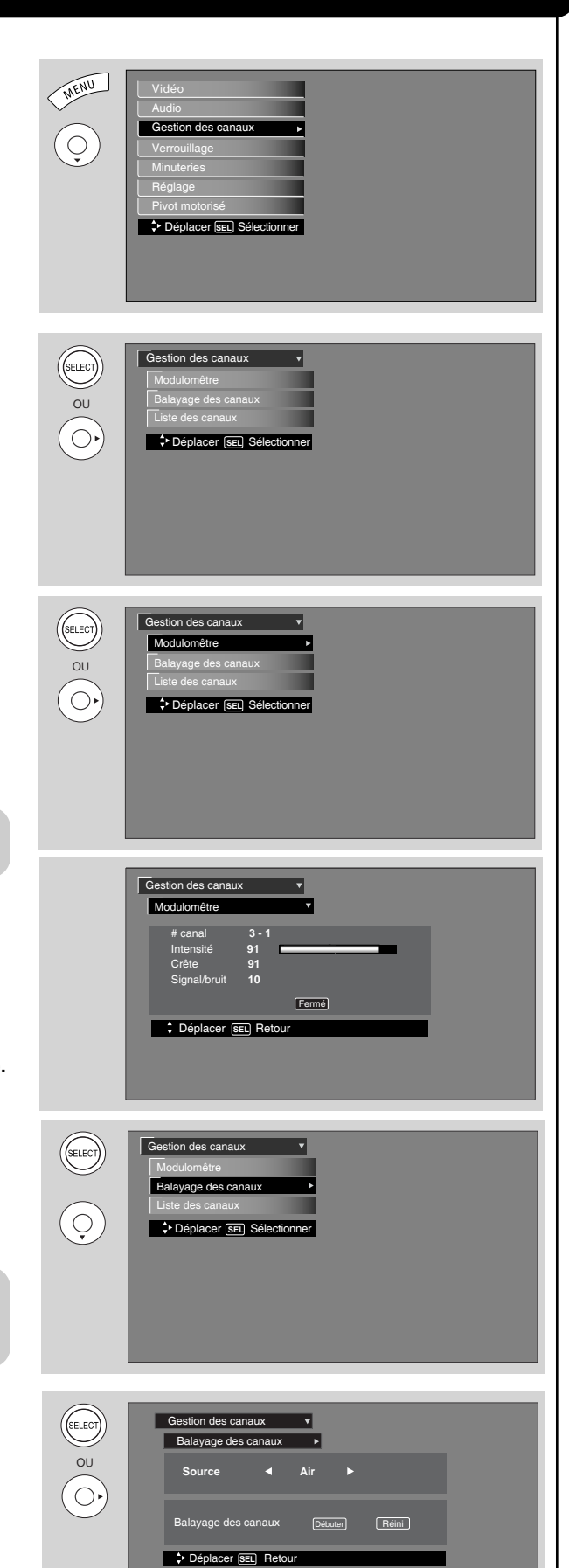

# Modulomêtre

Sélectionnez **MODULOMÊTRE** lorsque vous utilisez une antenne intérieure ou extérieure. Cette fonction affichera l'intensité du signal et les valeurs crêtes du signal de l'antenne pour vous aider à régler votre antenne afin d'optimiser la réception du signal.

Utilisez la **TOUCHE DES CURSEURS** et la touche **SELECT** pour mettre en surbrillance et sélectionner **FERMÉ** pour sortir.

*REMARQUE : Le Modulomêtre ne sera pas disponible (affiché en gris) lors du visionnement de canaux analogiques.*

### **Balayage des canaux**

Cette fonction emmagasinera automatiquement tous les canaux analogiques et numériques actifs du téléviseur dans l'option Balayage des canaux.

- 1. Utilisez la **TOUCHE DES CURSEURS ▲** ou ▼ pour mettre en surbrillance **AIR, CÂBLE(1)** ou **CÂBLE(2).**
- 2. Appuyez sur la **TOUCHE DES CURSEURS ◀** ou ▶ pour mettre en surbrillance l'option **DÉBUTER** ou **RÉINITIALISER**.
- 3. Appuyez sur la touche **SELECT** pour démarrer le **BALAYAGE DES CANAUX.**

*REMARQUE : Si la réception de certains canaux est faible ou impossible en mode câble(1), réglez la source de la câblodistribution à câble(2) en utilisant les TOUCHES<br>DES CURSEURS ◀ ou ▶.* 

# **Gestion des canaux**

### **Liste des canaux**

Cette fonction vous permet de vérifier les canaux identifiés **(CH ID)**, ceux qui ont été ajoutés à la fonction **MÉMOIRE DES CANAUX (BALAYAGE)**, ceux qui sont verrouillés et ceux qui sont des **CANAUX FAVORIS (FAV).**

- 1. Utilisez la **TOUCHE DES C** dans la liste des canaux.
- 2. Appuyez sur la touche **SEI ON** ou **OFF** dans les colo **VERROUILLAGE.**
- 3. Pour sélectionner l'option \ entrez le code d'accès. (Le est : 0000)
- 4. Appuyez sur la touche FAV réglages des canaux favori
- 5. Appuyez sur la touche **EXIT** pour retourner au visionnement normal.

*REMARQUE : La liste des canaux ne peut être mise à jour en modifiant uniquement la source de la câblodistribution. Le balayage des canaux doit être effectué pour que la liste des canaux puisse être mise à jour.*

 $\rightarrow$  Déplacer

Gestion des canaux  $\overline{\phantom{a}}$ Liste des ca

 $\div$  Déplacer **SEL** Séle Liste des canaux Balayage des canaux Modulomêtre Gestion des canaux

 $\overline{Q}$ 

FAV # canal Balayage Verrouillage ID **3-1 On Off ------- On Off ------- On Off ------- On Off ------- On Off ------- On Off ------- On Off ------- On Off ------- No Info. --:-- AM- --:-- AM INFO** Détail

*Avis : La loi fédérale des États-Unis exige que les radiodiffuseurs cessent de transmettre des signaux de télévision analogiques (non numériques) après le 17 février 2009.*

*Par conséquent, le syntoniseur analogique de ce téléviseur ne pourra capter des diffusions analogiques après que ces dites diffusions ne seront plus disponibles.*

*Après le 17 février 2009, le syntoniseur analogique de ce téléviseur continuera à fonctionner avec des systèmes de câblodistribution et de signaux satellites compatibles, des consoles de jeux, des magnétoscopes, lecteurs DVD et autres produits similaires.*

*Autant avant qu'après le 17 février 2009, le syntoniseur numérique de ce téléviseur captera les diffusions numériques disponibles à l'aide d'une antenne ou de la câblodistribution, ou des signaux satellites ou d'autres raccordements numériques pour système de télévision numérique.*

*Veuillez consulter ce guide d'utilisation pour plus de renseignements relatifs à ces raccordements.*

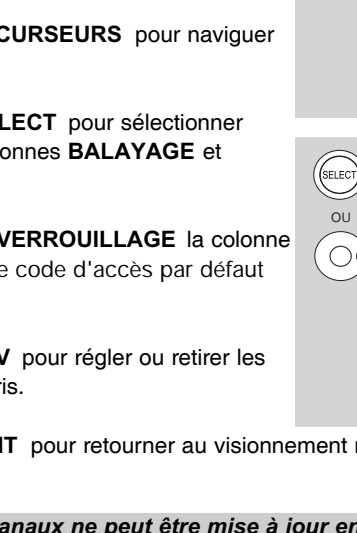

# **Verrouillage**

Cette fonction permet de désactiver l'image et le son d'un canal ou d'une entrée vidéo.

Le mot de passe pour accéder à la fonction **Verrouillages** est composé de quatre chiffres. Le mot de passe par défaut est **0000.**

Utilisez les touches **NUMÉRIQUES** pour sélectionner les chiffres.

- 1. Utilisez la **TOUCHE DES CURSEURS** ▲, ▼ pour mettre en surbrillance la fonction désirée dans le menu **VERROUILLAGE.**
- 2. Appuyez sur la touche **SELECT** pour sélectionner.

# Changer le code d'accès

**<sup>1</sup>**. Pour modifier le **CODE D'ACCÈS,** sélectionnez la fonction **CHANGER LE CODE D'ACCÈS** afin de modifier le code d'accès par défaut **(0000)** selon votre préférence.

Si vous oubliez votre mot de passe, utilisez le code **7777** pour l'effacer. Cela réactivera le mot de passe par défaut **(0000).**

- 2. Entrez un nouveau code de quatre chiffres.
- 3. Appuyez sur la touche **EXIT** pour quitter le menu.

# Engager le verrouillage

Lorsque la fonction **ENGAGER LE VERROUILLAGE** est sélectionnée, **RÉGLER VERROU DES CANAUX** et **VERROU PANNEAU FRONTAL** peuvent être réglés individuellement.

Lorsque la fonction **RÉGLER VERROU DES CANAUX** est activée, l'image et le son pour le canal sélectionné seront verrouillés.

Lorsque la fonction **VERROU PANNEAU FRONTAL** est activée, toutes les touches de celui-ci seront désactivées, sauf le bouton de mise sous tension **POWER**.

Lorsque la fonction **CLASSEMENT DES FILMS** est sélectionnée, vous pouvez verrouiller plusieurs types de films ou enregistrements vidéo selon le classement des films. La fonction image sur image sera aussi verrouillée automatiquement. (Consultez la page 44).

Lorsque la fonction **CLASSEMENT DES ÉMISSIONS** est sélectionnée, plusieurs types d'émissions seront verrouillées selon le classement des parents. La fonction image sur image sera aussi verrouillée automatiquement. (Consultez la page 45).

Utilisez la fonction **CLASSEMENT CANADIEN [CANADIAN RATINGS]** pour verrouiller différents types de films et d'émissions selon un des deux modes de classement utilisés au Canada. (Consultez les pages 46 et 47).

Utilisez la fonction **REGION 5** pour interdire divers types de films et d'émissions de télévision en fonction des systèmes de classement utilisés aux États-Unis dont vous considérez le contenu inadéquat. (Consultez la page 48).

*REMARQUE : L'option RÉGION 5 est disponible pour les canaux numériques uniquement.*

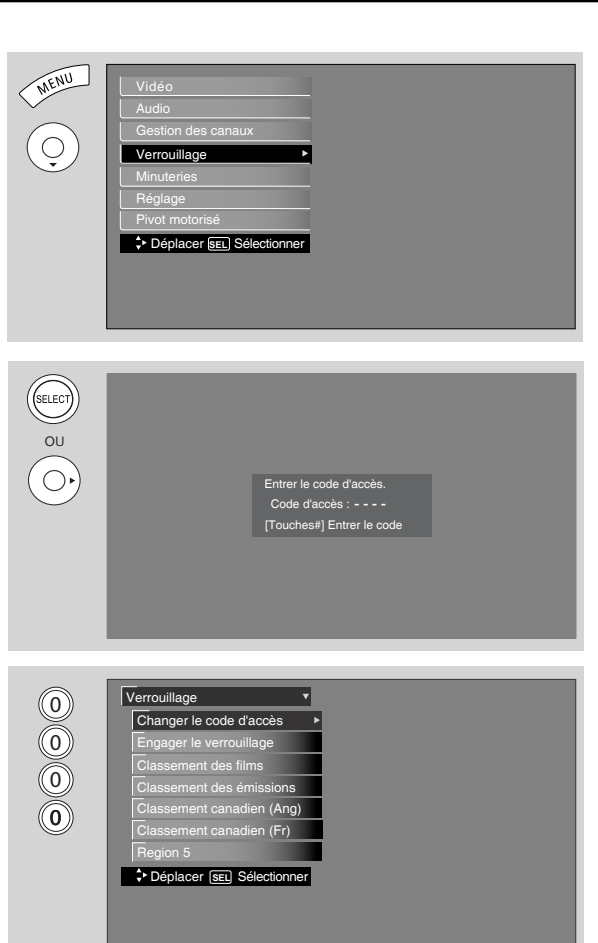

### **Classement des films**

Utilisez Classement des films pour interdire le visionnement de tout film que vous jugez inapproprié en raison de son contenu.

- 1. Utilisez la **TOUCHE DES CURSEURS** A,  $\blacktriangledown$  pour sélectionner la catégorie de **CLASSEMENT DES FILMS** que vous souhaitez interdire.
- 2. Enfoncez la touche **SELECT** pour activer le **CLASSEMENT DES FILMS** que vous aurez sélectionné. Lorsque la classification est sélectionnée, par exemple PG-13, tous les films de la catégorie PG-13 et des catégories suivantes (R, NC-17 et X) seront interdits.
- 3. Appuyez sur la touche **EXIT** pour quitter le menu ou sélectionner **CLASSEMENT DES FILMS** pour retourner au menu précédent.

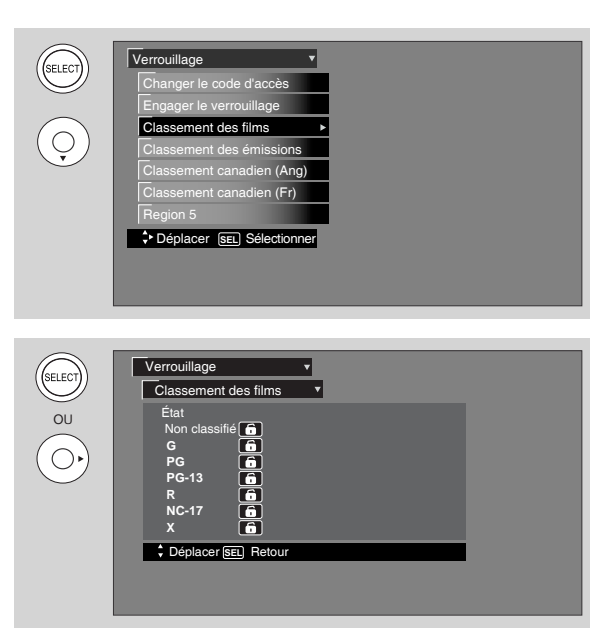

### **Grille de classification des films**

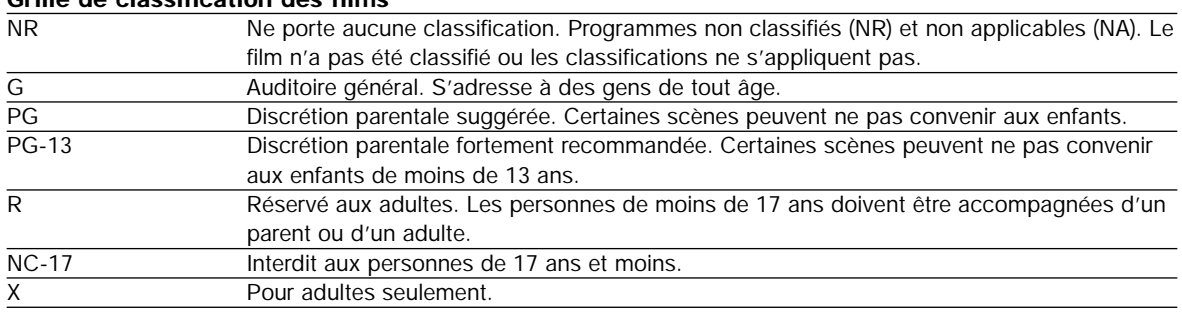

*REMARQUES : 1. Le classement d'un film dépend du film qui est visionné. Si le film n'a pas de classement, le téléviseur ne l'interdira pas.*

*2. Le fait d'interdire les émissions non classifiées (NR) peut empêcher les émissions d'urgence, de sport, de nouvelles, d'annonces de services publiques, de programmes religieux et de météo de paraître.*

# **Classement des émissions**

Utilisez la fonction **CLASSEMENT DES ÉMISSIONS** pour interdire le visionnement de toute émission que vous jugez inapproprié en raison de son contenu.

- 1. Utilisez la **TOUCHE DES CURSEURS ▲**, ▼ pour sélectionner la catégorie de **CLASSEMENT DES ÉMISSIONS** que vous souhaitez interdire.
- 2. Enfoncez la touche **SELECT** pour interdire le **CLASSEMENT DES ÉMISSIONS** que vous avez sélectionné.
- 3. Appuyez sur la touche **EXIT** pour quitter le menu ou sélectionner **CLASSEMENT DES ÉMISSIONS** pour retourner au menu précédent.

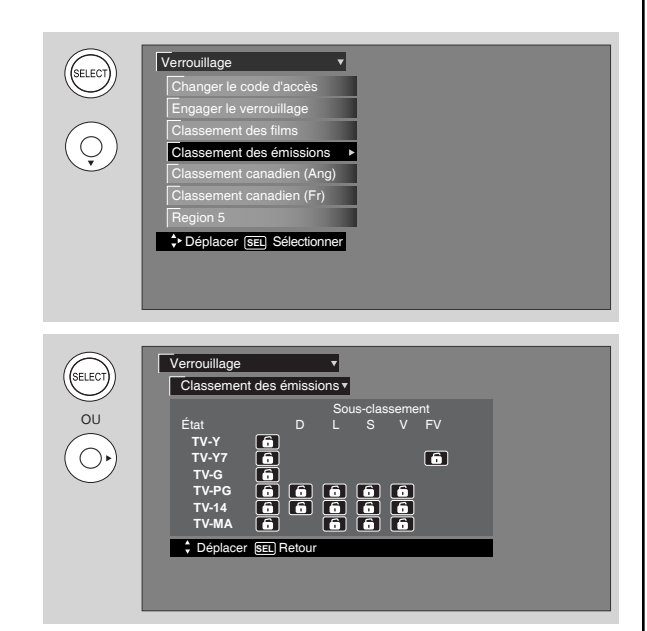

# **Grille de classification des émissions**

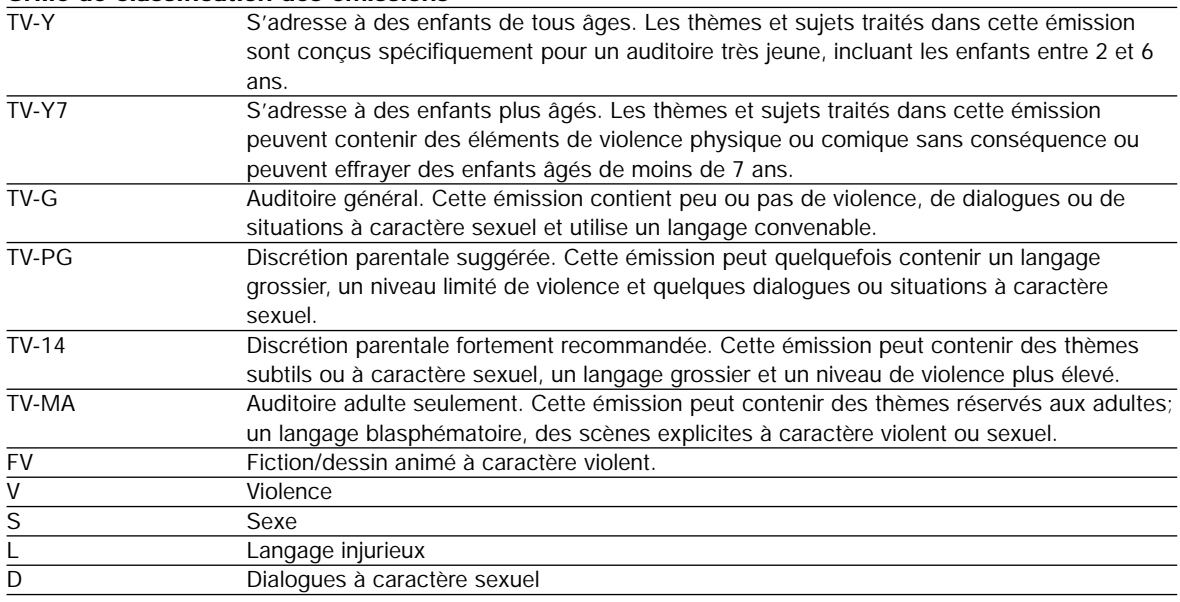

*REMARQUES : 1. Si vous interdisez le visionnement des émissions cotées TV-14D, l'accès aux émissions TV-MA sera toujours possible; si vous interdisez le visionnement des émissions cotées TV-14DV, vous interdirez l'accès aux émissions cotées TV-MAV mais l'accès aux émissions cotées TV-MALS sera toujours possible. Ceci signifie que l'utilisation du code TV permettra d'interdire l'accès aux émissions contenant des thèmes de violence dans les catégories TV-14 et au-delà (TV-MA) mais non celles contenant un langage grossier ou des éléments à caractère sexuel.*

*2. Le classement d'une émission dépend du diffuseur. Si l'émission n'a pas de classement, le téléviseur ne l'interdira pas.*

#### **Classement canadien (Anglais)** (selec Verrouillage Utilisez le **CLASSEMENT CANADIEN (ANGLAIS)** pour Changer le code d'accès interdire le visionnement de divers films ou Engager le verrouillage programmes télévisuels utilisés au Canada et que vous  $\bigcirc$ Classement des films jugez inapproprié en raison de leur contenu. Classement des émissions Classement canadien (Ang) Classement canadien (Fr) 1. Utilisez la **TOUCHE DES CURSEURS A**. **V** pour Region 5 sélectionner la catégorie de **CLASSEMENT Déplacer SEL** Sél **CANADIEN (ANGLAIS)** que vous souhaitez interdire. 2. Appuyez sur la touche **SELECT** pour activer le **CLASSEMENT CANADIEN (ANGLAIS)** que vous (SELECT Verrouillage Classement canadien (Ang) aurez sélectionné. Une fois la classification État sélectionnée, par exemple **C8+**, tous les films et les OU888 **C C8+** émissions de la catégorie **C8+** et des catégories  $\sum$ **G** suivantes (**G, PG, 14+** et **18+**) seront **PG 14+** automatiquement interdits. **18+ SEDéplace** 3. Appuyez sur la touche **EXIT** pour quitter le menu ou sélectionner **CLASSEMENT CANADIEN (ANGLAIS)** pour retourner au menu précédent. **Grille de classification du Canada anglais** Émissions destinées aux enfants de moins de 8 ans – Lignes directrices sur la violence : Une attention particulière sera portée aux thèmes qui pourraient menacer le sentiment de sécurité et de bien-être des enfants. Elles ne représenteront par de scènes réalistes de violence. La représentation de comportements agressifs sera peu fréquente et limitée à des images manifestement imaginaires, humoristiques et irréalistes par leur nature. Autres directives concernant le contenu : il n'y aura pas de langage injurieux, de nudité ou de scène à caractère sexuel. C8+ Émissions que les enfants de huit ans et plus peuvent généralement, selon ce que l'on considère acceptable, regarder seuls – Lignes directrices sur la violence : la violence ne sera pas présentée comme moyen privilégié, acceptable ou comme seul moyen de résoudre les conflits, ou qui n'encouragent pas les enfants à imiter les actes dangereux qu'ils peuvent voir sur le petit écran. Les représentations réalistes de la violence seront peu fréquentes, discrètes, de faible intensité et doivent exposer les conséquences de la violence. Autres directives concernant le contenu : il n'y aura pas de blasphème, de nudité ou de scène à caractère sexuel. G Auditoire général – Lignes directrices sur la violence : les émissions portant cette cote doivent comporter très peu de scènes de violence physique, verbale ou affective. Une attention particulière sera portée aux thèmes qui pourraient menacer le sentiment de sécurité des enfants de plus jeune âge; ces émissions ne comporteront aucune scène réaliste de violence qui minimisent ou estompent les effets des actes violents. Autres directives concernant le contenu : un jargon inoffensif peut être utilisé mais aucun blasphème ni nudité. PG Surveillance parentale – Bien qu'elles soient destinées à un auditoire général, ces émissions peuvent ne pas convenir aux enfants de plus jeune âge (moins de huit ans). Les parents pourraient considérer certains éléments comme impropres pour que des enfants de 8 à 13 ans les regardent sans surveillance. Lignes directrices sur la violence : toute représentation de conflits et (ou) d'agressions sera limitée et modérée; il pourrait s'agir de violence physique, fantastique ou surnaturelle. Autres directives concernant le contenu : peut contenir un langage blasphématoire léger et peu fréquent ou légèrement suggestif. Peut aussi contenir de brèves scènes de nudité. 14+ Émissions contenant des thèmes ou éléments de contenu qui pourraient ne pas convenir aux téléspectateurs de moins de 14 ans – Les parents sont fortement incités à faire preuve de circonspection en permettant à des préadolescents et à des enfants au début de l'adolescence de regarder ces émissions. Lignes directrices sur la violence : peut comporter des scènes intenses de violence. Peut présenter de façon réaliste des thèmes adultes et des problèmes de société. Autres directives concernant le contenu : peut comporter des scènes de nudité et (ou) activités sexuelles. Peut contenir l'usage fréquent de blasphèmes. 18+ Adulte – Lignes directrices sur la violence : peut contenir certaines représentations de la violence faisant partie intégrante de l'évolution de l'intrigue, des personnages ou des thèmes et s'adresse aux gens de 18 et plus. Autres directives concernant le contenu : peut contenir un langage graphique et des mises en scène explicites de nudité et (ou) à

caractère sexuel.

**Classement canadien (Français)** Utilisez le **CLASSEMENT CANADIEN (FRANÇAIS)** pour interdire le visionnement de divers films ou programmes télévisuels utilisés au Canada et que vous jugez inapproprié en raison de leur contenu.

- 1. Utilisez la **TOUCHE DES CURSEURS** A,  $\blacktriangledown$  pour sélectionner la catégorie de **CLASSEMENT CANADIEN (FRANÇAIS)** que vous souhaitez interdire.
- 2. Appuyez sur la touche **SELECT** pour activer le **CLASSEMENT CANADIEN (FRANÇAIS)** que vous aurez sélectionné. Une fois la classification sélectionnée, par exemple **8 ANS+**, tous les films et les émissions de la catégorie **8 ANS+** et des catégories suivantes seront automatiquement interdits.
- 3. Appuyez sur la touche **EXIT** pour quitter le menu ou sélectionner **CLASSEMENT CANADIEN (FRANÇAIS)** pour retourner au menu précédent.

# **Grille de classification du Canada français**

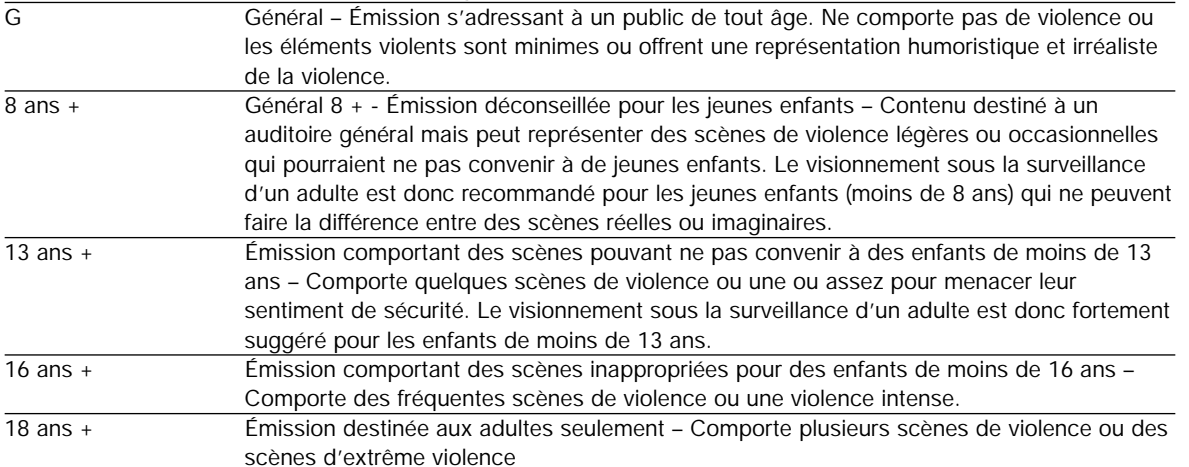

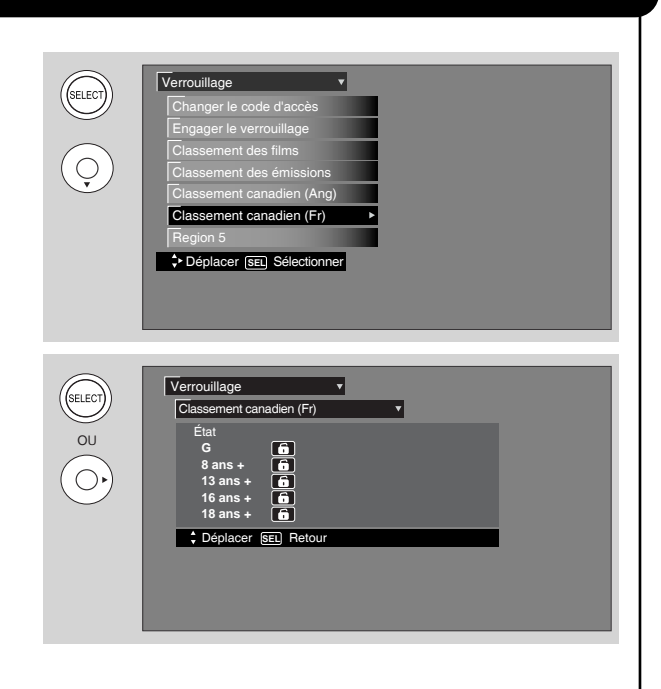

# **Région 5**

Utilisez cette fonction pour interdire le visionnement de toute programmation dont vous jugez le contenu inadéquat. Cette fonction sera disponible uniquement pour le signal numérique ATSC.

Afin de régler la fonction **Région 5** , le canal numérique ATSC capté doit contenir les données de classement Pour savoir si un canal possède les données de classement, appuyez sur la touche INFO de la télécommande. Référez-vous à l'illustration 1. Lorsque le téléviseur aura reçu les données de classement, la fonction **Région 5** sera disponible dansl e menu Verrouillages.

- 1. Utilisez la **TOUCHE DES CURSEURS** ▲ ou ▼ pour sélectionner la catégorie de **CLASSEMENT** que vous souhaitez interdire.
- 2. Enfoncez la touche **SELECT** pour activer le **CLASSEMENT** que vous aurez sélectionné. Lorsque la classification est sélectionnée, par exemple **PG-13**, tous les films de la catégorie **PG-13** et des catégories suivantes **(R, NC-17 et X)** seront interdits.
- 3. Appuyez sur la touche **EXIT** pour quitter le menu ou sélectionner **RÉGION 5** pour retourner au menu précédent.

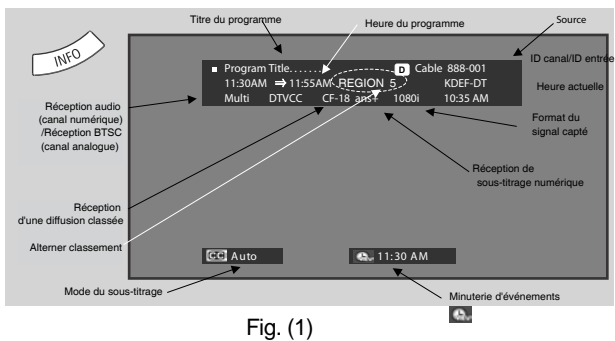

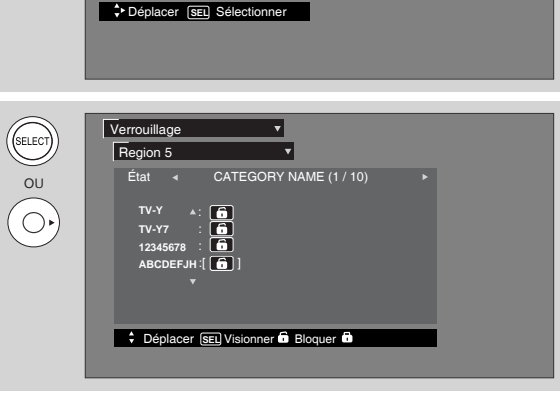

Region 5

Verrouillage

(SELECT)

 $\bigodot$ 

Classement canadien (Fr) Classement canadien (Ang) Classement des émissions Classement des films Engager le verrouillage Changer le code d'accès

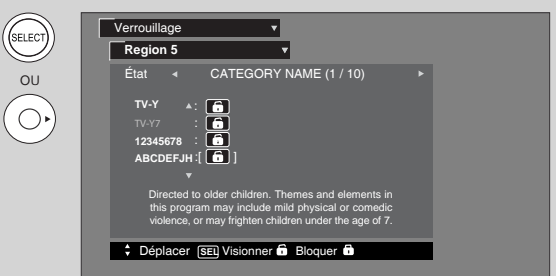

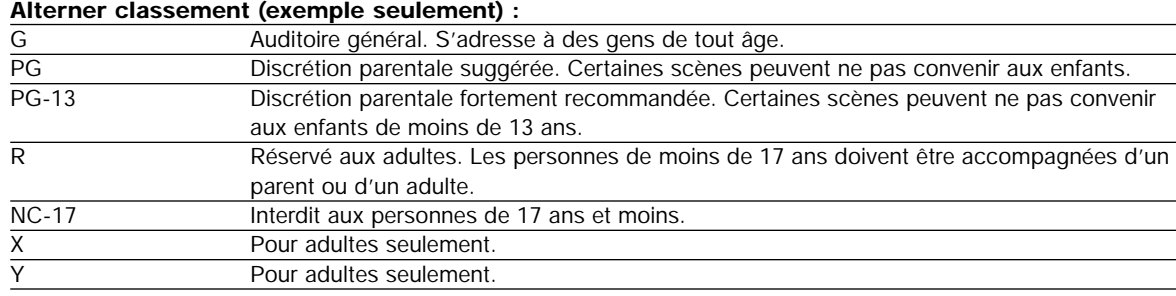

# **Minuteries**

# **Minuteries**

Sélectionnez les **MINUTERIES** pour régler l'heure, la mise en veille, la minuterie des événements et les enregistrements de la minuterie jour/nuit.

- 1. Utilisez la **TOUCHE DES CURSEURS ▲** ou ▼ pour mettre en surbrillance la fonction à régler.
- 2. Appuyez sur **SELECT** pour sélectionner.

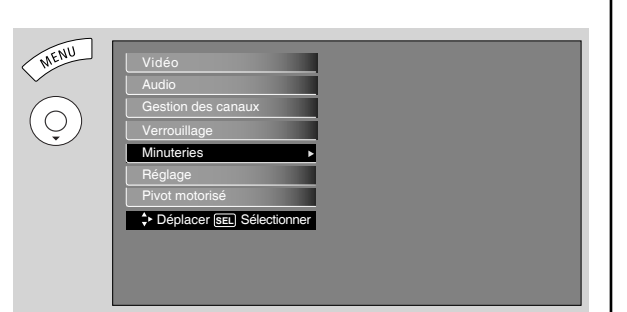

# Régler l'heure

L'heure doit être réglée avant de pouvoir utiliser la fonction **RÉGLER MINUTERIE D'ÉVÉNEMENT** ou **MINUT. JOUR/NUIT.**

- 1. Utilisez la **TOUCHE DES CURSEURS ◀, ▶, ▲, ▼** pour mettre en surbrillance les réglages du **FUSEAU HORAIRE**. Appuyez sur la touche **SELECT** pour effectuer la sélection.
- 2. Si vous êtes à l'heure avancée, utilisez la **TOUCHE DES CURSEURS** pour mettre **CORRECTION DE L'HEURE AVANCÉE** en surbrillance et appuyez sur la touche **SELECT** pour la régler.
- 3. Utilisez la **TOUCHE DES CURSEURS ◀, ▶, ▲, ▼** pour mettre les éléments **HEURE, AM** ou **PM**, **MOIS, JOUR** et **ANNÉE** en surbrillance.
- 4. Utilisez la **TOUCHE DES CURSEURS** ▲ ou ▼ pour effectuer les réglages.
- 5. Appuyez sur la touche **SELECT** pour régler l'**HEURE** et la **DATE**.
- 6. Appuyez sur la touche **EXIT** pour quitter le menu ou sélectionner **RÉGLER L'HEURE** pour retourner au menu précédent.

- *REMARQUES : 1. Lorsque l'option AJUSTE AUTOMATIQUEMENT L'HEURE NORMALE/ADVANCÉE est* cochée V, le téléviseur effectuera automatiquement les réglages de l'heure pour *représenter l'heure avancée.*
	- *2. Le téléviseur compte les impulsions électriques pour régulariser les MINUTERIES. Lorsque le cordon d'alimentation est débranché et rebranché rapidement, l'heure est momentanément interrompue et l'indication de l'HEURE deviendra lente.*

Régler l'heure Minuteries

<sup>2</sup> Déplacer **SEL** Séle Régler minut. jour/nuit Régler mise en veille Régler l'heure Minuteries

OU

 $\bigcirc$ 

SELECT<br>V

OU

 $\bigcirc$ 

SELECT

Rég. minuterie d'événement Non Réglée

Non Réglée **0:00 -- : -- AM PST**

**Déplacer SEL** R

Fuseau horaire **: PST** Date **: Jan. 1 2007** Heure **: 10 : 25 AM** 

> Ajuste automatiquement l'heure normale/avancée.

# **Minuteries**

### **Régler mise en veille**

Sélectionnez cette fonction pour régler votre **MISE EN VEILLE** de 30 minutes à 3 heures (par incréments de 30 minutes).

1. Appuyez sur la TOUCHE DES CURSEURS ▶ de façon répétée pour régler votre minuterie de **0:00, 0:30, 1:00, 1:30, 2:00, 2:30 à 3:00.**

REMARQUES: *:L'information de la minuterie de sommeil sera affichée pendant 1 minute avant que le téléviseur soit mis hors tension.*

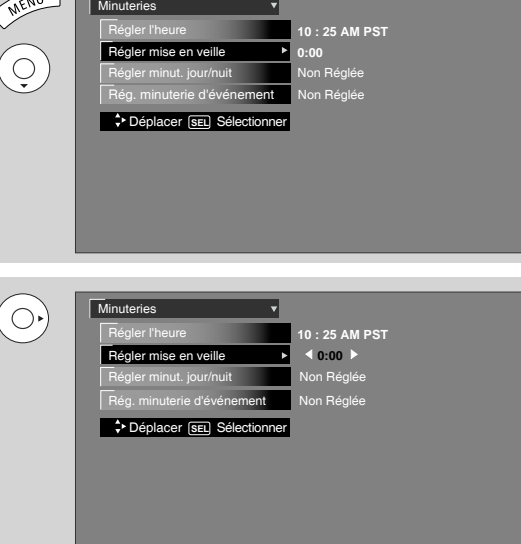

# **Régler minut. jour/nuit**

Sélectionnez cette fonction pour activer et régler automatiquement le téléviseur au **MODE JOUR OU NUIT**. Cette fonction n'est pas disponible si l'heure <sup>n</sup>'a pas été préalablement réglée.

- 1. Utilisez la **TOUCHE DES CURSEURS** pour mettre en surbrillance les réglages **RÉGLER MINUT. JOUR/NUIT.**
- 2. Appuyez sur **SELECT** pour sélectionner.
- 3. Utilisez la **TOUCHE DES CURSEURS** pour sélectionner **MODE DE JOUR(NORMAL) ON** et pour régler sa **MINUTERIE**.
- 4. Utilisez la **TOUCHE DES CURSEURS** pour sélectionner **MODE DE JOUR( DYNAMIQUE) ON** et pour régler sa **MINUTERIE**. Appuyez sur SELECT pour régler.
- 5. Utilisez la **TOUCHE DES CURSEURS** pour sélectionner **MODE DE NUIT ONÉ** et pour régler sa **MINUTERIE**. Appuyez sur SELECT pour régler.
- 6. Appuyez sur la touche **EXIT** pour quitter le menu ou sélectionner **RÉGLER MINUT. JOUR/NUIT** pour retourner au menu précédent.

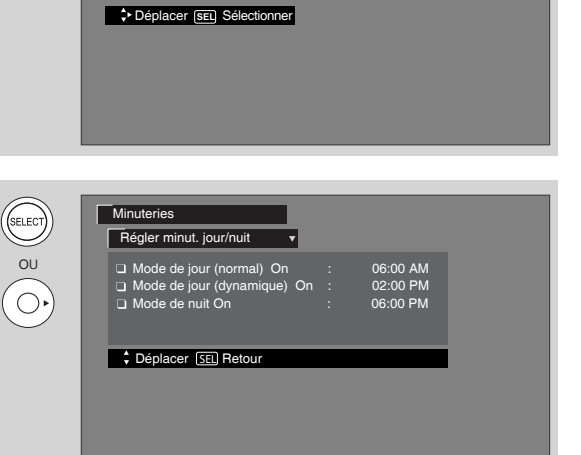

 $\triangleleft$  0:30

Non Réglée **10 : 25 AM PST**

hut. jour/nu

Rég. minuterie d'événement Non Réglée

Régler l'heure Minuteries

 $\circledcirc$ 

# **Minuteries**

### **Régler minuterie d'événement**

Cette fonction activera automatiquement le téléviseur pour que vous visionnez la réservation d'émission effectuée préalablement. Si l'heure n'est pas réglée, vous ne pouvez utiliser cette fonction et l'écran cidessous s'affichera. Le message disparaîtra après trois secondes et le menu de réglage de l'heure s'affichera automatiquement (consultez la page 49).

- 1. Utilisez la **TOUCHE DES CURSEURS ▲**, ▼ pour sélectionner **ÉVÉNEMENT 1, 2, 3** ou **<sup>4</sup>** et appuyez ensuite sur la touche **SELECT** pour effectuer la sélection.
- 2. Utilisez la **TOUCHE DES CURSEURS ▶, ▲** ou ▼ pour mettre en surbrillance et sélectionner **L'HEURE DE DÉBUT HEURE/MINUTE**.
- 3. Utilisez la **TOUCHE DES CURSEURS ▶, ▲** ou ▼ pour mettre en surbrillance et sélectionner **L'HEURE DE DÉBUT AM/PM**.
- 4. Utilisez la **TOUCHE DES CURSEURS ▶, ▲** ou ▼ pour mettre en surbrillance et sélectionner **L'HEURE DE FIN HEURE/MINUTE**.
- 5. Utilisez la **TOUCHE DES CURSEURS ▶, ▲** ou ▼ pour mettre en surbrillance et sélectionner **L'HEURE DE FIN AM/PM**.
- 6. Utilisez la TOUCHE DES CURSEURS ▶ pour mettre en surbrillance **LE MOIS**.
- 7. Utilisez la **TOUCHE DES CURSEURS** A pour sélectionner un **MOIS** ou la **TOUCHE DES CURSEURS** pour sélectionner **QUOTIDIEN, HEBDOMADAIRE - LUNDI AU DIMANCHE**. Utilisez la **TOUCHE DES CURSEURS** < pour retourner au **MOIS**.
- 8. Utilisez la **TOUCHE DES CURSEURS ▶, ▲** ou ▼ pour mettre en surbrillance et sélectionner **LE JOUR** du **MOIS**.
- 9. Utilisez la **TOUCHE DES CURSEURS ▶, ▲** ou ▼ pour mettre en surbrillance et sélectionner **L'ANNÉE**.
- 10. Utilisez la TOUCHE DES CURSEURS ▶, ▲ ou ▼ ou les touches NUMÉRIQUES pour régler le canal sur lequel le téléviseur sera syntonisé.
- 11. Un  $\overline{v}$  dans la boite veut dire que l'événement est réglé.

*REMARQUES : 1. Si la touche INFO est appuyée, l'icône de la minuterie des événements affichera seulement l'heure d'activation et de désactivation de la date courante.*

> *2. La minuterie de désactivation (OFF) du téléviseur ne fonctionnera que si ce dernier était allumé ou activé par la minutrie d'activation (ON) et qu'aucune sélection de canal n'a été effectuée par la suite. Si vous changez de canal après que la minuterie d'activation ait été programmée, la programmation de la minuterie de désactivation sera désactivée.*

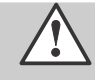

*ATTENTION : N'utilisez pas les fonctions de la minuterie pour dissuader les voleurs lorsque vous <sup>n</sup>'êtes pas à la maison. Pour des raisons de sécurité, l'alimentation de votre téléviseur devrait toujours être désactivée lorsque vous êtes absent.*

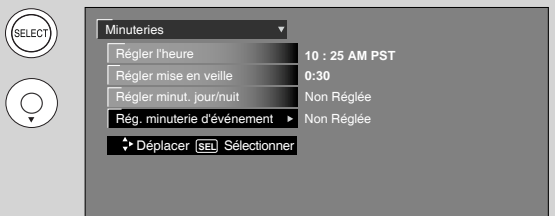

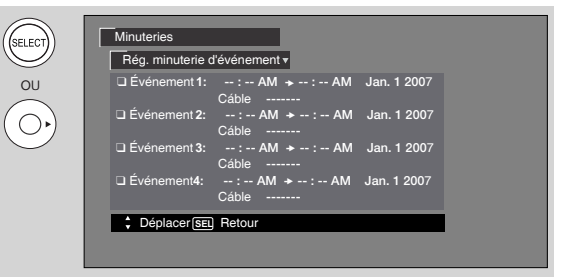

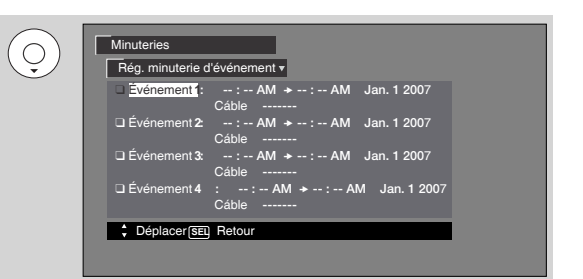

# **Réglage**

Sélectionnez **RÉGLAGE** lorsque vous régler votre téléviseur pour la première fois.

- 1. Utilisez la **TOUCHE DES CURSEURS** ▲ ou ▼ pour sélectionner le sous-menu désiré.
- 2. Appuyez sur **SELECT** pour sélectionner.

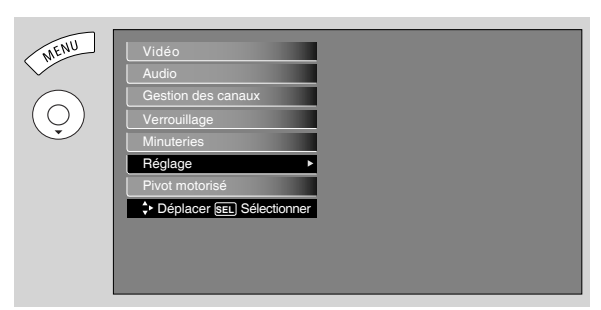

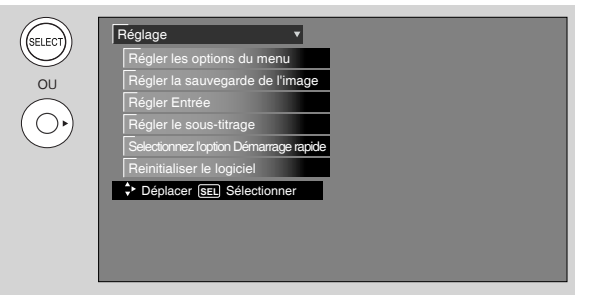

# Régler les options du menu

Réglez la langue et le menu de fond des guides graphiques des menus.

### **Régler langue**

Cette fonction vous permet de choisir une des trois langues disponibles pour tous les guides graphiques.

- 1. Utilisez la **TOUCHE DES CURSEURS** < ou - pour sélectionner la langue désirée.
- 2. Appuyez sur la touche **EXIT** pour quitter le menu ou sélectionner **RÉGLER LES OPTIONS DU MENU** pour retourner au menu précédent.

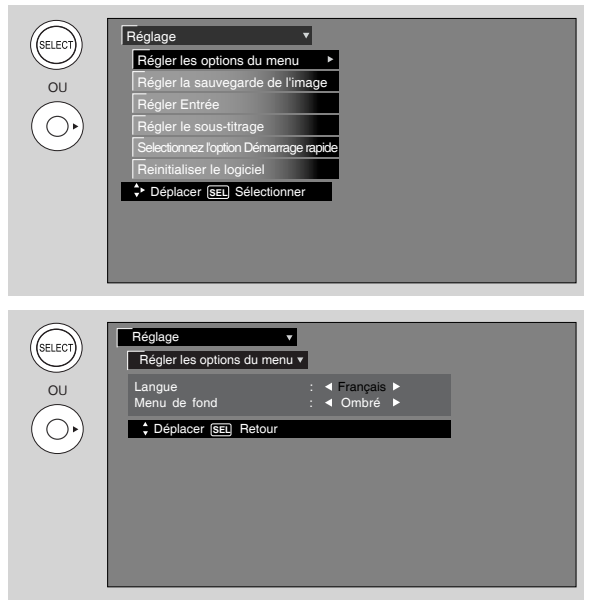

# Régler le Menu de fond

Cette fonction vous permet de choisir entre deux menus de fonds.

- 1. Utilisez la **TOUCHE DES CURSEURS** 4 ou ▼ pour mettre en surbrillance votre choix de **MENU DE FOND** (**OMBRÉ** ou **SOLIDE**). Utilisez la **TOUCHE DES CURSEURS ◀** ou ▶ pour sélectionner ombré ou solide.
- 2. Sélectionnez **SOLIDE** et un fond plein est visible (il est impossible de voir une image derrière l'écran des menus). Sélectionnez **OMBRÉ** et un fond léger sera visible.
- 3. Appuyez sur **EXIT** pour quitter le menu.

### Régler la sauvegarde de l'image

L'affichage continue à l'écran de jeux vidéos, des cotes du marché boursier, de graphiques d'ordinateur et d'autres motifs fixes (qui ne bougent pas) peuvent causer des dommages permanents au téléviseur. Utilisez la fonction **RÉGLER LA SAUVEGARDE DE L'IMAGE** pour cacher les brûlures d'écran.

- 1. Utilisez la **TOUCHE DES CURSEURS ▲** ou ▼ pour mettre en surbrillance les fonctions **RÉGLER LA SAUVEGARDE DE L'IMAGE**
- 2. Utilisez la **TOUCHE DES CURSEURS ◀** ou ▶ pour sélectionner vos choix.

### **Option 1**

L'image entière se déplacera de deux pixels toutes les 2 minutes.

# **Option 2**

L'image entière se déplacera de deux pixels toutes les 10 minutes.

# **Option 3**

L'image entière se déplacera de deux pixels toutes les 20 minutes.

### Intensité de l'image

Cette fonction vous permet de choisir une réduction de la consommation énergétique en trois niveaux (minimale, moyenne et maximale).

### Balayage de l'écran

Si des motifs s'affichent à l'écran, utilisez cette fonction pendant au moins 10 minutes pour regénérer les dommages potentiels résultant des motifs. Cette fonction peut remédier aux motifs jusqu'à un certain point. Si aucune précaution n'est entreprise, des dommages permanents peuvent se produire.

- 1. Utilisez la **TOUCHE DES CURSEURS ▲** ou ▼ pour mettre en surbrillance Regénération de l'écran.
- 2. Appuyez sur la touche **SELECT** pour démarrer.
- 3. Appuyez sur la touche **EXIT** pour rétablir le visionnement normal.

# Économie d'énergie automatique

Utilisez cette fonction pour mettre l'appareil hors tension lorsqu'aucun signal d'entrée vidéo n'est capté depuis 15 secondes.

*REMARQUE : Cette fonction n'est disponible que pour les entrées 1 à 3, Avant, et HDMI 1, 2 et Avant.*

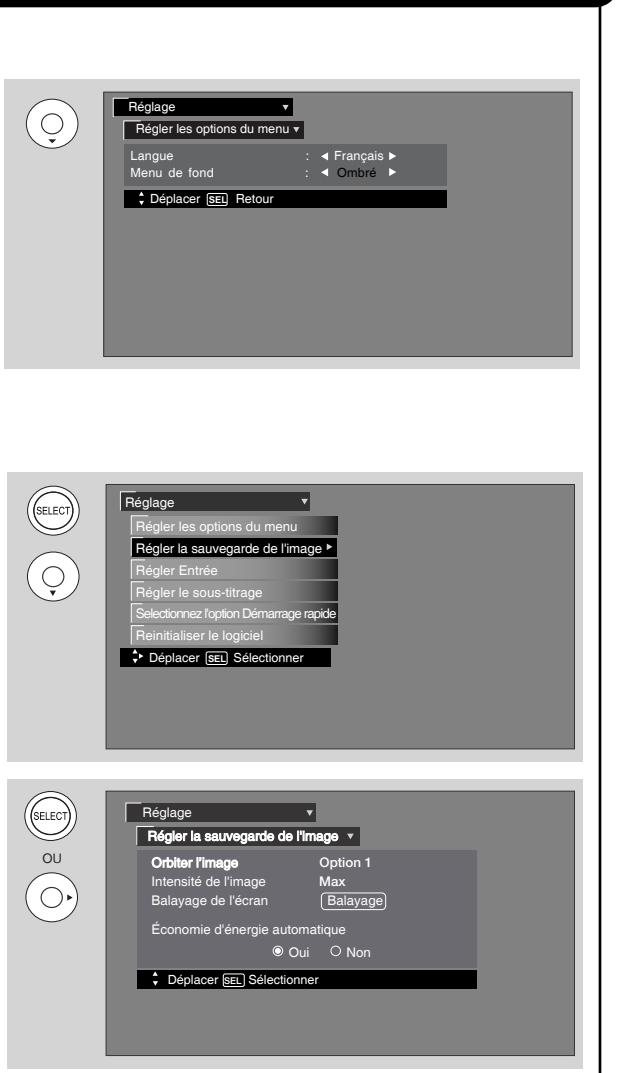

### **Régler entrée**

Utilisez cette fonction pour nommer chacune des entrées vidéo actives.

- 1. Appuyez sur la **TOUCHE DES CURSEURS** ▲, ▼ pour mettre en surbrillance l'entrée vidéo.
- 2. Appuyez sur la **TOUCHE DES CURSEURS ◀, ▶** pour sélectionner vos choix.

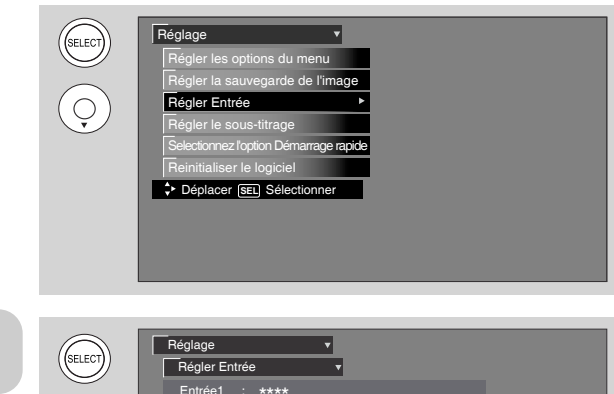

*REMARQUE : Les entrées indiquées en gris sont désactivées dans la sélection des ENTRÉES.*

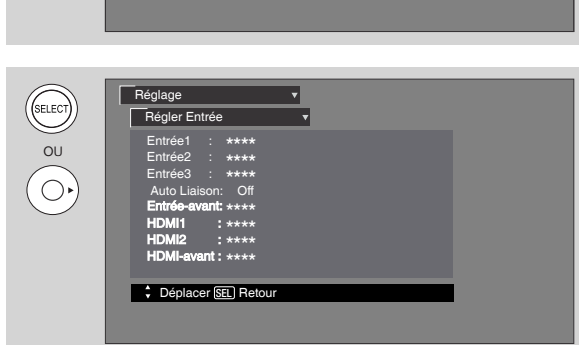

#### **Auto-liaison Entrée 3**

Utilisez cette fonction pour que l'alimentation du téléviseur ainsi que la source Entrée : 3 soient automatiquement activées lorsqu'une entrée vidéo est détectée sur l'entrée 3.

1. Utilisez la TOUCHE DES CURSEURS ▲, ▼, ◀ ou ▶ pour mettre en surbrillance et sélectionner le réglage AUTO-LIAISON de votre choix.

#### **Auto**

Lorsque l'option AUTO est sélectionnée, l'alimentation du téléviseur et l'entrée VIDÉO : 4 seront automatiquement activées lorsque l'appareil est mis sous tension. Cela peut s'avérer utile lorsque vous désirez visionner un film sur vidéocassette ou disque laser ou DVD.

**Off**

Sélectionnez **OFF** pour désactiver cette fonction.

- 2. Appuyez sur la touche **EXIT** pour quitter le menu ou sélectionner **RÉGLER ENTRÉE** pour retourner au menu précédent.
- *REMARQUES : 1. Lorsque votre téléviseur a été activé à l'aide de la fonction AUTO-LIAISON, il doit être réinitialisé avant de pouvoir utiliser à nouveau cette fonction. Pour ce faire, désactivez votre magnétoscope, lecteur de disque laser ou lecteur DVD. Cette fonction est maintenant réinitialisée et elle activera votre téléviseur, tel que décrit ci-dessus.*
	- *2. Lorsque votre téléviseur a été activé à l'aide de la fonction AUTO-LIAISON et qu'aucune touche de la télécommande n'a été activée pendant trois heures, le téléviseur s'éteindra automatiquement.*

# **Régler le sous-titrage**

La fonction **SOUS-TITRAGE** identifie le dialogue, la narration et (ou) les effets sonores du programme de télévision ou du film vidéo qui est affiché à l'écran. Ces programmes sont indiqués par ce ou dans votre guide local de programmation des émissions.

- 1. Utilisez la **TOUCHE DES CURSEURS ◀, ▶, ▲** et ▼ pour mettre la fonction à modifier en surbrillance.
- 2. Appuyez sur **EXIT** pour quitter le menu ou sélectionner **RÉGLER LE SOUS-TITRAGE** pour retourner au menu précédent.

# **Affichage sous-titré :**

**ON/OFF** permet d'activer ou de désactiver l'affichage co (sous-titré). AUTO permet d'activer l'affichage cc lorsque la fonction **SOURDINE (MUTE** et **SOFT MUTE)** est activée.

# **Sous-titrage analogique :**

Réglez le SOUS-TITRÉ pour les émissions analogiques. Cette fonction vous aidera à choisir et à régler le mode et le canal.

# **Mode sous-titré :**

**SOUS-TITRÉ** est pour le programme que vous visionnez.

**TEXTE** est utilisé pour obtenir de l'information additionnelle telle que les nouvelles ou un guide de programmation. Cette information couvre tout l'écran du téléviseur, il est donc impossible de visionner le programme en même temps. La fonction TEXTE peut ne pas être disponible avec tous les programmes  $|cc|$ .

# **Canal :**

- **1** Utilisé pour la langue primaire (habituellement l'anglais).
- **2** Utilisé parfois pour une seconde langue (peut varier selon la région).
- **3** Utilisé parfois pour une troisième langue (peut varier selon la région).
- **4** Utilisé parfois pour une quatrième langue (peut varier selon la région).

# **Sous-titrage numérique**

Réglez le sous-titrage pour les programmes numériques. Cette fonction vous aidera à choisir et à régler la langue disponible, la police, la dimension et le style du sous-titrage numérique.

- Réglage Régler le sous-titrage hage de sous-titre in the sous time  $\bigcirc$ Analogique Mode : Titre Canaux **: 1** Langue : 1(Inconnu) Numérique Caractères : Default **Hitachi** *Style* : Standard : Style  $\div$  **Déplacer** SEL **R**
- 1. Utilisez la **TOUCHE DES CURSEURS ◀, ▶, ▲** ou pour mettre le **SOUS-TITRAGE NUMÉRIQUE** en surbrillance.
- 2. Appuyez sur **EXIT** pour quitter le menu ou sélectionner **RÉGLER LE SOUS-TITRAGE** pour retourner au menu précédent.

- *REMARQUES : 1. Certains types de sous-titrés numériques peuvent ne pas fonctionner avec ce téléviseur. 2. L'affichage sous-titré ne fonctionnera pas lors du visionnement d'une entrée 480p, 720p ou 1080i par les bornes d'entrée À COMPOSANTS : Y-PbPr.*
	- *3. Le sous-titrage numérique diffère quelquefois du style des sources analogiques. 4. La disponibilité et le contenu du sous-titré et du sous-titrage numérique varient selon le*
	- *diffuseur. Le sous-titré est disponible lorsque l'îcone Sous-titré est affiché à l'écran. 5. Les sous-titrages numériques ne seront pas disponibles (affichés en gris) lors de*

**Guides graphiques**

Guides graphiques

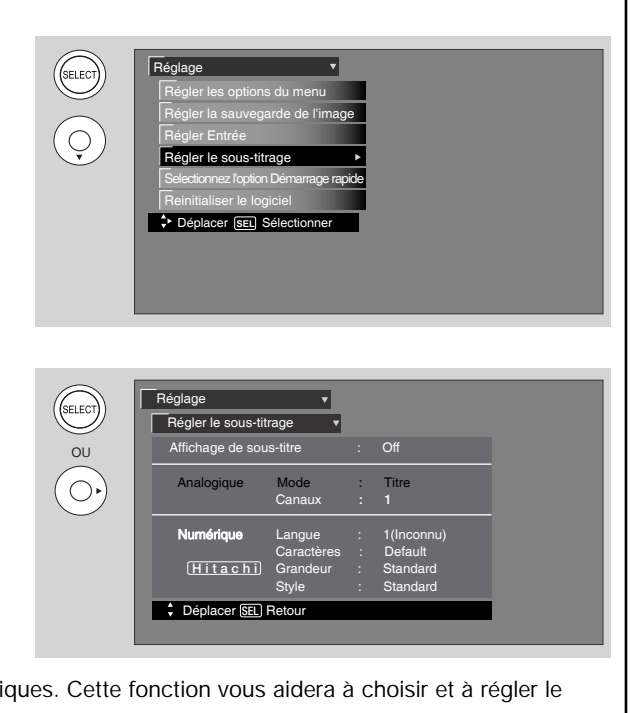

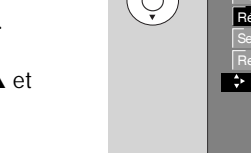

# **Régler les options du démarrage rapide** Cette fonction sélectionnera les **OPTIONS DE DÉMARRAGE RAPIDE**. Activez cette fonction afin que le téléviseur puisse syntoniser rapidement les canaux, analogiques et numériques, lors de la mise sous tension de

l'appareil. Désactivez cette fonction pour économiser l'électricité. En activant cette fonction, les circuits de syntonisation du téléviseur seront actifs en « mode de veille ». Cela vous permettra de syntoniser rapidement les canaux lorsque vous mettez le téléviseur sous tension. Les signaux numériques changent souvent et cette fonction les surveillent avec de préparer le téléviseur à afficher rapidement une image. Lorsque cette fonction est active, une petite quantité d'électricité est requise pour surveiller les signaux de façon continue.

*REMARQUE : Lorsque le réglage du Démarrage rapide est activé, la fonction Réinitialiser les réglages du téléviseur ne fonctionnera pas.*

# **Réinitialiser le logiciel**

Permet d'afficher les renseignements relatifs au logiciel et à la procédure de mise à jour aisée. Cette fonction permet au logiciel du téléviseur d'être mis à niveau en utilisant une carte de mémoire flash (**CARTE MMC/SD**). Dans l'éventualité où une mise à jour du logiciel de votre téléviseur serait requise, **HITACHI** vous avisera et vous fournira une carte de mémoire flash. Afin de pouvoir recevoir l'avis écrit et la carte flash, veuillez remplir et retourner la carte de garantie.

- 1. Insérez la **CARTE MMC/SD**
- 2. Appuyez sur la TOUCHE DES CURSEURS  $\blacktriangle$  ou pour mettre en surbrillance **PROCÉDER À LA MISE À JOUR.**
- 3. Appuyez sur la touche **SELECT** pour effectuer la sélection et amorcer la mise à jour.
- 4. Débranchez le cordon d'alimentation CA lorsque la **MISE À JOUR** est terminée.

*REMARQUE : Toute interruption de courant pendant le processus de mise à jour annulera la mise à jour. Advenant le cas, recommencez la procédure de mise à jour.*

# Réinitialiser les réglages télé

Cette fonction vous permet de rétablir les réglages par défaut du téléviseur pour tous les modes au cours de la prochaine mise sous et hors tension.

- 1. Utilisez la **TOUCHE DES CURSEURS ▲**, ▼ pour mettre les fonctions en surbrillance.
- 2. Appuyez sur la touche **SELECT** ou sur la **TOUCHE DES CURSEURS▶** pour sélectionner Réinitialiser le logiciel.
- 3. Utilisez la **TOUCHE DES CURSEURS** pour accéder à la touche programmable de Réinitialisation.
- 4. Sélectionnez l'option OUI pour réinitialiser les réglages du téléviseur.

#### *REMARQUES : 1. Si OUI est sélectionné, TOUS LES RÉGLAGES DE MENU DU TÉLÉVISEUR seront rétablis aux réglages par défaut initiaux pour tous les modes au cours de la prochaine mise sous et hors tension.*

*2. Lorsque la fonction Régler les options du démarrage rapide a été activée, cette option de réinitialisation doit s'effectuer lors d'une mise sous ou hors tension par l'entremise du commutateur d'alimentation principal.*

Selectionnez l'option Démarrage rapide

Choisir ON pour accéder aux chaînes dès que la télé s' allume. Choisir OFF pour économiser l'électricité.  **Off On**

Déplacer SELSélectionner

Déplacer **SEL** Sélectionner Reinitialiser le logiciel Selectionnez l'option Démarrage rapide Régler le sous-titrage Régler Entrée

Régler la sauvegarde de l'image Régler les options du menu

Reinitialiser le logiciel Réglage

Déplacer **SEL** Sélectionner initialiser le lo Selectionnez l'option Démarrage rapide Régler le sous-titrage Régler Entrée

Régler la sauvegarde de l'image Régler les options du menu

avant la mise à jour. Réinitialiser les réglages télé Non Oui (Choisir OUI pour réappliquer les réglages de l'usine

Insérer la carte MMC

Mise à jour du logiciel MMC : Vxxxx.xxxx Procéder à la mise à jour

Déplacer SELRetour

après chaque mise hors tension.

Réglage

OU

 $\bigcirc$ 

SELECT<br>N

 $\widehat{Q}$ 

OU

 $\bigcirc$ 

SELECT<br>NELECT

 $\overline{Q}$ 

Réglage

Réglage

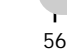

# **Pivot motoris**

# **Pivot motorisé**

Cette fonction contrŸle le meuble motoris». Il permet à l'usager de faire pivoter l'écran à plasma deg auche à droite à l'aide de la télécommande. Cette fonction est disponible uniquement lorsque le meuble de table est raccordé.(Consultez la page 6).

- 1. Utilisez la TOUCHE DES CURSEURS < ou  $\blacktriangleright$ pour verrouiller ou déverrouiller le pivot motorisé. Quittez le système de menus avant de contrôler le meuble motorisé.
- 2. Appuyez sur la **TOUCHE DES CURSEURS ▶** pour faire pivoter le téléviseur vers la droite.
- 3. Appuyez sur la **TOUCHE DES CURSEURS** <a> faire pivoter le téléviseur vers la gauche.
- 4. Relâchez la **TOUCHE DES CURSEURS** pour mettre fin à la rotation.

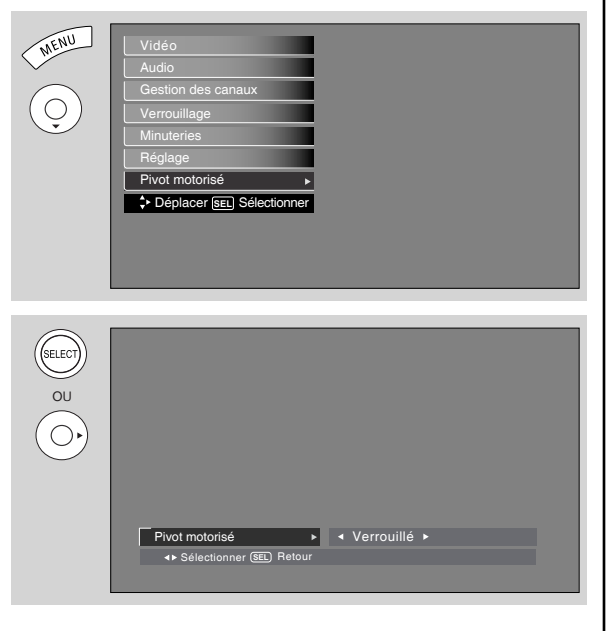

*REMARQUES: 1. Le pivot motorisé a un rayon maximal de 30 degrés (gauche et droit).*

 $\blacktriangledown$ 

- *2. Ne placez aucun objet sur la trajectoire du moniteur lorsque vous utilisez la fonction du pivot motorisé.*
- *3. Avant d'utiliser le pivot motorisé, assurez-vous que la trajectoire du moniteur est libre de doigts, mains ou autre parties du corps afin d'éviter les blessures.*

# **Entretien de l'appareil et dépannage**

# **À FAIRE**

### **À NE PAS FAIRE**

Époussettez l'écran et le meuble avec un chiffon doux.

Nettoyez l'écran et le boîtier avec un chiffon sec imbibé d'eau tiède et essuyez avec un linge doux. Un savon doux peut être utilisé si l'écran est très sale.

Éloignez votre téléviseur de toute source de chaleur et des endroits humides ou poussiéreux.

Débranchez votre téléviseur de la prise murale si vous ne prévoyez pas l'utiliser prochainement; lorsque vous partez en vacances par exemple.

Ne nettoyez jamais votre écran ou le meuble avec des produits abrasifs, des produits à polir ou des chiffons traités chimiquement.

N'apposez pas de produits en caoutchouc, en vinyle ou du ruban cellophane sur votre appareil.

Évitez de toucher fréquemment l'écran.

Évitez tout choc violent à la télécommande, tel que tomber par terre, etc. Tout choc risque de causer des dommages aux pièces de précision.

Ne laissez pas la télécommande dans un endroit très humide et évitez qu'elle soit en contact avec de l'eau. Ne la laissez pas près d'un appareil de chauffage ou sur celui-ci. Un excès de chaleur ou d'humidité risquerait de provoquer une panne.

Lorsque les piles sont usées, la télécommande est moins efficace et peut même cesser de fonctionner. Remplacez les piles usées par de nouvelles piles de type « AA ». N'utilisez pas une pile usée avec une nouvelle pile.

Ne laissez pas l'écran exposé directement aux rayons du soleil ou à la chaleur durant de longues périodes, l'écran pourrait subir des dommages.

### **DÉPANNAGE**

Ce téléviseur à plasma **HITACHI** est muni d'une technologie de fine pointe servant à protéger l'appareil contre la surtension. Cette technologie protège les composants et les circuits internes contre les dommages causés par la surtension.

**SI VOTRE APPAREIL SEMBLE SUBIR UNE PERTE DE COURANT, SUIVEZ CETTE PROCÉDURE :**

- 1. Appuyez une fois sur la **TOUCHE D'ALIMENTATION (COMMUTATEUR ON/OFF)**.
- 2. S'il n'y a toujours pas de courant, attendez 30 secondes et appuyez une seconde fois sur la **TOUCHE D'ALIMENTATION**.
- 3. S'il n'y a toujours pas de courant, débranchez le cordon d'alimentation de la prise murale. Attendez 30 secondes et rebranchez le cordon d'alimentation. Appuyez de nouveau sur la **TOUCHE D'ALIMENTATION**.

Cette technologie de pointe devrait vous permettre de profiter de votre téléviseur à plasma **HITACHI** pendant de nombreuses années.

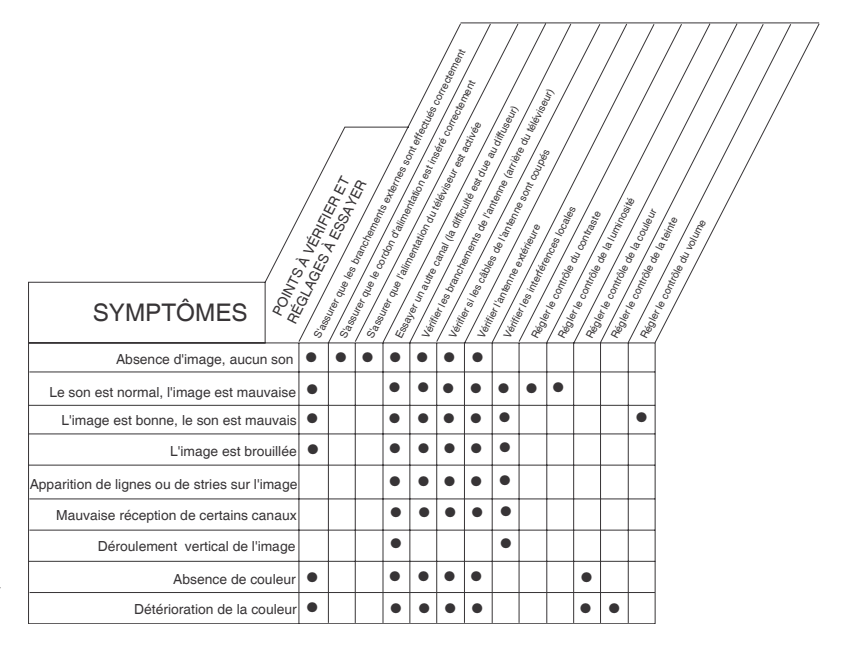

# **Problèmes de réception**

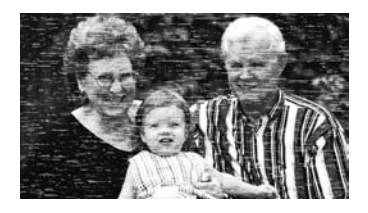

# **PARASITES CAUSÉS PAR UN SYSTÈME D'ALLUMAGE :**

Des taches noires ou des traits horizontaux peuvent apparaître et l'image risque de scintiller ou de dériver. Ce phénomène résulte normalement de l'interférence causée par le système de démarrage des automobiles, des lampes au néon, des perceuses électriques ou d'autres appareils électriques.

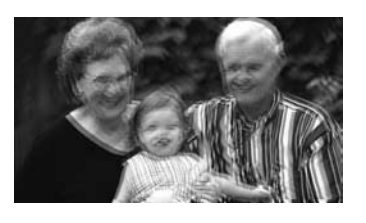

### **IMAGES FANTÔMES :**

Les images fantômes sont dues au double parcours du signal. L'un atteint directement l'antenne et l'autre est réfléchi par un édifice élevé, une colline ou tout autre obstacle de ce genre. Les images fantômes peuvent également provenir d'un défaut du système d'antenne, tel que l'utilisation de câbles insuffisamment blindés, du raccordement en parallèle de plusieurs téléviseurs sur la même antenne sans utiliser des coupleurs d'antennes multiples.

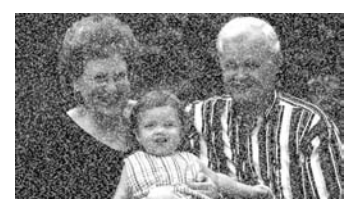

### **NEIGE :**

Si votre téléviseur se trouve dans la zone limite de réception et que les signaux sont faibles, l'image risque d'être tachetée de petits points. Il peut s'avérer nécessaire d'installer une antenne spéciale pour améliorer la qualité de l'image si les signaux sont particulièrement faibles.

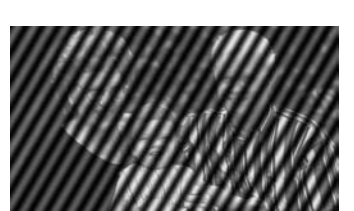

# **INTERFÉRENCES RADIOÉLECTRIQUES :**

• INTERFÉRENCES RADIOÉLECTRIQUES :

Ce type d'interférence provoque des oscillations ou des stries obliques et, dans certains cas, cause la perte du contraste de l'image.

• PRÉVENIR L'OBSTRUCTION DES RÉCEPTEURS RADIO

Ce moniteur a été conçu conformément aux règlements de la classe B du FCC. Cela a pour but de prévenir les problèmes aux récepteurs radio. Si ce moniteur

engendre un problème aux récepteurs radio, entreprenez les étapes suivantes :

- Tenez le moniteur éloigné des récepteurs radio.
- Ajustez les antennes radio de façon à ce que le moniteur ne subisse pas les interférences.
- Le câble d'antenne du récepteur radio doit être éloigné du moniteur.
- Utilisez un câble coaxial pour l'antenne.

Vous pouvez vérifier si le moniteur a des répercussions sur les récepteurs radio en éloignant tous les équipements sauf le moniteur.

Si vous avez des problèmes de réception lorsque vous utilisez le moniteur, vérifiez les directives ci-dessus.

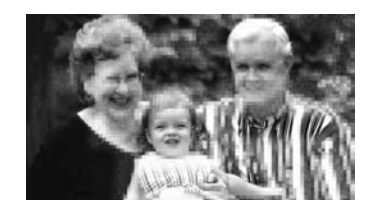

### **BLOCS DE BRUIT (ENTRÉE NUMÉRIQUE) :**

Des blocs flous peuvent apparaître sur certaines portions de l'écran ou sur toute l'écran. Ce phénomène est généralement causé par des systèmes de démarrage d'automobiles, des lampes au néon, des perceuses électriques, des images fantômes et des signaux faibles.

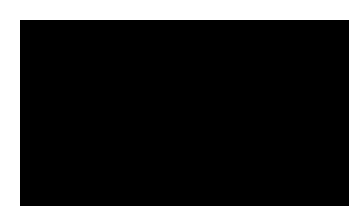

### **ÉCRAN NOIR :**

Lors de l'utilisation d'une antenne, les signaux faibles afficheront un écran noir. Il peut s'avérer nécessaire de moderniser votre antenne.

*REMARQUE : Le téléviseur peut brouiller le son de certains autres appareils externes, tel qu'une radio. Veuillez éloigner suffisamment le téléviseur de votre poste radiophonique.*

# **Renseignements utiles**

## **RENSEIGNEMENTS DES ORGANISMES RÉGLEMENTAIRES**

### **Avis de la Commission fédérale des communications (FCC) des États-Unis**

Cet appareil a subi des essais et il a été démontré qu'il est conforme aux limites pour un appareil numérique de Classe B, en vertu de la Partie 15 des règlements de la FCC. Ces limites sont établies pour procurer une protection raisonnable contre le brouillage nuisible dans une installation résidentielle. Cet appareil génère, utilise et peut transmettre par rayonnement une énergie radiofréquence. Par conséquent, s'il n'est pas installé et utilisé conformément aux directives, l'appareil peut causer un brouillage nuisible aux communications radio. Toutefois, il n'existe aucune garantie que le brouillage ne se produira pas dans une installation particulière. Si cet appareil ne cause pas de brouillage nuisible à la réception radio ou de télévision, lequel peut être déterminé en alternant la mise sous tension et hors tension de l'appareil, l'utilisateur est encouragé à tenter de mettre fin au brouillage en utilisant l'une ou plusieurs des mesures suivantes :

- Réorienter ou relocaliser l'antenne de réception.
- Augmenter la distance entre l'appareil et le réception.
- Brancher l'appareil dans une prise murale sur un circuit différent de celui auquel est branché le récepteur.
- Consulter le détaillant ou un technicien qualifié en radio/télévision.

#### **Renseignements relatifs au FCC**

Cet appareil est conforme à la partie 15 des règlements du FCC. Le fonctionnement est sujet aux deux conditions suivantes (1) Cet appareil ne doit pas causer des interférences nuisibles et (2) Cet appareil doit accepter toutes les interférences captées, y compris les interférences qui peuvent nuire au fonctionnement.

# **Modifications**

La FCC exige que l'utilisateur soit avisé que tout changement ou modification apporté à cet appareil qui n'est pas expressément approuvé par Hitachi Home Electronics (America), Inc. peut annuler la garantie de l'utilisateur.

### **Câbles**

Les raccordements à cet appareil doivent être effectués à l'aide de câbles blindés avec des boîtiers connecteurs métalliques RFI/EMI pour maintenir la conformité aux règles et règlements de la FCC.

Tous les câbles fournis avec le système doivent être remplacés avec des câbles identiques afin d'assurer la conformité aux règles de la FCC. Commandez les câbles de rechange auprès de Hitachi.

### **Remarque**

Ce téléviseur à plasma affichera le sous-titrage télévisuel ( $\overline{cc}$  ou  $\Box$ ) conformément à l'alinéa 15.119 des règlements du FCC.

### **RENSEIGNEMENTS RÉGLEMENTAIRES DE L'ORGANISME INDUSTRIE CANADA**

Téléviseur câblocompatible, Canada.

# **Caractéristiques :**

- •Nouveau panneau d'affichage à plasma 1080 Full HD
- Nouveau contrôle de menu facile à utiliser (3 langues) Region 5 (puce anti-violence téléchargeable)
- ••Télécommande préprogrammée
- • Gestion de l'alimentation : ON/OFF par le signal de détection
- •Rehausseur de l'image
- •Identification du signal d'entrée
- • HDMI (High Definition Multimedia Interface) (Compatible avec la protection du contenu numérique à large bande V1.1).
- •Sous-titrage (analogique et numérique)
- •Minuterie de mise hors tension et d'événements
- •Technologie **Do page**<sup>\*</sup>
- •Contrôle de la synchronisation labiale(Lip Sync).

# **Vidéo :**

•

- •Résolution de 1920 x 1080
- •AliS (Technologie d'éclairage alterné des surfaces)
- • Protecteur de verre à haut contraste et aux couleurs pures
- •Visionnement à grand angle
- • Préréglage de 4 températures de couleur : Haut, Standard, Moyen et Noir/Blanc
- • Plusieurs modes de remplissage de l'écran (4:3 Standard/4:3 Étendue/4:3 Zoom1/4:3 Zoom2/16:9 Standard1/16:9 Standard2/16:9 Zoom)1
- •Filtre peigne Y/C 3D de 10 bits / 4 Mo
- •Modes d'image (Jour-normal, jour-dynamique et nuit)

# **Entrées :**

- •Puissance d'entrée ................120V c.a., 60Hz
- •Consommation (en fonction)
- Puissance Maximale. . . . . . . . . . . . . . .587 W, 5.3 A - Puissance Moyenne . . . . . . . . . . . . . . . . . . . . .350 W
- •Impédance d'entrée d'antenne . . . . . . . . . . .75 Ohms
- •Plage de canaux couverts. . . . . . . . . . . . 203 canaux Fréquence VHF . . . . . . . . . . . . . . . . . . . . . . . . . 2 ~ 13 Fréquence UHF . . . . . . . . . . . . . . . . . . . . . . . . 14 ~ 69 Fréquence moyenne par câblodistribution . A-5 ~ A-1 . . . . . . . . . . . . . . . . . . . . . . . . . . . . . . . . . . . . . . . . . A-I Super Fréquence. . . . . . . . . . . . . . . . . . . . . . . . . . J-W Hyper Fréquence. . . . . . . . . . . . . . . . . . . W+1 - W+28
- Ultra Fréquence. . . . . . . . . . . . . . . . . . . W+29 W+94 • Système de télévision . . . . . . . . . . . . . . Norme NTSC . . . . . . . . . Norme ATSC (8 VSB, 64-QAM, 256-QAM)
- • Vidéo . . . . . . . . . . . . . . . 1,0 V crête-à-crête, 75 Ohms •S-Vidéo

Luminosité (Y) . . . . . . . . 1,0 V crête-à-crête, 75 Ohms Chrominance (C) . . . . 0,286 V crête-à-crête, 75 Ohms

- • Vidéo Component Luminosité (Y) . . . . . . . . 1,0 V crête-à-crête, 75 Ohms Chrominance (P<sub>B</sub>/P<sub>R</sub>). . 0,7 V crête-à-crête, 75 Ohms
- •Impédance d'entrée audio . . . . . . . . . . . . 270k Ohms
- •Niveau moyen d'entrée . . . . . . . 470 MV(R) EFFICACE
- •HDMI . . . . . . . . . . . . . . . . . . . . . . . . . . . . (19 broches)

# **Sorties :**

- •Vidéo . . . . . . . . . . . . . . .1,0 V crête-à-crête, 75 Ohms
- •Audio . . . . . . . . . . . . . .470 MV(R) EFFICACE, 1k Ohm
- •Sortie optique (audio numérique)1 connecteur optique

# **Audio :**

- •Stéréo MTS/SAP
- •Basses amplifiées
- •Ambiophonie
- 20W

•

•

•

•Sourdine Partielle (50 %)

# **Accessoires inclus :**

- • Télécommande
	- Piles
- •Câble c.a. de 6 pieds
- •Meuble de table
- Câble pour pivot motorisé
- •Serre-fil

# **Accessoires optionnels :**

 Pour les modèles destinés au marché des Canada : Veuillez consulter notre site Web à www.hitachi.ca/tv

# **ENTRÉES/SORTIES**

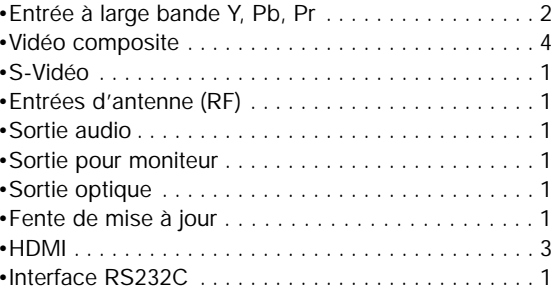

# **SPÉCIFICATIONS**

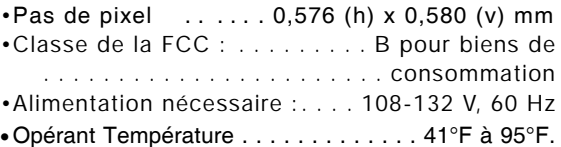

Les modes de remplissage de l'écran varient selon le format du signal capté.

Les téléviseurs à plasma affichent la TVHD uniquement lorsqu'une source TVHD est disponible.

Toutes les spécifications, poids et dimensions sont modifiables sans préavis.Veuillez consulter le site www.hitachi.ca/tv pour des spécifications et dimensions détaillées pour des installations personnalisées.

UltraVision est une marque de commerce déposée de Hitachi Home Electronics (America), Inc.

# montavista

COPYRIGHT c 1999-2006 MONTAVISTA SOFTWARE, INC. TOUS DROITS RÉSERVÉS.

Essen Sont des marques de commerce ou des marques de commerce<br>Interface sont des marques de commerce ou des marques de commerce déposées de HDMI Licensing LLC.

\*Fabriqué sous licence par Dolby Laboratories. « Dolby » et le symbole double-D sont des marques de commerce de Dolby Laboratories.

# **Dimensions du boîtier**

**Les modèles de 50 po (avec le meuble de table) ont un poids de : 109,7 lb ou 49.8 kg**

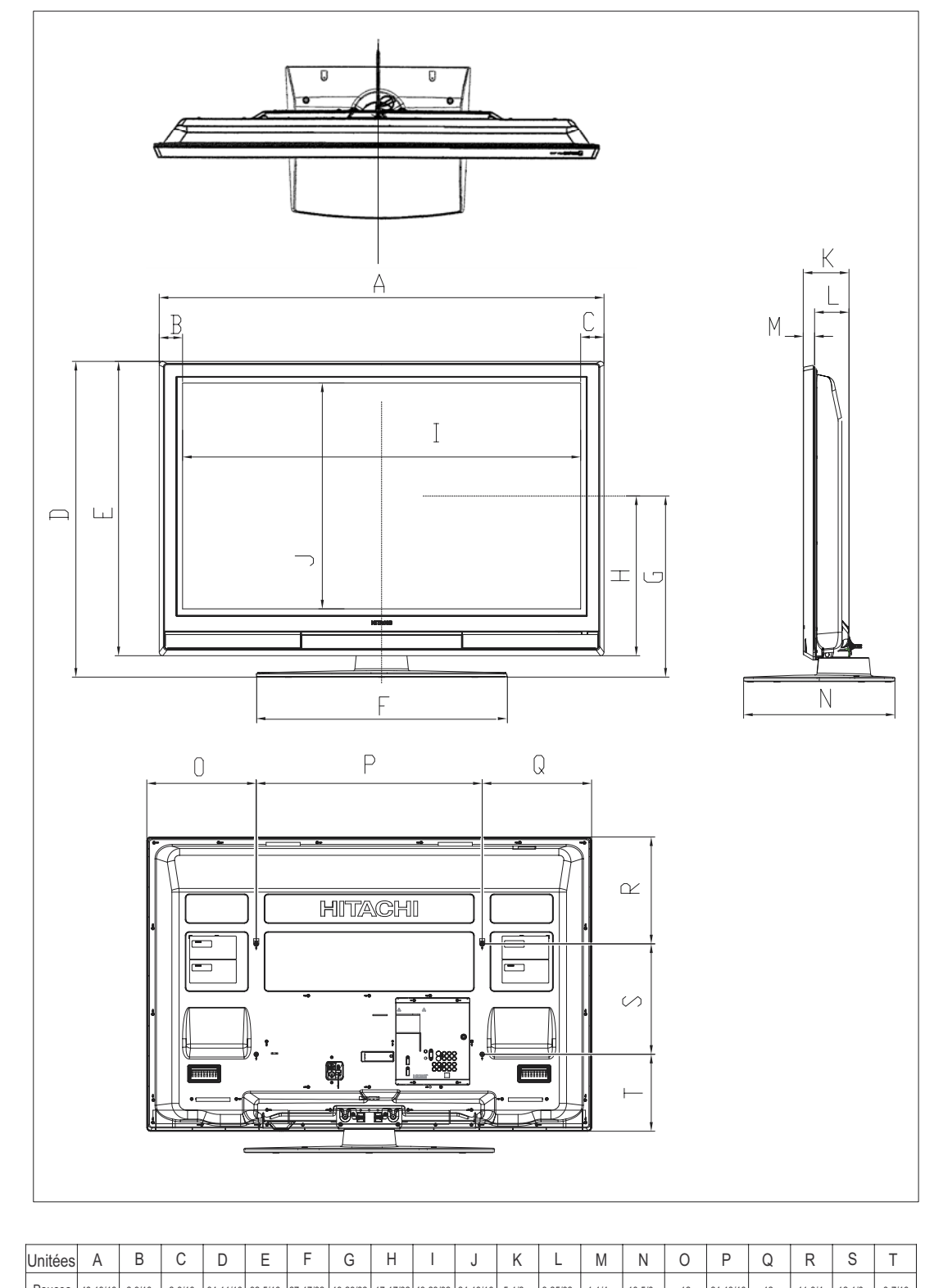

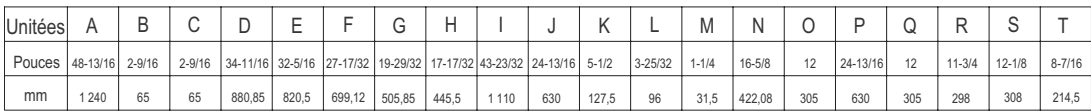

# **Hitachi**

# **HITACHI Inspirer l'avenir**

# **Ligne d'assistance**

Pour connaître l'emplacement d'un centre de dépannage autorisé de **HITACHI** dans la zone continentale des États-Unis ou au Canada,

*COMPOSEZ SANS FRAIS* **7 jours par semaine, 24 heures par jour le**

# **1-800-HITACHI**  *(1-800-448-2244)*

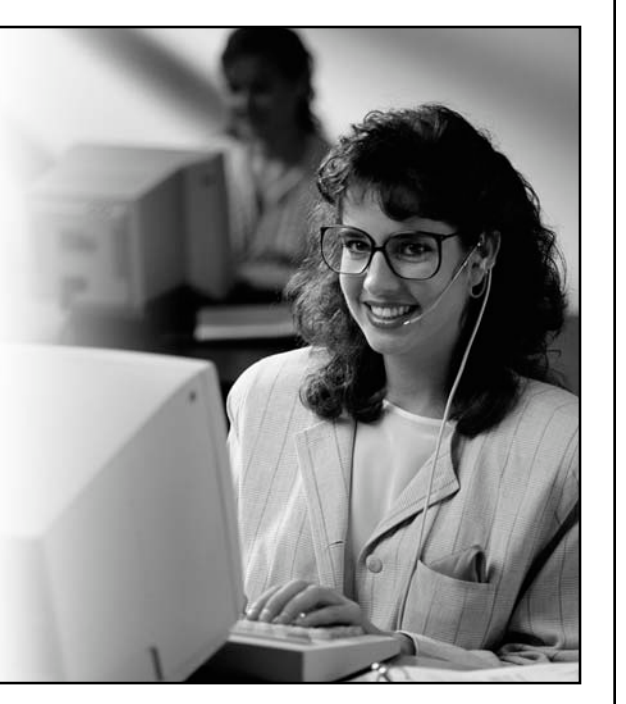

# **HITACHI CANADA, LTD. DIGITAL MEDIA DIVISION**

Pour de plus amples renseignements sur le service durant la période couverte par la garantie, sur le fonctionnement ou pour de l'assistance technique communiquez avec :

# **Au Canada : 1-800-HITACHI (1-800-448-2244)**

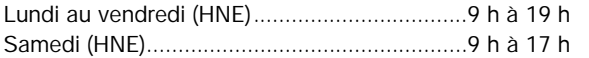

La version française de votre manuel se trouve à l'extérieur de la boîte. Si le manuel est manquant, composez le

# **1-800-HITACHI (1-800-448-2244)**

pour obtenir votre copie.

**HITACHI CANADA, LTD. 1-2495 Meadowpine Blvd. Mississauga, Ontario L5N 6C3**

# **Informations de service**

Lorsque vous appelez la LIGNE D'ASSISTANCE DE HITACHI, les préposés vous demanderont des informations comme le NOM DU MODÈLE et le NUMÉRO DE SÉRIE afin de vous donner le soutien adéquat. Ces informations sont situées à l'arrière du TÉLÉVISEUR, ainsi que sur le CÔTÉ DROIT de l'appareil. Veuillez suivre les étapes suivantes pour trouver les informations et transmettez-les au préposé.

- Regardez sur le côté droit du TÉLÉVISEUR.
- Trouvez l'ÉTIQUETTE qui affiche les informations relatives au NOM DU MODÈLE et au NUMÉRO DE SÉRIE.
- Le service de dépannage de HITACHI aura besoin de ces informations pour répondre adéquatement à vos questions.

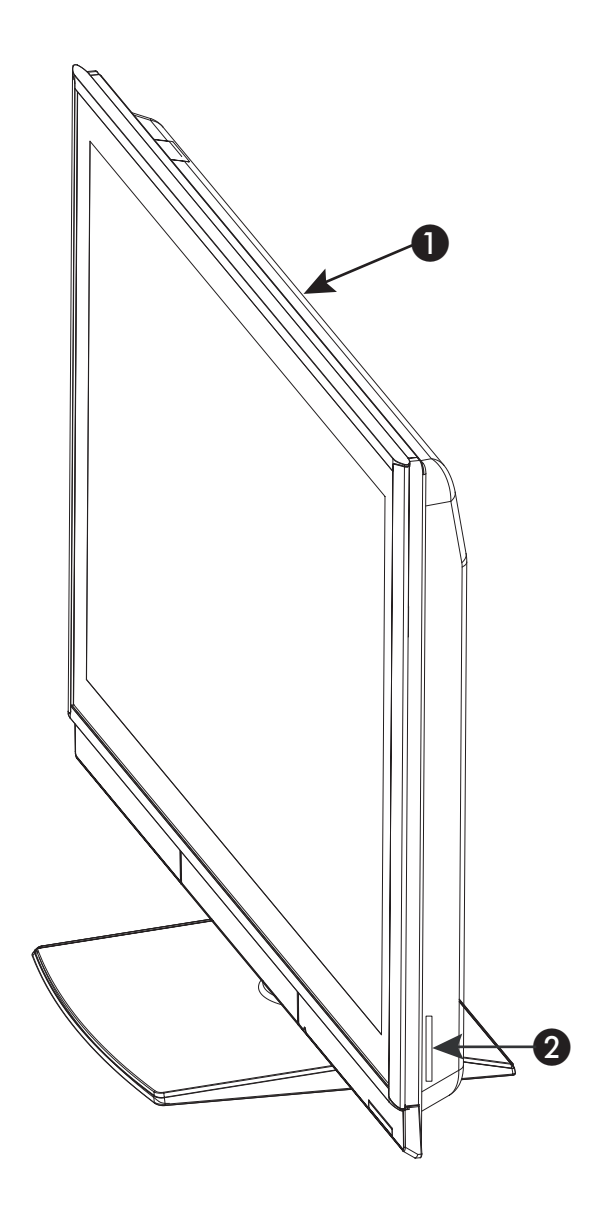

## **CONTRAT DE LICENCE D'UTILISATION POUR LE LOGICIEL DU TÉLÉVISEUR NUMÉRIQUE HITACHI**

IMPORTANT – LIRE ATTENTIVEMENT : Le présent contrat de licence d'utilisation pour le logiciel du téléviseur numérique HITACHI (le « Contrat » constitue une entente juridique entre vous (« vous » ou « votre »), en votre qualité de propriétaire d'un téléviseur numérique de marque HITACHI (le « DTV ») et HITACHI America, Ltd., Home<br>Electronics Division (« HITACHI »). En utilisant le DTV ou le logiciel du<br>téléviseur numérique installé sur le DTV (le « Logiciel du DTV ») ou toute mise à niveau (telle que définie ci-dessous, et avec le logiciel du DTV, le « Logiciel »), vous vous engagez à respecter les modalités du présent Contrat. SI VOUS N'ACCEPTEZ PAS LES MODALITÉS DU PRÉSENT CONTRAT DE LICENCE D'UTILISATION, N'UTILISEZ PAS CE DTV OU SON LOGICIEL.

- **1. OCTROI DE LICENCE. HITACHI** vous accorde, pour la durée de vie du DTV, une licence non exclusive, incessible et révocable pour l'installation et l'utilisation d'une copie du Logiciel sur le DTV Hitachi, conformément aux restrictions suivantes
	- a. Il est interdit de partager, reproduire, republier ou redistribuer le Logiciel;
	- b. Il vous est interdit de revendre, louer, offrir, prêter, attribuer ou transférer de toute autre façon le Logiciel, ou en accorder une sous-licence, ou tout droit vous étant accordé en vertu du
	- présent Contrat; c. Il vous est interdit de modifier, adapter, traduire, procéder à l'ingénierie inverse, décompiler ou désassembler le Logiciel ou en créer des produits dérivés. En outre, il vous est interdit d'utiliser le Logiciel avec un logiciel qui ne provient pas d'Hitachi;
	- d. Il vous est interdit d'utiliser le Logiciel à des fins commerciales.
- **2. VIOLATIONS, INDEMNISATION.** Vous reconnaissez que votre utilisation du Logiciel de toute autre façon que celles permises en vertu du présent Contrat constitue un crime sérieux et que vous vous exposez à devoir rembourser dommages et intérêts pour les honoraires d'avocats de HITACHI relatifs à toute violation du présent Contrat. Vous reconnaissez également que vous pourriez être tenu légalement responsable de toute contrefaçon ou autre violation des droits de propriété intellectuelle découlant d'une violation des modalités du présent Contrat. Vous vous engagez à défendre, indemniser et dégager de toute responsabilité HITACHI et ses sociétés mères et filiales quant à toute obligation résultant de toute violation du présent Contrat commise par vous.
- **3. PROPRIÉTÉ INTELLECTUELLE.** Le logiciel est protégé par les lois fédérales et les traités internationaux sur les droits d'auteur, ainsi que par les autres lois et traités sur la propriété intellectuelle. Le Logiciel vous est accordé sous licence; il ne vous est pas vendu. L'ensemble des droits, titres et intérêts relatifs au Logiciel et à toute propriété intellectuelle y étant associée, y compris tout document imprimé incorporé au Logiciel appartiennent à HITACHI ainsi qu'à ses concédants de licence et fournisseurs. À moins d'indication contraire expressément énoncée aux présentes, ni HITACHI ni ses concédants de licence ou fournisseurs ne vous accordent en vertu du présent Contrat tout droit exprès ou implicite quant aux brevets, droits d'auteur, marques de commerce, secrets commerciaux ou autre élément de propriété intellectuelle. L'ensemble des droits, titres et intérêts relatifs aux droits de propriété intellectuelle associés à tout élément de contenu accessible par l'entremise de l'utilisation du Logiciel appartient au propriétaire respectif du contenu et pourrait être protégé par les lois et traités sur les droits d'auteur ou sur la propriété intellectuelle. Le présent Contrat ne vous accorde aucun droit quant à l'utilisation de ce contenu. Tous les droits qui ne vous sont pas expressément accordés par HITACHI sont en vertu des présentes expressément réservés par Hitachi.
- **4. MISES À NIVEAU DU LOGICIEL.** À l'avenir, HITACHI pourra lancer ou rendre accessible une ou plusieurs mises à niveau du Logiciel du DTV (chacune appelée « Mise à niveau ». Vous reconnaissez que si vous décidez d'installer ou d'utiliser une Mise à niveau, l'installation et l'utilisation d'une telle Mise à niveau, ainsi que les éléments de propriété intellectuelle que pourrait offrir HITACHI en relation à cette Mise à niveau, seront sujettes aux modalités du<br>présent Contrat, sauf si HITACHI fournit d'autres modalités de<br>licence qui accompagnent une telle Mise à niveau ou autre logiciel ou propriété intellectuelle. Si HITACHI vous fournit une carte de mémoire flash ou autre média pour activer ou faciliter une mise à niveau, vous reconnaissez que le fait d'omettre de remettre cette carte de mémoire flash ou autre média à HITACHI à la demande de HITACHI pourrait faire en sorte que HITACHI inscrive votre nom sur une liste « aucune autre mise à niveau », vous empêchant ainsi de recevoir toute autre Mise niveau que HITACHI pourrait lancer ou rendre accessible. SI VOUS N'ACCEPTEZ PAS TOUTES LES MODALITÉS DU PRÉSENT CONTRAT OU TOUTES LES MODALITÉS DE TOUTE AUTRE LICENCE POUVANT<br>ACCOMPAGNER UNE TELLE MISE À NIVEAU, (A) N'UTILISEZ PAS<br>LES CARTES DE MÉMOIRE FLASH OU AUTRE MÉDIA FOURNIS PAR HITACHI, (B) N'INSTALLEZ PAS DE LOGICIEL DE MISE À NIVEAU FOURNI PAR HITACHI SUR VOTRE DTV ET (C) REMETTEZ RAPIDEMENT LA CARTE DE MÉMOIRE FLASH OU AUTRE MÉDIA À HITACHI.
- **5. RESTRICTIONS RELATIVES À L'EXPORTATION. HITACHI** octroie une licence de Logiciel pour l'utilisation en Amérique du Nord seulement. Vous vous engagez à ne pas exporter ou réexporter le Logiciel. Vous acceptez spécifiquement de ne pas exporter ou réexporter le Logiciel : (i) dans tout pays sous embargo américain ou tout pays qui fait l'objet de restrictions en matière d'exportation de biens et services, ce qui comprend actuellement, mais sans en exclure d'autres, Cuba, l'Iran, la Libye, la Corée du Nord, le Soudan et la Syrie, ou à tout ressortissant d'un de ces pays, peu importe où il est, qui prévoit transmettre ou transporter le Logiciel dans un de ces pays; (ii) à toute personne ou entité, si vous savez, ou avez des raisons de croire que celle-ci utilisera le Logiciel pour concevoir, développer ou produire des armes nucléaires, chimiques ou biologiques; ou (iii) à toute personne ou entité à qui toute agence fédérale du gouvernement des États-Unis a interdit les transactions d'exportation aux États-Unis. Vous garantissez et déclarez que le U.S. Bureau of Industry<br>and Security ou tout autre organisme fédéral américain n'a pas<br>suspendu, révoqué ou refusé vos privilèges d'exportation.
- **6. EXCLUSION DE GARANTIE.** Le Logiciel vous est fourni « tel quel » et HITACHI ne formule à son sujet aucune garantie et, dans toute la mesure où la loi le permet, rejette expressément par les présentes toute garantie, expresse ou tacite, relative au Logiciel. Les garanties tacites, y compris, mais sans en exclure d'autres, les garanties tacites de contrefaçon, de qualité marchande et de convenance destinées à une fin précise sont par les présentes expressément rejetées dans toute la mesure où la loi le permet.
- **7. LIMITATION DE RESPONSABILITÉ.** Dans toute la mesure où la loi le permet, HITACHI, ses concédants de licence, fournisseurs,<br>sociétés mères, filiales, employés et agents ne seront jamais tenus<br>responsables à votre égard ou à celui d'une tierce partie de tout dommage, de quelle nature que ce soit, découlant de quelque façon que de soit, du présent Contrat, de votre utilisation du Logiciel ou autre, qu'il s'agisse de dommages indirects, particuliers, accessoires, consécutifs ou autres, y compris, mais sans s'y limiter, toute réclamation liée à la perte de profits, d'achalandage, de données, d'exploitation ou d'approvisionnement en biens et services de substitution ou liée aux dépenses effectuées ou engagées en supposant le maintien du présent Contrat, même si informés à l'avance de la possibilité de tels dommages.
- **8. AUCUNE INEXÉCUTION DE L'OBJET FONDAMENTAL.** Vous reconnaissez que toute violation de la part de HITACHI ainsi que toute omission relativement à la réparation d'un défaut, d'une erreur ou d'un bogue du Logiciel ne pourra être interprétée comme étant une inexécution de l'objet fondamental du présent Contrat.
- **9. LOGICIEL CRYPTOGRAPHIQUE.** Le Logiciel contient un logiciel conçu par OpenSSL Project, y compris un logiciel cryptographique<br>rédigé par Eric Young (le « Logiciel cryptographique »). Le Logiciel<br>cryptographique est fourni par OpenSSL Project « tel quel » et les<br>garanties expresses o convenance destinées à une fin précise sont par les présentes expressément rejetées dans toute la mesure où la loi le permet. OpenSSL Project, ses bailleurs de fonds et HITACHI ou ses sociétés mères ou affiliées ne seront jamais tenus responsables de tout dommage direct, indirect, accessoire, particulier, exemplaire ou consécutif (y compris, mais sans en exclure d'autres, l'approvisionnement en biens et services de substitution, la perte de jouissance, de données, de profits ou d'exploitation) quelle qu'en soit la cause et selon toute définition de responsabilité, soit par contrat, responsabilité stricte ou délit (incluant la négligence ou autre) imputable d'une façon ou d'une autre à l'utilisation du Logiciel ou du Logiciel cryptographique, même si informés à l'avance de la possibilité de tels dommages.
- **10. RÉSILIATION.** Le présent Contrat peut être résilié immédiatement et à tout moment par HITACHI en vous faisant parvenir un avis.
- **11. LOI APPLICABLE, DIVISIBILITÉ.** Le présent Contrat est régi en vertu des lois de l'État de New York et vous acceptez que tout litige relève de la compétence exclusive des tribunaux fédéraux du District Sud de New York et que le litige y soit institué, sauf si aucune compétence fédérale n'y existe. Advenant un tel cas, vous acceptez que la compétence exclusive relève de l'arrondissement de Manhattan, à New York, aux États-Unis et que le litige y soit institué.

# **CONTRATS DE LICENCE D'UTILISATION POUR LES LOGICIELS DU SYSTÈME D'EXPLOITATION**

# **RENSEIGNEMENTS SUR LA LICENCE DU SYSTÈME D'EXPLOITATION**

Le téléviseur HITACHI intègre certains logiciels de systèmes d'exploitation libres sous la version 2 de la LICENCE GPL de GNU et la version 2.1 de la LICENCE LGPL de GNU, telles que définies par Free Software Foundation, Inc.

Les logiciels du système d'exploitation intégrés dans ce téléviseur Hitachi figurent dans le tableau cidessous et la ou les licences applicables sont décrites dans les pages qui suivent du Guide d'utilisation.

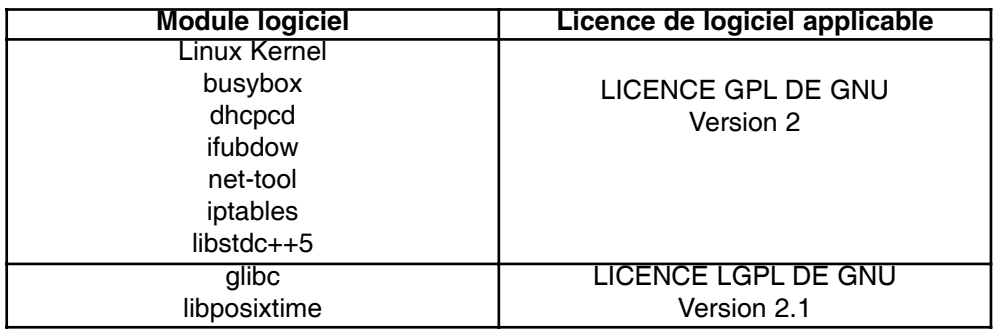

Pour de plus amples renseignements sur le module logiciel, veuillez nous acheminer un courriel à : tvsoftwaresupport@hhea.hitachi.com.

### **LICENCE GPL, Version 2, juin 1991**

Copyright ©, 1991, Free Software Foundation, Inc.,

51 Franklin St, Fifth Floor, Boston, MA, 02110-1301, USA

Toute personne est autorisée à copier et distribuer des copies textuelles du présent document relatif à la licence, mais aucun changement n'est permis.

#### **Préambule**

La plupart des licences d'utilisation de logiciel sont conçues de façon à restreindre votre liberté en ce qui a trait à leur partage et à leur modification. Toutefois, la licence GPL de GNU a pour objectif de garantir cette liberté, vous permettant ainsi de partager et de modifier les logiciels libres de façon à s'assurer qu'ils soient libres pour tous les utilisateurs. La licence GPL <sup>s</sup>'applique à la plupart des logiciels de Free Software Foundation et à tout autre programme dont les auteurs se sont engagés à l'utiliser (certains autres logiciels de Free Software Foundation sont couverts par la licence de bibliothèque GPL). Vous pouvez également l'appliquer à vos programmes.

Lorsque nous employons l'expression logiciel libre, nous faisons référence à la notion de liberté, et non au prix. Nos licences GPL sont conçues afin que vous soyez libre de distribuer des copies d'un logiciel libre (et de facturer ce service si vous le souhaitez), que vous receviez le code source ou puissiez l'obtenir, que vous puissiez modifier le logiciel ou en utiliser des parties dans de nouveaux programmes libres et que vous soyez au courant que vous pouvez poser ces gestes.

Pour protéger vos droits, nous devons mettre en place des restrictions qui empêchent quiconque de vous refuser ces droits ou de vous demander d'y renoncer. Ces restrictions entraînent un certain nombre de responsabilités lorsque vous distribuez des copies du logiciel, ou si vous le modifiez.

Par exemple, si vous distribuez des copies d'un tel programme gratuitement ou moyennant des frais, vous devez accorder aux destinataires tous les droits dont vous jouissez. Vous devez vous assurer qu'ils reçoivent également le code source, ou qu'ils seront en mesure de l'obtenir. En outre, vous devez leur présenter les présentes modalités afin qu'ils prennent connaissance de leurs droits.

Nous protégeons vos droits de deux façons : (1) en protégeant les droits d'auteur du logiciel et (2) en vous offrant cette licence, qui vous accorde l'autorisation légale de copier, distribuer ou modifier le logiciel.

De plus, afin d'assurer votre protection et celle de chaque auteur, nous désirons nous assurer que tous comprennent que ce logiciel libre ne fait l'objet d'aucune garantie. Si ce logiciel est modifié par quelqu'un d'autre et distribué, nous désirons que les destinataires sachent qu'ils ne possèdent par l'original, de sorte que tout problème créé par d'autres n'entache pas la réputation des premiers auteurs.

Enfin, les programmes libres sont constamment sous la menace des brevets de logiciels. Nous voulons éviter que des distributeurs d'un programme libre obtiennent des brevets individuels, rendant le programme un élément propriétaire. Pour ce faire, nous avons clairement indiqué que toute licence de brevet doit permettre la libre utilisation par tous, ou alors, la licence ne peut être accordée.

Les paragraphes qui suivent énoncent les modalités précises pour copier, distribuer et modifier le logiciel.

#### **MODALITÉS POUR COPIER, DISTRIBUER ET MODIFIER DE LA LICENCE GPL DE GNU**

0. La présente licence s'applique à tout programme ou autre produit qui contient un avis placé par le détenteur des droits d'auteur indiquant qu'il peut être distribué conformément aux modalités de la présente licence GPL. Le terme « Programme » employé dans les pages qui suivent signifie tout programme ou produit et un « produit basé sur le Programme » signifie soit le Programme ou tout produit dérivé régi par la loi sur les droits d'auteur, c'est-à-dire, un produit contenant le Programme ou une partie du Programme, textuellement ou avec des modifications ou traduit dans une autre langue. (Ci-après, le terme traduction est compris, de façon illimitée, dans le terme « modification ».) Chaque détenteur de licence est appelé « vous ».

Les activités autres que la copie, la distribution et la modification ne sont pas couvertes par la présente Licence; elles ne font pas partie de sa portée. L'exécution du Programme ne fait l'objet d'aucune restriction et les données de sortie du Programme sont couvertes uniquement si leur contenu constitue un produit basé sur le Programme (qui ne résulte pas de l'exécution du Programme). Cela dépendra de ce que fait le Programme.

1. Vous pouvez copier et distribuer des copies textuelles du code source du Programme tel que vous l'avez reçu, de quelque moyen que ce soit, si vous inscrivez, sur chaque copie, de façon bien lisible et en vue, un avis de droits d'auteur approprié ainsi qu'une clause de non-responsabilité relative à la garantie; gardez intacts tous les avis relatifs à cette licence et à l'absence de garantie et remettez à tout autre destinataire du Programme une copie de cette Licence avec le Programme.

Vous pouvez facturer le coût du transfert physique d'une copie et pouvez offrir une garantie, moyennant un certain prix.

2. Vous pouvez modifier votre copie ou vos copies du Programme ou toute partie de ce dernier, créant ainsi un produit basé sur le Programme et copier et distribuer de telles modifications ou de tels produits en vertu des modalités de l'Article 1 qui précède, si vous respectez l'ensemble des conditions suivantes :

- a) Vous devez faire en sorte que les fichiers modifiés affichent des avis bien en vue indiquant que vous avez modifié les fichiers ainsi que la date de tout changement.
- b)Vous devez faire en sorte que tout produit que vous distribuez ou publiez, qui contient tout le Programme ou une partie de celui-ci, ou qui en est dérivé, soit offert sous licence en entier et sans frais à toutes les tierces parties en vertu des modalités de la présente Licence.
- c) Si le Programme modifié lit normalement des commandes interactives lorsqu'il est exécuté, vous devez faire en sorte que lors de son démarrage à des fins d'une telle utilisation interactive de la façon la plus normale qui soit, que le Programme modifié imprime ou affiche un message, y compris un avis de droits d'auteur approprié et un avis stipulant qu'il n'offre aucune garantie (ou que vous en fournissez une) et que les utilisateurs peuvent distribuer le programme en vertu de ces modalités. En outre, le message doit indiquer aux utilisateurs comment visualiser une copie de cette licence (exception : si le Programme comme tel est interactif, mais qu'il n'imprime habituellement pas un tel message, votre produit basé sur le Programme n'a pas à imprimer de message).

Ces exigences s'appliquent au produit modifié dans son ensemble. Si des sections concrètes du produit ne sont pas dérivées du Programme, et peuvent aisément être considérées comme étant des produits indépendants et distincts en euxmêmes, la présente licence et ses modalités ne s'appliquent pas à ces sections lorsque vous les distribuez en tant que produits distincts. Toutefois, lorsque vous distribuez ces mêmes sections dans un ensemble, dans le cadre d'un produit basé sur le Programme, la distribution dans son ensemble doit être assujettie aux modalités de cette licence, dont les autorisations des autres licences s'appliquent également au tout, et donc, à chaque partie, peu importe qui en est l'auteur.

Par conséquent, cet article n'a pas pour objectif de revendiquer des droits ou de contester vos droits relatifs aux produits que vous avez entièrement rédigés. Elle vise plutôt à se prévaloir du droit de contrôler la distribution de produits dérivés ou collectifs basés sur le Programme.

# **CONTRATS DE LICENCE D'UTILISATION POUR LES LOGICIELS DU SYSTÈME D'EXPLOITATION**

De plus, un simple recoupement d'un autre produit non basé sur le Programme avec le programme (ou avec un produit basé sur le Programme) sur le volume d'une mémoire ou sur un média de distribution n'entraîne pas l'autre produit dans la portée de la présente Licence.

3. Vous pouvez copier et distribuer le Programme (ou un produit basé sur le Programme, en vertu de l'article 2) sous forme de code exécutable en vertu des modalités des Articles 1et 2 qui précèdent si vous effectuez au moins une des actions suivantes

- a) Vous accompagnez le Programme du code source ordinolingue complet correspondant, qui doit être distribué en vertu des modalités des Articles 1 et 2 qui précèdent sur un média habituellement utilisé pour les échanges de logiciels;
- b)Vous accompagnez le Programme d'une offre écrite, valide pendant au moins trois ans, pour remettre à une tierce partie, moyennant une somme ne pouvant excéder le coût de la diffusion physique du code, une copie ordinoligue complète du code source correspondant, à être distribué conformément aux Articles 1 et 2 qui précèdent, sur un média habituellement utilisé pour les échanges de logiciels;
- c) Vous accompagnez le Programme des renseignements que vous avez reçus sur l'offre de distribution du code source correspondant (cette option est permise uniquement pour la distribution non commerciale et seulement si vous avez reçu le Programme sous forme exécutable d'une telle offre, conformément au paragraphe b ci-dessus).

Le code source d'un produit signifie la forme préconisée d'un<br>produit pour y apporter des modifications. Pour un produit<br>exécutable, le code source complet signifie l'ensemble du code<br>source avec tous ses modules ainsi que définition d'interface associés, en plus des scripts utilisés pour contrôler la compilation et l'installation des éléments exécutables. Toutefois, à titre d'exception spéciale, le code source distribué n'a pas besoin d'inclure les éléments qui sont habituellement distribués (sous forme source ou binaire) avec les principales composantes (compilateur, noyau, etc.) du système d'exploitation sous lequel tournent les éléments exécutables, à moins que la composante comme telle accompagne l'élément exécutable.

Si la distribution du code exécutable est effectuée en offrant l'accès aux copies à partir d'un endroit désigné, alors, le fait d'offrir un accès équivalent pour copier le code source à partir du même endroit compte comme étant une distribution du code source, même si de tierces parties n'ont pas besoin de copier la source avec le code exécutable.

4. Il vous est interdit de copier, modifier ou distribuer le Programme ou d'en accorder une sous-licence, sauf dans la mesure expressément autorisée par la présente Licence. Toute autre tentative visant à copier, modifier ou distribuer le Programme ou en accorder une sous-licence, sera nulle et vos droits en vertu de la présente Licence seront automatiquement résiliés. Toutefois, les parties ayant reçu des copies ou des droits de votre part conformément à la présente Licence ne verront pas leurs licences résiliées tant et aussi longtemps qu'elles les respectent entièrement.

5. Vous n'êtes pas tenu d'accepter la présente Licence, puisque vous ne l'avez pas signée. Toutefois, aucun autre élément ne vous permet de modifier ou de distribuer le Programme ou ses produits dérivés. Ces actions sont interdites par la loi si vous n'acceptez pas la Licence. Par conséquent, en modifiant ou en distribuant le Programme (ou tout produit basé sur le Programme) vous signifiez votre acceptation de la Licence qui vous permet de le faire, ainsi que l'ensemble de ses modalités pour copier, distribuer ou modifier le Programme ou les produits basés sur le Programme.

6. Chaque fois que vous redistribuez le Programme (ou tout produit basé sur le Programme), le destinataire reçoit automatique une licence du premier concédant de licence lui permettant de copier, distribuer ou modifier le Programme, conformément à ces modalités. Il vous est interdit d'imposer d'autres restrictions aux droits accordés à un destinataire en vertu des présentes. Vous n'êtes pas tenu responsable de voir à ce que les tierces parties respectent la présente Licence.

7. Si, par suite d'une décision judiciaire ou d'une allégation de contrefaçon de brevet, ou pour toute autre raison (qui ne se limite pas à la contrefaçon de brevet), des conditions vous sont imposées (par suite d'une ordonnance d'un tribunal, d'une entente ou autre) qui contredisent les conditions de la présente Licence, elles ne vous excusent pas de celles-ci. Si vous ne pouvez pas distribuer le Programme de façon à respecter vos obligations en vertu de la Licence et toute autre obligation pertinente, il vous est donc interdit de distribuer le Programme.

Par exemple, si une licence de brevet ne permet pas la redistribution sans droits d'auteur du Programme par tous ceux qui reçoivent des copies de vous directement ou indirectement, la seule façon de respecter cette licence de brevet et la présente Licence consistera à s'abstenir complètement de distribuer le Programme. Si toute portion de cet article est rendue invalide ou inexécutable aux termes de circonstances particulières, le reste de l'article s'appliquera et l'ensemble de l'article s'appliquera aux autres circonstances.

Le présent article n'a pas pour objectif de vous inciter à violer tout brevet ou autre revendication de droit de propriété ou de contester la validité de telles revendications; cet article a pour unique objectif de protéger l'intégrité du système de distribution des logiciels libres, mis en place par l'entremise des pratiques de licences publiques. Plusieurs personnes ont fait de généreuses contributions au vaste éventail de logiciels distribués au moyen de ce système en se fiant à une application cohérente du système. Il revient à l'auteur ou au donateur de décider s'il accepte de distribuer le logiciel par l'entremise d'un autre système et un détenteur de licence ne peut imposer ce choix.

Le présent article vise à énoncer clairement ce que nous croyons être la conséquence du reste de la Licence.

8. Si la distribution ou l'utilisation du Programme est interdite dans certains pays en raison de brevets ou d'interfaces protégées par les droits d'auteur, le premier détenteur des droits d'auteur qui place le Programme sous cette Licence, peut ajouter une restriction explicite relative à la distribution géographique visant à exclure ces pays, de sorte que la distribution soit permise uniquement dans ou entre les pays non exclus. Dans un tel cas, cette Licence comprend la restriction comme si elle avait été rédigée dans le corps de la Licence.

9. Free Software Foundation peut, de temps à autre, publier des versions révisées ou nouvelles de la licence GPL. Essentiellement, ces nouvelles versions seront semblables à la version actuelle, mais certains détails pourront être différents dans le but d'aborder de nouveaux problèmes ou de nouvelles préoccupations.

Chaque version se voit attribuer un numéro de version distinct. Si le Programme précise un numéro de version de cette Licence qui s'y applique ainsi qu'à « toute version future », vous pouvez respecter les modalités de cette version ou de toute version future publiée par Free Software Foundation. Si le Programme ne précise pas de numéro de version de la présente Licence, vous pouvez choisir toute version publiée par Free Software Foundation.

10. Si vous désirez incorporer des parties du Programme à d'autres programmes libres dont les conditions de distribution diffèrent, écrivez à l'auteur pour demander l'autorisation. Pour les logiciels protégés par les droits d'auteur par Free Software Foundation, écrivez à Free Software Foundation; nous accordons parfois des exceptions. Notre décision reposera sur les deux objectifs de protection du statut libre de tous les produits dérivés de nos logiciels libres et de promotion du partage et de la réutilisation des logiciels en général.

#### **AUCUNE GARANTIE**

11. PUISQUE LE PROGRAMME EST SOUS LICENCE SANS FRAIS, AUCUNE GARANTIE NE S'APPLIQUE AU PROGRAMME, DANS LA MESURE PERMISE PAR LA LOI APPLICABLE. À MOINS D'INDICATION ÉCRITE CONTRAIRE, LES DÉTENTEURS DES DROITS D'AUTEUR OU AUTRES PARTIES FOURNISSENT LE PROGRAMME « TEL QUEL »<br>SANS AUCUNE GARANTIE, EXPRESSE OU TACITE, Y<br>COMPRIS, MAIS SANS S'Y LIMITER, LES GARANTIES<br>TACITES DE QUALITÉ MARCHANDE OU DE CONVENANCE<br>DESTINÉES À UNE FIN PRÉCISE L'ENSEMBLE D RELATIFS À LA QUALITÉ ET AU RENDEMENT DU<br>PROGRAMME DÉPEND DE VOUS. SI LE PROGRAMME<br>S'AVÉRAIT DÉFECTUEUX, VOUS DEVREZ ENGAGER LES<br>COÛTS DE L'ENSEMBLE DE LA MAINTENANCE, DES<br>RÉPARATIONS.OUIDES.CORRECTIFS.REOUIS.

# **CONTRATS DE LICENCE D'UTILISATION POUR LES LOGICIELS DU SYSTÈME D'EXPLOITATION**

12. EN AUCUN CAS, À MOINS QUE L'EXIGE LA LOI APPLICABLE OU UNE ENTENTE ÉCRITE, UN DÉTENTEUR DE BREVET OU AUTRE PARTIE QUI PEUT MODIFIER OU REDISTRIBUER LE PROGRAMME TEL QUE PERMIS CI-DESSUS NE SERA TENU RESPONSABLE ENVERS VOUS POUR LES DOMMAGES,Y COMPRIS TOUT DOMMAGE DE DROIT, PARTICULIER, ACCESSOIRE OU INDIRECT DECIT, PARTICULIER, ACCESSOIRE OU INDIRECT<br>DÉCOULANT DE L'UTILISATION DU PROGRAMME OU DE L'INCAPACITÉ D'UTILISER LE PROGRAMME (Y COMPRIS, MAIS SANS S'Y LIMITER, LA PERTE DE DONNÉES OU DES DONNÉES RENDUES INEXACTES OU DES PERTES CAUSÉES PAR VOUS OU DE TIERCES PARTIES OU LE FAIT QUE LE PROGRAMME NE FONCTIONNE PAS AVEC D'AUTRES PROGRAMMES), MÊME SI UN TEL DÉTENTEUR OU AUTRE PARTIE A ÉTÉ AVISÉ DE LA POSSIBILITÉ DE TELS DOMMAGES.

#### **FIN DES MODALITÉS**

Comment appliquer ces modalités à vos nouveaux programmes

Si vous concevez un nouveau programme et que vous désirez qu'il soit d'une utilité maximale pour le public, la meilleure façon d'y arriver est d'en faire un logiciel libre que toute personne peut redistribuer et modifier conformément aux présentes modalités.

Pour ce faire, joignez les avis suivants au programme. Il est plus sécuritaire de les joindre au début de chaque fichier source afin de véhiculer de la meilleure façon qui soit l'exclusion de garantie et chaque fichier doit posséder au moins une ligne « droits d'auteur » ainsi qu'un pointeur qui mène à l'avis complet.

<une ligne qui indique le nom du programme et une brève description de ce qu'il fait.>

Droits d'auteur © <année> <nom de l'auteur>

Ce programme est un logiciel libre; vous pouvez le redistribuer ou le modifier en vertu de la licence GPL de GNU telle que publiée par Free Software Foundation, soit la version 2 de la Licence ou (si vous le voulez) toute version ultérieure.

Ce programme est distribué dans l'espoir d'être utile, mais SANS GARANTIE, sans même la garantie tacite de QUALITÉ MARCHANDE ou de CONVENANCE DESTINÉE À UNE FIN PRÉCISE. Voir la Licence GPL de GNU pour de

plus amples renseignements. Vous devriez avoir reçu un exemplaire de la Licence GPL de GNU avec ce programme; si cela n'est pas le cas, écrivez à Free Software Foundation, Inc. 51 Franklin St, Fifth Floor, Boston, MA, 02110-1301 USA.

Indiquez également les renseignements requis afin que nous puissions communiquer avec vous par courriel et par courrier.

Si le programme est interactif, assurez-vous qu'il affiche un court avis comme celui ci-dessous lorsqu'il démarre le mode interactif :

Gnomovision version 69, droits d'auteur ©, année nom de l'auteur Gnomovision est offert SANS AUCUNE GARANTIE; pour de plus amples détails, tapez « affichez <sup>w</sup> ». Il s'agit d'un logiciel libre et nous vous invitons à le redistribuer en vertu de certaines conditions; tapez « affichez c » pour de plus amples détails.

Les commandes hypothétiques « afficher w » et « afficher c » doivent afficher les parties appropriées de la Licence GPL. Naturellement, les commandes que vous utilisez peuvent porter d'autres noms que « afficher w » et « afficher c »; il peut même s'agir de clics de la souris ou d'éléments de menu – selon ce qui convient à votre programme.

Vous devriez également demander à votre employeur (si vous êtes programmeur) ou à votre école, le cas échéant, de signer une « renonciation de droits d'auteur » pour le programme, si requis. Voici un exemple; modifiez les noms :

Yoyodyne, Inc., rénonce par la présente à tout intérêt de droits d'auteur dans le programme « Gnomovision » (qui communique avec des compilateurs) rédigé par James Hacker.

<signature de Ty Coon>, 1er avril 1989 Ty Coon, Président

La Licence GPL ne permet d'incorporer votre programme à des programmes de nature propriétaire. Si votre programme est une banque de sous-programmes (bibliothèque), il pourrait s'avérer plus utile de permettre de relier des applications propriétaires dans la bibliothèque. Si c'est ce que vous souhaitez, utilisez la Licence de bibliothèques GPL de GNU au lieu de cette Licence.

### **LICENCE LGPL, Version 2.1, février 1999**

Copyright ©, 1991, 1999 Free Software Foundation, Inc., 51 Franklin St., Fifth Floor, Boston, MA, 02110- 1301, USA

Toute personne est autorisée à copier et distribuer des copies textuelles du présent document relatif à la licence, mais aucun changement n'est permis.

[Il s'agit de la première version de la Licence LGPL. Celle-ci est également considérée comme étant le successeur de la Licence de bibliothèque GPL de GNU, version 2, c'est-à-dire, la version 2.1.]

#### **Préambule**

La plupart des licences d'utilisation de logiciel sont conçues de façon à restreindre votre liberté en ce qui a trait à leur partage et à leur modification. Toutefois, la licence GPL de GNU a pour objectif de garantir cette liberté, vous permettant ainsi de partager et de modifier les logiciels libres de façon à s'assurer qu'ils soient libres pour tous les utilisateurs.

La licence LGPL s'applique à certains progiciels de conception spéciale – habituellement des bibliothèques – de Free Software Foundation et autres auteurs qui décident de l'utiliser. Vous pouvez également l'utiliser, mais nous vous suggérons de bien évaluer dans un premier temps quelle licence constitue la meilleure stratégie (la présente Licence ou la Licence GPL standard) compte tenu de votre situation, et ce, en fonction des explications qui suivent.

Lorsque nous employons l'expression logiciel libre, nous faisons référence à la notion de liberté, et non au prix. Nos licences GPL sont conçues de façon à ce que vous soyez libre de distribuer des copies d'un logiciel libre (et de facturer ce service si vous le souhaitez), que vous receviez le code source ou puissiez l'obtenir, que vous puissiez modifier le logiciel ou en utiliser des parties dans de nouveaux programmes libres et que vous soyez au courant que vous pourrez poser ces gestes.

Pour protéger vos droits, nous devons mettre en place des restrictions qui empêchent les distributeurs de vous refuser ces droits ou de vous demander d'y renoncer. Ces restrictions entraînent un certain nombre de responsabilités lorsque vous distribuez des copies de la bibliothèque, ou si vous la modifiez.

Par exemple, si vous distribuez des copies de la bibliothèque gratuitement ou moyennant des frais, vous devez accorder aux destinataires tous les droits que nous vous avons donnés. Vous devez vous assurer qu'ils reçoivent également le code source, ou qu'ils seront en mesure de l'obtenir. Si vous reliez un autre code à la bibliothèque, vous devez fournir au destinataire les fichiers objet complets, afin qu'ils puissent à leur tour les relier à la bibliothèque après y avoir apporté des changements et la recompiler. En outre, vous devez leur présenter les présentes modalités afin qu'ils prennent connaissance de leurs droits.

Nous protégeons vos droits au moyen d'une méthode qui comporte deux étapes : (1) en protégeant les droits d'auteur de la bibliothèque et (2) en vous offrant la présente Licence, qui vous accorde l'autorisation légale de copier, distribuer ou modifier la bibliothèque.

Afin de protéger chaque distributeur, nous désirons nous assurer que tous comprennent que cette bibliothèque libre ne fait l'objet d'aucune garantie. De plus, si la bibliothèque est modifiée par quelqu'un d'autre et distribuée, les destinataires doivent savoir qu'ils ne possèdent par l'original, de sorte que tout problème créé par d'autres n'entache pas la réputation du premier auteur.

Enfin, les programmes libres sont constamment sous la menace des brevets de logiciels. Nous voulons nous assurer que les entreprises ne puissent parvenir à restreindre les utilisateurs d'un programme libre en se procurant une licence restrictive d'un détenteur de brevet. Pour ce faire, nous insistons pour que toute licence de brevet soit en accord avec la pleine liberté d'utilisation stipulée par la présente Licence.

La plupart des logiciels de GNU, y compris certaines bibliothèques, sont couverts par la Licence standard GPL. La présente Licence, la Licence de bibliothèque GPL, s'applique à certaines bibliothèques et elle est assez différente de la Licence GPL standard. Nous utilisons la présente Licence pour certaines bibliothèques afin de permettre de relier ces bibliothèques à des programmes qui ne sont pas libres.

Lorsqu'un programme est relié à une bibliothèque, de façon statique ou au moyen d'une bibliothèque partagée, la combinaison des deux est, légalement parlant, un produit combiné, dérivé de la bibliothèque d'origine. La licence GPL standard permet de créer de tels liens seulement si toute la combinaison répond aux critères de liberté. La Licence LGPL stipule des critères moins sévères pour relier un autre code à la bibliothèque.

Nous l'appelons Licence GPL « lesser » (moindre), car elle protège moins la liberté de l'utilisateur que la Licence GPL standard. Elle offre également moins d'avantages aux autres concepteurs de logiciels libres par rapport aux programmes non libres de la concurrence. C'est en raison de ces désavantages que nous utilisons la Licence GPL standard pour de nombreuses bibliothèques. Toutefois, la Licence Lesser offre des avantages dans certaines circonstances particulières.

Par exemple, en de rares occasions, il est possible que l'on doive promouvoir l'utilisation la plus large possible d'une certaine bibliothèque afin qu'elle devienne une norme de facto. Pour ce faire, les programmes non libres doivent être autorisés à utiliser la bibliothèque. Un cas plus fréquent est qu'une bibliothèque libre effectue les mêmes tâches que des bibliothèques non libres largement utilisées. Dans un tel cas, on a peu à gagner en limitant la bibliothèque libre au logiciel libre seulement. Ainsi, on utilise la Licence LGPL.

Dans d'autres cas, la permission d'utiliser une bibliothèque précise dans des programmes non libres permet à un nombre de personnes beaucoup plus important d'utiliser un vaste éventail de logiciels libres. Par exemple, la permission d'utiliser la bibliothèque C de GNU dans des programmes non libres permet à un nombre de personnes beaucoup plus important d'utiliser tout le système d'exploitation de GNU, ainsi que sa variante, le système d'exploitation GNU/Linux.

Même si la Licence LGPL protège moins la liberté de l'utilisateur, elle veille tout de même à ce que l'utilisateur d'un programme relié à la Bibliothèque soit libre et en mesure d'exécuter ce programme au moyen d'une version modifiée de la Bibliothèque.

Les modalités précises pour copier, distribuer et modifier suivent. Portez une attention particulière à la différence entre les expressions « produit basé sur la Bibliothèque » et « produit qui utilise une Bibliothèque ». La première expression contient un code dérivé de la Bibliothèque, alors que dans l'autre cas, le produit doit être combiné à la Bibliothèque afin d'être exécuté.

#### **MODALITÉS POUR COPIER, DISTRIBUER ET MODIFIER DE LA LICENCE GPL DE GNU**

0. Le présent Contrat de licence d'utilisation s'applique à toute banque de logiciels (bibliothèque) ou autre programme qui contient un avis placé par le détenteur des droits d'auteur ou autre partie autorisée indiquant qu'il peut être distribué conformément aux modalités de la présente Licence LGPL (aussi appelée « la présente Licence). Chaque détenteur de licence est appelé « vous ».

Une « bibliothèque » signifie une collection de fonctions logicielles ou de données préparées afin d'être reliées de façon pratique aux programmes d'application (qui utilisent certaines de ces fonctions et données).

La « bibliothèque » ci-dessous fait référence à toute banque de logiciels ou produit distribué en vertu de ces modalités. Un « produit basé sur une bibliothèque » signifie la Bibliothèque ou tout produit dérivé conformément à la loi sur les droits d'auteur, c'est-à-dire, un produit qui contient la bibliothèque ou une portion de celle-ci, soit textuellement ou traduite de façon directe dans une autre langue (ci-après, le terme traduction est compris, de façon illimitée, dans le terme « modification ».)

# **CONTRATS DE LICENCE D'UTILISATION POUR LES LOGICIELS DU SYSTÈME D'EXPLOITATION**

« Code source » d'un produit signifie la forme préconisée d'un produit pour y apporter des modifications. Pour une bibliothèque, le code source complet signifie l'ensemble du code source avec tous les modules qu'il contient, ainsi que tout fichier de définition d'interface associé, en plus des scripts utilisés pour contrôler la compilation et l'installation de la bibliothèque.

Les activités autres que la copie, la distribution et la modification ne sont pas couvertes par la présente Licence; elles ne font pas partie de sa portée. L'exécution d'un programme ne fait pas l'objet de restrictions et les données de sortie d'un tel programme sont couvertes uniquement si le contenu constitue un produit basé sur la Bibliothèque (indépendant de l'utilisation de la Bibliothèque dans un outil servant à sa rédaction). Ceci dépend de ce que fait la Bibliothèque ainsi que du programme qui l'utilise.

1. Vous pouvez copier et distribuer des copies textuelles du code source complet de la Bibliothèque tel que vous l'avez reçu, de quelque moyen que ce soit, si vous inscrivez, sur chaque copie, de façon bien lisible et en vue, un avis de droits d'auteur approprié ainsi qu'une clause de non-responsabilité relative à la garantie; gardez intacts tous les avis relatifs à la présente Licence et à l'absence de toute garantie et distribuez une copie de cette Licence avec la Bibliothèque.

Vous pouvez facturer le coût du transfert physique d'une copie et pouvez offrir une garantie, moyennant un certain prix.

2. Vous pouvez modifier votre copie ou vos copies de la Bibliothèque ou toute partie de cette dernière, créant ainsi un produit basé sur la Bibliothèque et copier et distribuer de telles modifications ou de tels produits en vertu des modalités de l'article 1 qui précède, si vous respectez l'ensemble des conditions suivantes :

- a. Le produit modifié doit être une banque de logiciels (bibliothèque).
- b.Vous devez faire en sorte que les fichiers modifiés affichent des avis bien en vue indiquant que vous avez modifié les fichiers ainsi que la date de tout changement.
- c. Vous devez faire en sorte que l'ensemble du produit soit offert sous licence et sans frais à toutes les tierces parties en vertu des modalités de la présente Licence.
- d.Si des éléments de la Bibliothèque modifiée font référence à une fonction ou un tableau de données devant être fournis par un logiciel d'application qui utilise cet élément, autrement qu'en tant qu'argument passé lorsqu'un élément est invoqué, vous devez faire un effort de bonne foi pour vous assurer que, si l'application ne fournit pas la fonction ou le tableau en question, l'élément fonctionne toujours et effectue toute fonction de sa raison d'être qui demeure significative. (Par exemple, une fonction d'une bibliothèque qui calcule les racines carrées possède une raison d'être tout à fait bien définie comme étant indépendante de l'application. Ainsi, le paragraphe 2d exige que toute fonction ou tableau fourni par une application utilisée par cette fonction soit de nature facultative : si l'application ne le fournit pas, la fonction de racine carrée doit tout de même calculer les racines carrées.)

Ces exigences s'appliquent au produit modifié dans son ensemble. Si des sections concrètes du produit ne sont pas dérivées de la Bibliothèque, et peuvent aisément être considérées comme étant des produits indépendants et distincts en eux-mêmes, la présente Licence et ses modalités ne s'appliquent pas à ces sections lorsque vous les distribuez en tant que produits distincts. Toutefois, lorsque vous distribuez ces mêmes sections dans le cadre d'un ensemble, c'est-à-dire d'un produit basé sur la Bibliothèque, la distribution de l'ensemble doit être assujettie aux modalités de la présente Licence, dont les autorisations des autres propriétaires de licence s'appliquent également à l'ensemble, et donc, à chaque partie, peu importe qui en est l'auteur.

Par conséquent, cet article n'a pas pour objectif de revendiquer des droits ou de contester vos droits relatifs aux produits que vous avez entièrement rédigés. Il vise plutôt à se prévaloir du droit de contrôler la distribution de produits dérivés ou collectifs basés sur la Bibliothèque.

De plus, un simple recoupement d'un autre produit non basé sur la Bibliothèque avec la Bibliothèque (ou avec un produit basé sur la Bibliothèque) sur le volume d'une mémoire ou sur un média de distribution n'entraîne pas l'autre produit dans la portée de la présente Licence.

3. Vous pouvez choisir d'appliquer les modalités de la Licence GPL standard de GNU au lieu de la présente Licence à une copie donnée de la Bibliothèque. Pour ce faire, vous devez modifier tous les avis qui font référence à la présente Licence de façon à ce qu'ils revoient à la Licence GPL standard, version 2, au lieu de la présente Licence (si une version plus récente que la version 2 de la Licence GPL standard de GNU apparaît, vous pouvez alors préciser la version si vous le désirez). N'effectuez aucun autre changement relativement à ces avis.

Une fois le changement effectué pour une copie donnée, il est irréversible pour cette copie. Ainsi, la Licence GPL standard s'applique à toutes les copies et produits dérivés ultérieurs créés à partir de cette copie.

Cette option s'avère utile lorsque vous désirez copier une partie du code de la Bibliothèque dans un programme qui n'est pas une bibliothèque.

4. Vous pouvez copier et distribuer la Bibliothèque (ou une portion ou un produit dérivé, en vertu de l'Article 2) sous forme de code exécutable en vertu des modalités des Articles 1et 2 qui précèdent si vous l'accompagnez du code source ordinolingue complet correspondant, qui doit être distribué en vertu des modalités des Articles 1 et 2 qui précèdent sur un média habituellement utilisé pour les échanges de logiciels.

Si la distribution du code exécutable est effectuée en offrant l'accès à la copie à partir d'un endroit désigné, alors, le fait d'offrir un accès équivalent pour copier le code source à partir du même endroit satisfait à l'exigence de distribution du code source, même si de tierces parties n'ont pas besoin de copier la source avec le code exécutable.

5. Un programme qui ne contient aucun produit dérivé de toute portion de la Bibliothèque, mais qui est conçu pour fonctionner avec la Bibliothèque en étant compilé ou relié à celle-ci, est appelé « produit qui utilise la Bibliothèque ». Un tel produit isolé n'est pas un produit dérivé de la Bibliothèque et donc, il n'est pas dans la portée de la présente Licence.

Toutefois, relier un « produit qui utilise la Bibliothèque » avec la Bibliothèque crée un élément exécutable qui est un produit dérivé de la Bibliothèque (puisqu'il contient des portions de la Bibliothèque), plutôt qu'un « produit qui utilise la Bibliothèque ». L'élément exécutable est donc couvert par la présente Licence. L'article 6 énonce les modalités de distribution de tels éléments exécutables.

Lorsqu'un « produit qui utilise la Bibliothèque » utilise du matériel d'un fichier bibliographique qui fait partie de la Bibliothèque, le code exécutable du produit peut être un produit dérivé même si le code source ne l'est pas. La véracité de ce qui précède revêt une grande importance si le produit peut être relié sans Bibliothèque ou si le produit est une Bibliothèque. La limite de véracité n'est pas clairement définie par la loi.

Si un tel fichier exécutable utilise uniquement des paramètres numériques, des diagrammes de structure de données et mécanismes d'accès, ainsi que de petites macros et des petites fonctions en ligne (dix lignes ou moins), l'utilisation du fichier exécutable n'est pas limitée, qu'il s'agisse ou non d'un produit dérivé (les fichiers exécutables qui contiennent le code exécutable ainsi que des portions de la Bibliothèque seront encore régis par l'Article 6).

Sinon, si le produit est un produit dérivé de la Bibliothèque, vous pouvez distribuer le code exécutable pour le produit en vertu des modalités de l'Article 6. Tout élément exécutable qui contient ce produit est également régi par l'article 6, qu'il soit ou non relié directement à la Bibliothèque.

# **CONTRATS DE LICENCE D'UTILISATION POUR LES LOGICIELS DU SYSTÈME D'EXPLOITATION**

6. À titre d'exception aux articles qui précèdent, vous pouvez également combiner ou relier un « produit qui utilise une Bibliothèque » avec la Bibliothèque pour créer un produit qui comprend des portions de la Bibliothèque et le distribuer en vertu de vos modalités, si celles-ci permettent la modification du produit aux fins d'utilisation du client ainsi que l'ingénierie inverse pour déboguer de telles modifications.

Vous devez fournir un avis bien en vue avec chaque copie du produit dans lequel est utilisé la Bibliothèque qui indique que la Bibliothèque et ses utilisations sont couvertes par la présente Licence. Vous devez fournir une copie de cette Licence. Si lors de l'exécution, le produit affiche des avis de droits d'auteur, vous devez inclure ces avis de droits d'auteur pour la Bibliothèque qu'il contient, ainsi qu'une référence qui renvoie l'utilisateur à la copie de cette Licence. De plus, vous devez effectuer une des actions suivantes :

- a) Accompagner le produit du code source ordinolingue complet correspondant de la Bibliothèque, y compris tout changement utilisé dans le produit (qui doit être distribué en vertu des modalités des Articles 1 et 2 qui précèdent) et, si le produit constitue un élément exécutable relié à la Bibliothèque, avec le « produit qui utilise la Bibliothèque » complet et ordinolingue comme code exécutable, de façon à ce que l'utilisateur puisse modifier la Bibliothèque et la relier pour créer un élément exécutable contenant la Bibliothèque modifiée (il est entendu que l'utilisateur qui change le contenu des fichiers de définition dans la Bibliothèque ne pourra pas nécessairement recompiler l'application pour utiliser les définitions modifiées);
- b)Utiliser un mécanisme de partage de bibliothèques approprié pour le lien avec la Bibliothèque. Un mécanisme approprié est (1) un mécanisme qui utilise au moment de l'exécution une copie de la bibliothèque déjà présente sur l'ordinateur de l'utilisateur, plutôt que de copier les fonctions de bibliothèque sur l'élément exécutable, et (2) un mécanisme qui fonctionnera correctement avec une version modifiée de la bibliothèque, si l'utilisateur en installe une, tant et aussi longtemps que la version modifiée possède une interface compatible avec la version dans laquelle a été créé le produit.
- c) Vous accompagnez le Programme d'une offre écrite, valide pendant au moins trois ans, pour remettre au même utilisateur le matériel stipulé au paragraphe 6a ci-dessus, moyennant une somme ne pouvant excéder le coût de la diffusion.
- d)Si la distribution du produit est effectuée en offrant l'accès pour copier à partir d'un endroit désigné, offrez un accès équivalent pour copier les documents énumérés ci-dessus à partir du même endroit.
- e) Vérifiez si l'utilisateur a déjà reçu une copie de ces documents ou si vous en avez déjà envoyé une copie.

Il est possible que cette exigence contredise les restrictions de<br>licence d'autres bibliothèques propriétaires qui bibliothèques propriétaires qui n'accompagnent pas habituellement le système d'exploitation. Une telle contradiction signifie que vous ne pouvez pas utiliser les deux dans un élément exécutable que vous distribuez.

7. Si pouvez placer des installations de bibliothèque qui sont un produit basé sur la Bibliothèque côte à côte dans une seule bibliothèque avec d'autres installations de bibliothèque non couvertes par la présente Licence et distribuez une telle bibliothèque combinée si la distribution séparée du produit basé sur la Bibliothèque et d'une des autres installations de bibliothèque est permise d'une autre façon et si vous respectez les deux éléments suivants :

- a) Accompagnez la bibliothèque combinée d'une copie du même produit basé sur la Bibliothèque, non combiné à une autre installation de bibliothèque. Cette distribution doit respecter les modalités des articles qui précèdent.
- b)Présentez un avis bien en vue avec la bibliothèque combinée indiquant qu'une partie est un produit basé sur la Bibliothèque et expliquant où trouver la forme non combinée du même produit.

8. Il vous est interdit de copier, modifier ou distribuer le la Bibliothèque ou d'en accorder une sous-licence, sauf dans la mesure expressément autorisée par la présente Licence. Toute autre tentative visant à copier, modifier ou distribuer la

Bibliothèque ou d'en accorder une sous-licence sera nulle et vos droits en vertu de la présente Licence seront automatiquement résiliés. Toutefois, les parties ayant reçu des copies ou des droits de votre part conformément à la présente Licence ne verront pas leurs licences résiliées tant et aussi longtemps qu'elles les respectent entièrement.

Vous n'êtes pas tenu d'accepter la présente Licence, puisque vous ne l'avez pas signée. Toutefois, aucun autre élément ne vous permet de modifier ou de distribuer la Bibliothèque ou ses produits dérivés. Ces actions sont interdites par la loi si vous n'acceptez pas la Licence. Par conséquent, en modifiant ou en distribuant la Bibliothèque (ou tout produit basé sur la Bibliothèque) vous signifiez votre acceptation de la Licence qui vous permet de le faire, ainsi que l'ensemble de ses modalités pour copier, distribuer ou modifier la Bibliothèque ou les produits basés sur la Bibliothèque.

10. Chaque fois que vous redistribuez la Bibliothèque (ou tout produit basé sur la Bibliothèque), le destinataire reçoit automatique une licence du premier concédant de licence lui permettant de copier, distribuer, relier ou modifier la Bibliothèque, conformément aux présentes modalités. Il vous est interdit d'imposer d'autres restrictions aux droits accordés aux destinataires en vertu des présentes. Vous n'êtes pas tenu responsable de voir à ce que les tierces parties respectent la présente Licence.

11. Si, par suite d'une décision judiciaire ou d'une allégation de contrefaçon de brevet, ou pour toute autre raison (qui ne se limite pas à la contrefaçon de brevet), des conditions vous sont imposées (par suite d'une ordonnance d'un tribunal, d'une entente ou autre) qui contredisent les conditions de la présente Licence, elles ne vous excusent pas de celles-ci. Si vous ne pouvez pas distribuer la Bibliothèque de façon à respecter vos obligations en vertu de la Licence et toute autre obligation pertinente, il vous est donc interdit de distribuer la Bibliothèque. Par exemple, si une licence de brevet ne permet pas la redistribution sans droits d'auteur de la Bibliothèque par tous ceux qui reçoivent des copies de vous directement ou indirectement, la seule façon de respecter cette licence de brevet et la présente Licence consistera à s'abstenir complètement de distribuer la Bibliothèque.

Si toute portion de cet article est rendue invalide ou inexécutable aux termes de circonstances particulières, le reste de l'article s'appliquera et l'ensemble de l'article s'appliquera aux autres circonstances.

Le présent article n'a pas pour objectif de vous inciter à violer tout brevet ou autre revendication de droit de propriété ou de contester la validité de telles revendications; il a pour unique objectif de protéger l'intégrité du système de distribution des logiciels libres, mis en place par l'entremise des pratiques de licences publiques. Plusieurs personnes ont fait de généreuses contributions au vaste éventail de logiciels distribués au moyen de ce système en se fiant à une application cohérente du système. Il revient à l'auteur ou au donateur de décider s'il accepte de distribuer le logiciel par l'entremise d'un autre système et un détenteur de licence ne peut imposer ce choix.

Le présent article vise à énoncer clairement ce que nous croyons être la conséquence du reste de la Licence.

12. Si la distribution ou l'utilisation de la Bibliothèque est interdite dans certains pays en raison de brevets ou d'interfaces protégées par les droits d'auteur, le premier détenteur des droits d'auteur qui place la Bibliothèque sous cette Licence, peut ajouter une restriction explicite relative à la distribution géographique visant à exclure ces pays, de sorte que la distribution soit permise uniquement dans ou entre les pays non exclus. Dans un tel cas, cette Licence comprend la restriction comme si elle avait été rédigée dans le corps de la Licence.
#### **CONTRATS DE LICENCE D'UTILISATION POUR LES LOGICIELS DU SYSTÈME D'EXPLOITATION**

13. Free Software Foundation peut, de temps à autre, publier des versions révisée ou nouvelles de la licence LGPL. Essentiellement, ces nouvelles versions seront semblables à la version actuelle, mais certains détails pourront être différents dans le but d'aborder de nouveaux problèmes ou de nouvelles préoccupations. Chaque version se voit attribuer un numéro de version distinct. Si la Bibliothèque précise un numéro de version de cette Licence qui s'y applique ainsi qu'à « toute version future », vous pouvez respecter les modalités de cette version ou de toute version future publiée par Free Software Foundation. Si la Bibliothèque ne précise pas de numéro de version de la présente Licence, vous pouvez choisir toute version publiée par Free Software Foundation.

14. Si vous désirez incorporer des parties de la Bibliothèque à d'autres programmes libres dont les conditions de distribution diffèrent, écrivez à l'auteur pour demander l'autorisation. Pour les logiciels protégés par les droits d'auteur par Free Software Foundation, écrivez à Free Software Foundation; nous accordons parfois des exceptions. Notre décision reposera sur les deux objectifs de protection du statut libre de tous les produits dérivés de nos logiciels libres et de promotion du partage et de la réutilisation des logiciels en général.

#### **AUCUNE GARANTIE**

15. PUISQUE LA BIBLIOTHÈQUE EST SOUS LICENCE SANS FRAIS, AUCUNE GARANTIE NE S'APPLIQUE AU PROGRAMME, DANS LA MESURE PERMISE PAR LA LOI APPLICABLE. À MOINS D'INDICATION ÉCRITE CONTRAIRE, LES DÉTENTEURS DES DROITS D'AUTEUR OU AUTRES PARTIES FOURNISSENT LE PROGRAMME « TEL QUEL » SANS AUCUNE GARANTIE, EXPRESSE OU TACITE, Y COMPRIS, MAIS SANS S'Y LIMITER, LES GARANTIES TACITES DE QUALITÉ MARCHANDE OU DE CONVENANCE DESTINÉE À UNE FIN PRÉCISE. L'ENSEMBLE DES RISQUES RELATIFS À LA QUALITÉ ET AU RENDEMENT DE LA BIBLIOTHÈQUE DÉPEND DE VOUS. SI LA BIBLIOTHÈQUE S'AVÉRAIT DÉFECTUEUSE, VOUS DEVREZ ENGAGER LES COÛTS DE L'ENSEMBLE DE LA MAINTENANCE, DES RÉPARATIONS OU DES CORRECTIFS REQUIS.

16. EN AUCUN CAS, À MOINS QUE L'EXIGE LA LOI APPLICABLE OU UNE ENTENTE ÉCRITE, UN DÉTENTEUR DE BREVET OU AUTRE PARTIE QUI PEUT MODIFIER OU REDISTRIBUER LA BIBLIOTHÈQUE TEL QUE PERMIS CI-DESSUS NE SERA TENU RESPONSABLE ENVERS VOUS POUR LES DOMMAGES,Y COMPRIS TOUT DOMMAGE DE DROIT, PARTICULIER, ACCESSOIRE OU INDIRECT DÉCOULANT DE L'UTILISATION DU PROGRAMME OU DE L'INCAPACITÉ D'UTILISER LA BIBLIOTHÈQUE (Y COMPRIS, MAIS SANS S'Y LIMITER, LA PERTE DE DONNÉES OU DES DONNÉES RENDUES INEXACTES OU DES PERTES CAUSÉES PAR VOUS OU DE TIERCES PARTIES OU LE FAIT QUE LA BIBLIOTHÈQUE NE FONCTIONNE PAS AVEC D'AUTRES PROGRAMMES), MÊME SI UN TEL DÉTENTEUR OU AUTRE PARTIE A ÉTÉ AVISÉ DE LA POSSIBILITÉ DE TELS DOMMAGES.

#### **FIN DES MODALITÉS**

#### Comment appliquer ces modalités à vos nouvelles bibliothèques.

Si vous concevez une nouvelle bibliothèque et que vous désirez qu'elle soit d'une utilité maximale pour le public, la meilleure façon d'y arriver est d'en faire un logiciel libre que toute personne peut redistribuer et modifier conformément aux présentes modalités (ou en vertu des modalités de la Licence GPL standard).

Pour ce faire, joignez les avis suivants à la bibliothèque. Il est plus sécuritaire de les joindre au début de chaque fichier source afin de véhiculer de la meilleure façon qui soit l'exclusion de garantie et chaque fichier doit posséder au moins une ligne « droits d'auteur » ainsi qu'un pointeur qui mène à l'avis complet.

<une ligne qui indique le nom de la bibliothèque et une brève description de ce qu'elle fait.>

Droits d'auteur © <année> <nom de l'auteur>

Cette bibliothèque est un logiciel libre; vous pouvez la redistribuer ou la modifier en vertu de la licence LGPL de GNU telle que publiée par Free Software Foundation, soit la version 2.1 de la Licence ou (si vous le voulez) toute version ultérieure.

Ce programme est distribué dans l'espoir d'être utile, mais SANS GARANTIE, sans même la garantie tacite de QUALITÉ MARCHANDE ou de CONVENANCE DESTINÉE À UNE FIN PRÉCISE. Voir la Licence LGPL de GNU pour de plus amples renseignements.

Vous devriez avoir reçu un exemplaire de la Licence LGPL de GNU avec cette bibliothèque; si cela n'est pas le cas, écrivez à Free Software Foundation, Inc. 51 Franklin St, Fifth Floor, Boston, MA, 02110-1301 USA.

Indiquez également les renseignements requis afin que nous puissions communiquer avec vous par courriel et par courrier.

Vous devriez également demander à votre employeur (si vous êtes programmeur) ou à votre école, le cas échéant, de signer une « renonciation de droits d'auteur » pour le programme, si requis. Voici un exemple; modifiez les noms :

Yoyodyne, Inc., rénonce par la présente à tout intérêt de droits d'auteur dans le programme « Gnomovision » (qui communique avec des compilateurs) rédigé par James **Hacker** 

<signature de Ty Coon>, 1er avril 1990 Ty Coon, Président

Voilà qui est tout!

## **Annexes**

Format de l'image pour chaque source d'entrée

Spécifications relatives au Rapport H/L

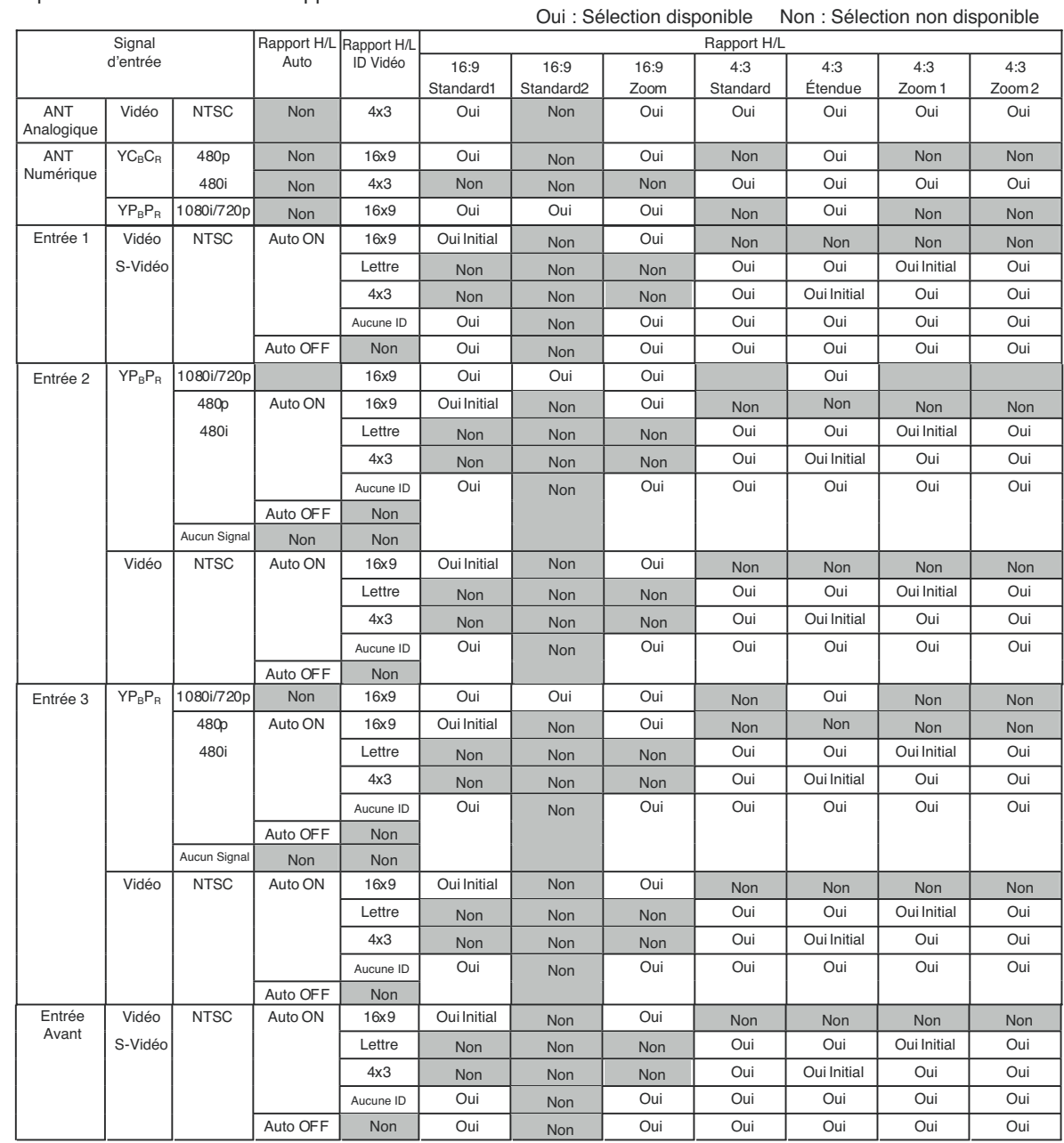

# **Annexes**

#### Spécifications relatives au Rapport H/L

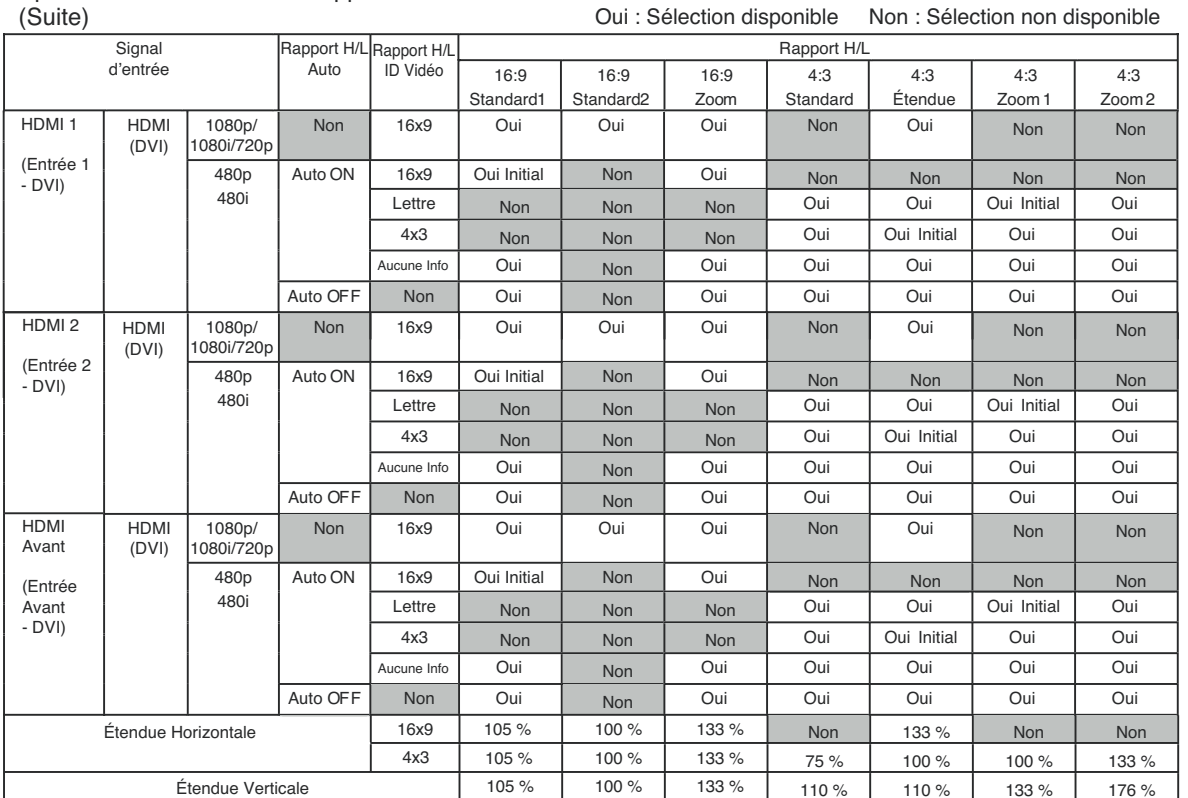

# **Index**

#### **A**

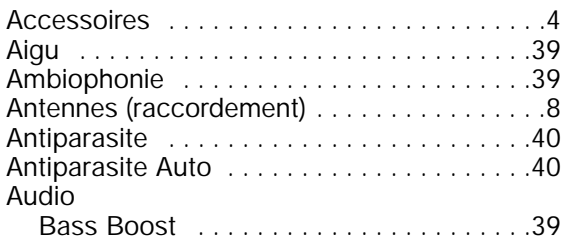

#### **B**

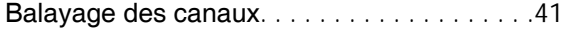

## **C**

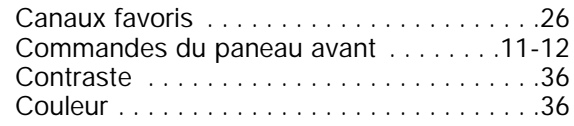

### **E**

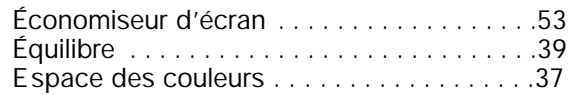

### **G**

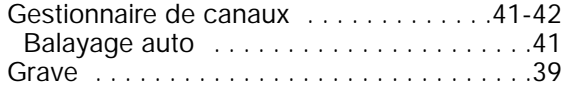

### **H**

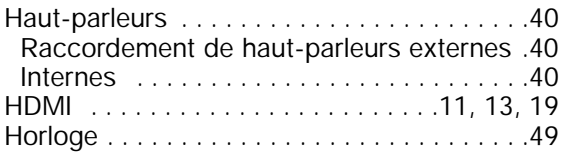

#### **L**

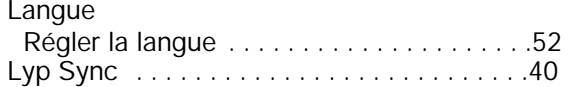

#### **M**

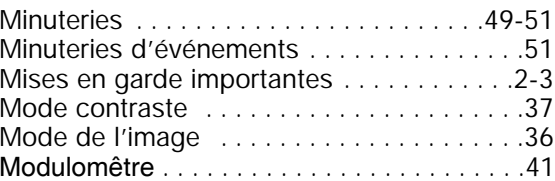

### **N**

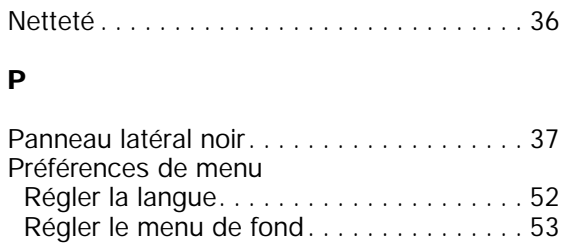

### **R**

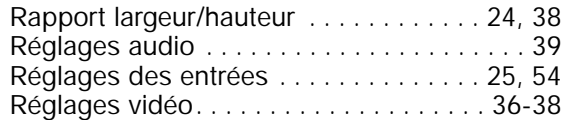

## **S**

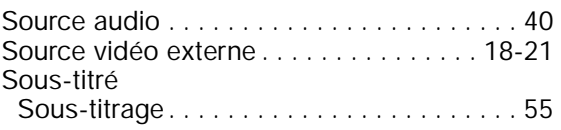

## **T**

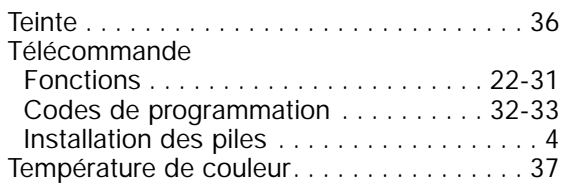

### **V**

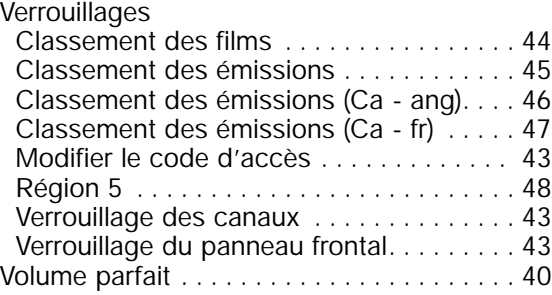

# **Remarques**

# **Remarques**